# *Guía del usuario (2nd edition / NATURAL-V.P.A.M.) fx-570LA PLUS fx-991LA PLUS*

Sitio web educativo para todo el mundo de CASIO

# <https://edu.casio.com>

Los manuales están disponibles en varios idiomas en

<https://world.casio.com/manual/calc/>

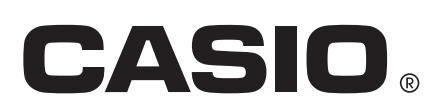

# **Contenidos**

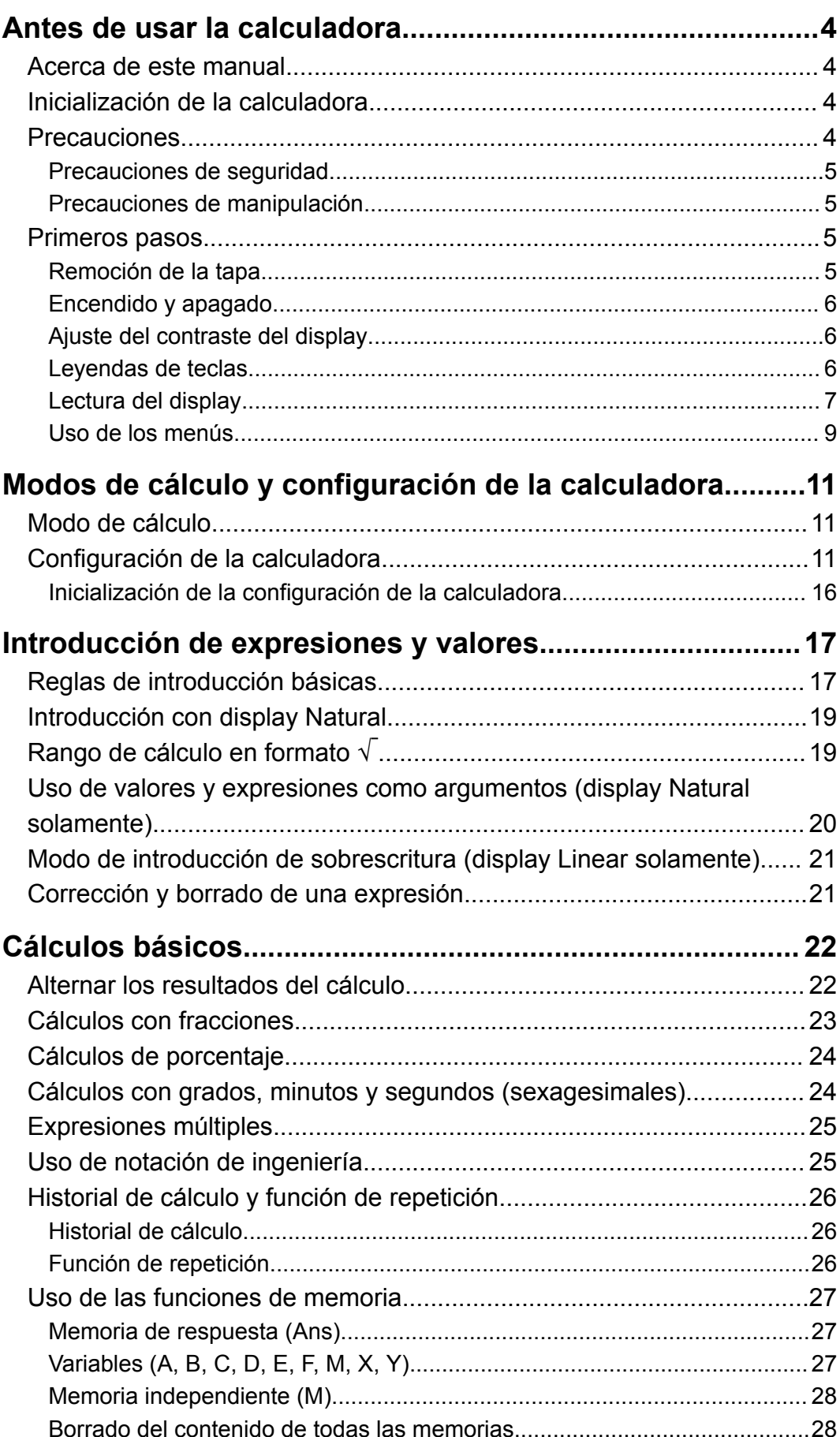

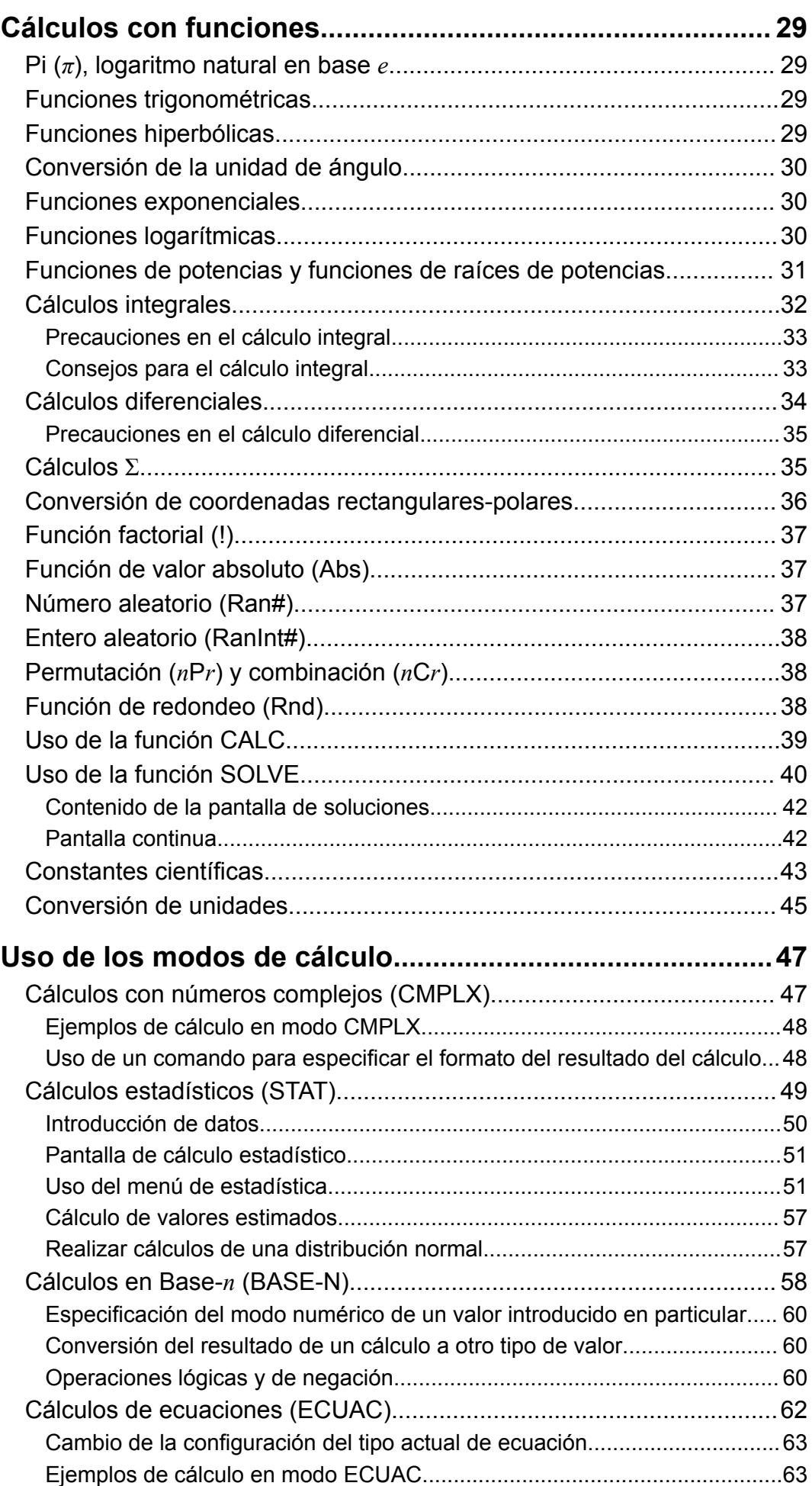

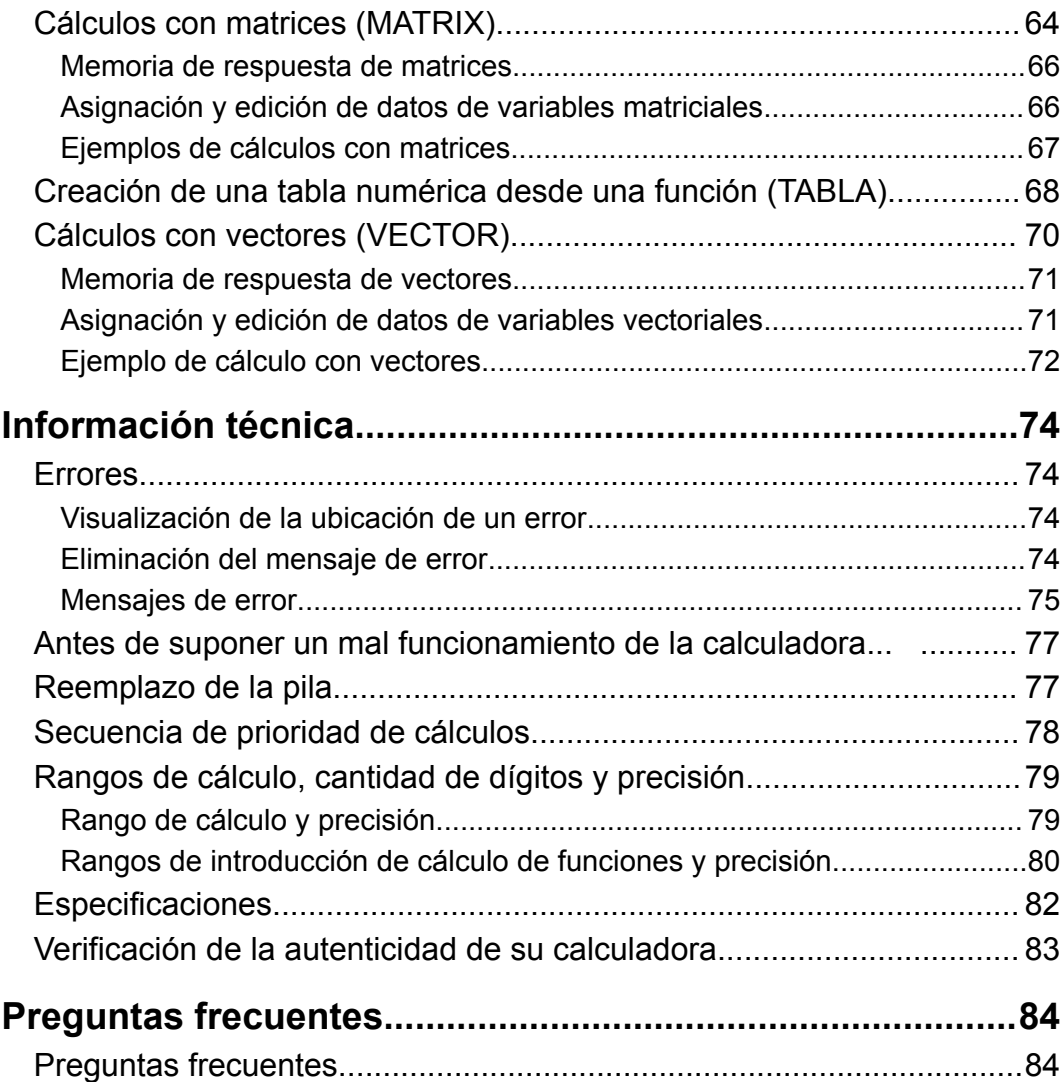

# <span id="page-4-0"></span>**Antes de usar la calculadora**

### **Acerca de este manual**

- En ningún caso, CASIO Computer Co., Ltd. será responsable por daños especiales, colaterales, incidentales o consecuentes que se deriven o que surjan de la compra o uso de este producto y sus accesorios.
- Asimismo, CASIO Computer Co., Ltd. no asume responsabilidad alguna ante ningún tipo de reclamo de terceras partes que surja del uso de este producto y sus accesorios.
- A menos que se especifique lo contrario, todos los ejemplos de operaciones de este manual suponen que la calculadora se encuentra en su configuración inicial predeterminada. Utilice el procedimiento "Inicialización de la calculadora" para regresar la calculadora a su configuración inicial.
- El contenido de este manual está sujeto a cambios sin previo aviso.
- Las imágenes e ilustraciones (tales como las leyendas de teclas) mostradas en este manual son solo con fines ilustrativos y pueden diferir ligeramente de los elementos reales que representan.
- QR Code es una marca registrada de DENSO WAVE INCORPORATED en Japón y en otros países.
- Los nombres de la compañía o de los productos mencionados en este manual pueden ser marcas registradas o marcas de sus respectivos dueños.

# **Inicialización de la calculadora**

Cuando desee inicializar la calculadora y regresar el modo de cálculo y la configuración al estado inicial predeterminado, realice el siguiente procedimiento. Tenga en cuenta que esta operación eliminará todos los datos que estén en la memoria.

 $[9]$  (CLR)  $[3]$  (Todo)  $[3]$  (Sí)

# **Precauciones**

Asegúrese de leer las siguientes precauciones de seguridad antes de utilizar la calculadora.

### <span id="page-5-0"></span>**Precauciones de seguridad**

**Pilas**

- Mantenga las pilas fuera del alcance de los niños pequeños.
- Utilice solamente el tipo de pila especificado en este manual.

### **Precauciones de manipulación**

• Aunque la calculadora funcione normalmente, reemplace la pila según la planificación que se muestra a continuación. Si se continúa utilizando la calculadora luego de la cantidad de años especificada, el funcionamiento podría verse alterado. Reemplace la pila lo más pronto posible cuando los números en la pantalla aparezcan atenuados.

fx-570LA PLUS: cada 2 años

fx-991LA PLUS: cada 3 años

- Desde una pila agotada se pueden producir derrames de sustancias que perjudican el buen funcionamiento de la calculadora. Nunca deje una pila agotada en la calculadora.
- **La pila entregada con esta calculadora es para realizar pruebas en la fábrica y puede descargarse ligeramente durante el transporte y almacenamiento. Por este motivo, la vida útil de la pila puede ser más corta de lo normal.**
- No utilice una pila a base de níquel con este producto. La incompatibilidad entre tales pilas y las especificadas para este producto puede reducir la vida útil de las pilas y ocasionar un mal funcionamiento del producto.
- Evite el uso y el almacenamiento de esta calculadora en zonas con temperaturas extremas, gran cantidad de humedad o polvo.
- No exponga la calculadora a golpes, presiones o condiciones mecánicas extremas.
- Nunca intente desarmar la calculadora.
- Limpie el exterior de la calculadora con un paño seco y suave.
- Cuando decida deshacerse de la calculadora o de su pila, hágalo respetando las regulaciones locales referidas al tema.

# **Primeros pasos**

### **Remoción de la tapa**

Para usar la calculadora, retire la tapa deslizándola hacia abajo y sujetándola de la parte posterior como se ve en la figura que aparece a continuación.

<span id="page-6-0"></span>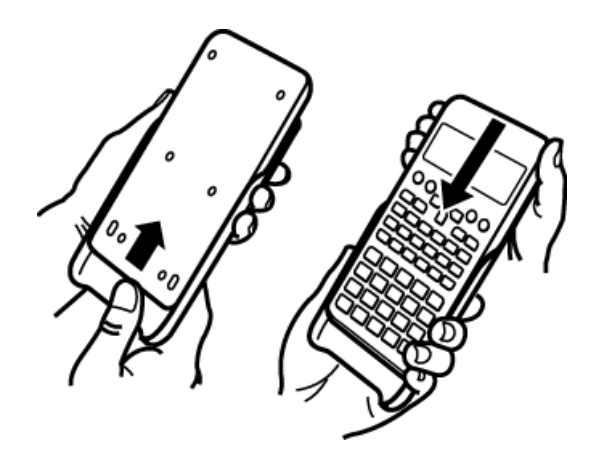

### **Encendido y apagado**

- Presione  $[$ e para encender la calculadora.
- Presione [SHIFT] AC (APAG) para apagar la calculadora.

#### **Nota**

• La calculadora también se apagará automáticamente tras un período de inactividad de aproximadamente 10 minutos. Presione la tecla ENC para volver a encenderla.

### **Ajuste del contraste del display**

1. Presione  $[TH]$   $[WOD]$  (CONFIG)  $[6]$  ( $\blacktriangleleft$  CONT $\blacktriangleright$ ).

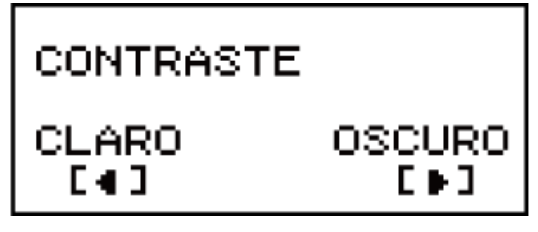

- 2. Utilice  $\bigcirc$  y  $\bigcirc$  para ajustar el contraste del display.
- 3. Una vez logrado el contraste deseado, presione  $AC$ .

#### **¡Importante!**

• Si el ajuste del contraste no mejora la visión del display, probablemente el nivel de la pila sea bajo. Reemplace la pila.

### **Leyendas de teclas**

Al presionar la tecla  $\boxed{\text{SHEI}}$  o  $\boxed{\text{RHEI}}$  seguida por una segunda tecla, se ejecutará la función alternativa de dicha tecla. La función alternativa de cada tecla se indica en la leyenda superior.

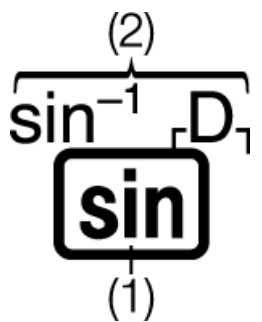

(1) Función propia de la tecla (2) Función alternativa

- <span id="page-7-0"></span>• Los caracteres entre corchetes (┌ ┐) que son del mismo color que *i* se utilizan en el modo CMPLX.
- Los caracteres entre corchetes ( $\vdash$   $\vdash$  ) que son del mismo color que DEC, HEX, BIN y OCT se utilizan en el modo BASE-N.
- A continuación, se muestra un ejemplo de cómo se representa en este manual una operación de una función alternativa.

Ejemplo:  $\boxed{\text{SHFT}}$   $\boxed{\text{sin}}$   $\boxed{\text{sin}^{-1}}$ \* 1 $\boxed{\text{m}}$ 

- $*$  Indica la función a la que accede la operación de teclas ( $[SHIF]$   $[sin]$ ) antes de esta. Tenga en cuenta que esto no forma parte de la operación de teclas real que realiza.
- A continuación, se muestra un ejemplo de cómo se representa en este manual una operación de teclas para seleccionar un elemento del menú en pantalla.

```
Ejemplo: (COMP)*
```
- \* Indica el elemento del menú que ha seleccionado la operación de teclas numéricas  $(1)$  antes de esta. Tenga en cuenta que esto no forma parte de la operación de teclas real que realiza.
- La tecla del cursor está marcada con cuatro flechas que indican la dirección, tal y como se muestra en la siguiente ilustración. En este manual, la operación de teclas del cursor se indica por  $\bigcirc$ ,  $\bigcirc$ ,  $\bigcirc$  $\bigcirc$ .

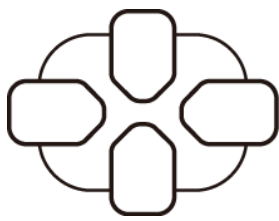

### **Lectura del display**

Con el display de dos líneas, es posible ver la expresión introducida y su resultado a la vez.

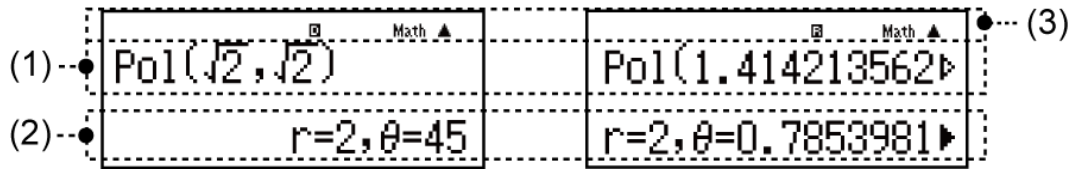

- (1) Expresión introducida
- (2) Resultado del cálculo
- (3) Indicadores
- Si aparece el indicador  $\blacktriangleright$  a la derecha del resultado del cálculo, significa que el resultado del cálculo mostrado continúa hacia la derecha. Utilice  $\bigcirc$  y  $\bigcirc$  para desplazar el resultado del cálculo en el display.
- Si aparece el indicador  $\triangleright$  a la derecha de la expresión introducida, significa que el cálculo mostrado continúa hacia la derecha. Utilice  $\bigcirc$  y para desplazar la expresión introducida en el display. Tenga en cuenta que si desea desplazar la expresión introducida mientras se muestran los indicadores  $\blacktriangleright$  y  $\triangleright$ , deberá presionar primero  $\blacktriangle$  y luego utilizar  $\bigcirc$  y  $\bigcirc$  para desplazarse.

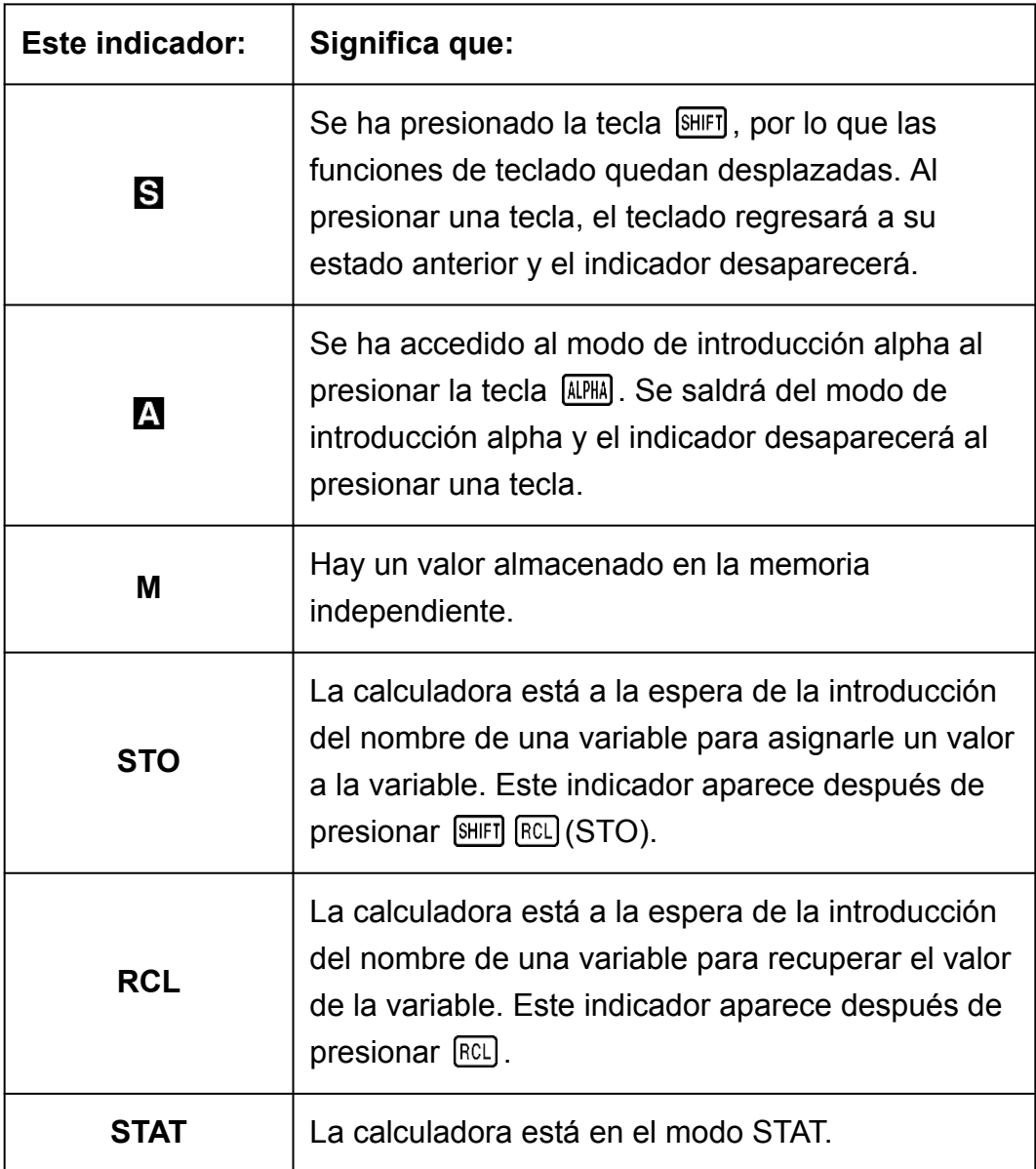

#### **Indicadores del display**

<span id="page-9-0"></span>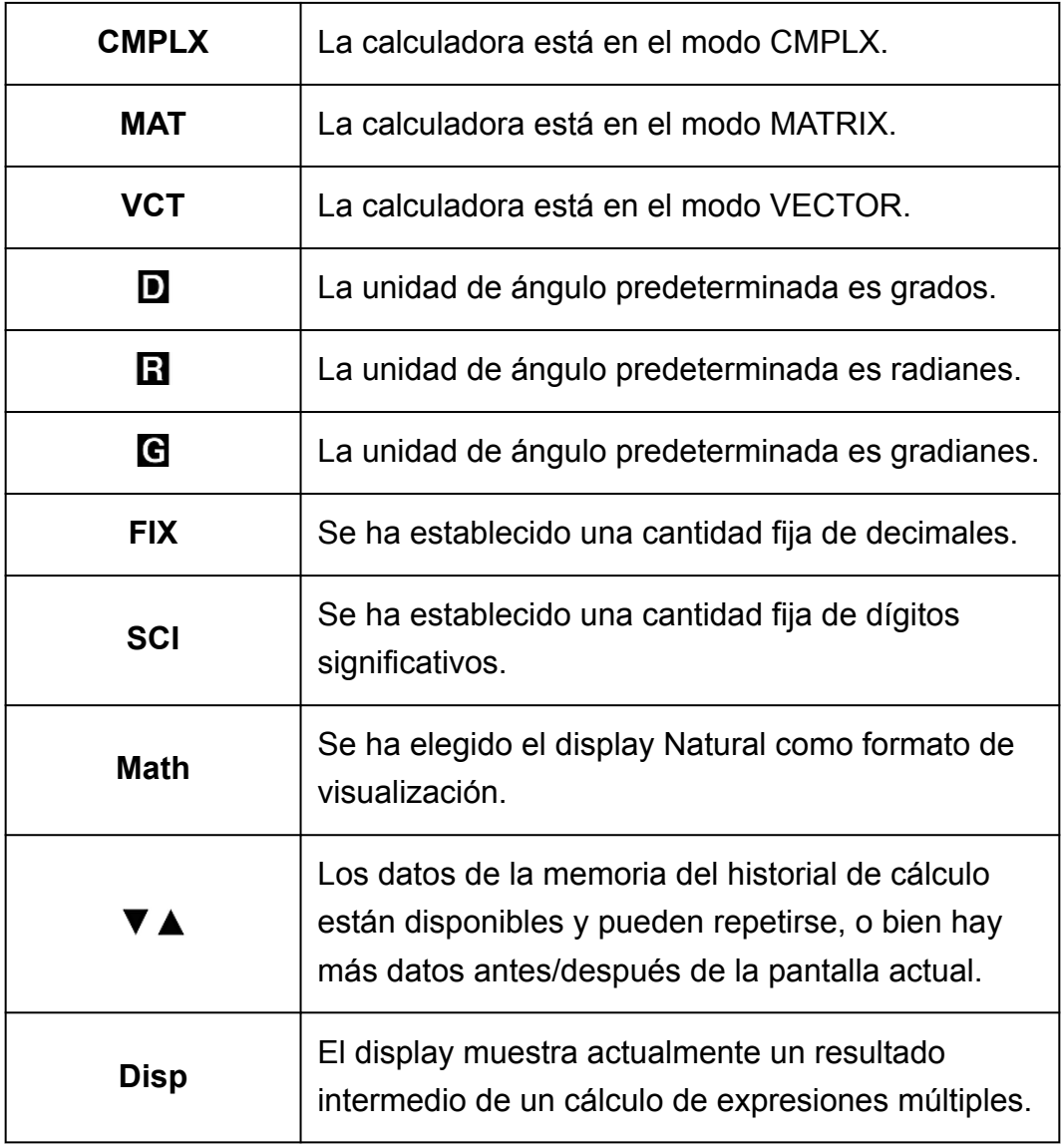

#### **¡Importante!**

• En el caso de cálculos que tomen mucho tiempo de ejecución, podrían verse solamente los indicadores anteriores (sin ningún valor) durante la ejecución interna del cálculo.

### **Uso de los menús**

Ciertas operaciones de la calculadora se realizan mediante menús. Al presionar MOO o [hyp], por ejemplo, se verá un menú de funciones aplicables.

Las siguientes son las operaciones que deben realizarse para navegar entre menús.

- Puede seleccionar un elemento de menú presionando la tecla numérica que corresponda al número a su izquierda en la pantalla del menú.
- $\cdot$  El indicador  $\nabla$  en la esquina superior derecha del menú significa que hay otro menú después del actual. El indicador  $\triangle$  significa que hay otro menú antes. Use  $\bigcirc$  y  $\bigcirc$  para alternar entre menús.

• Para cerrar un menú sin seleccionar nada, presione **AC**.

# <span id="page-11-0"></span>**Modos de cálculo y configuración de la calculadora**

# **Modo de cálculo**

Antes de empezar un cálculo, debe ingresar el modo correcto como se indica en la siguiente tabla.

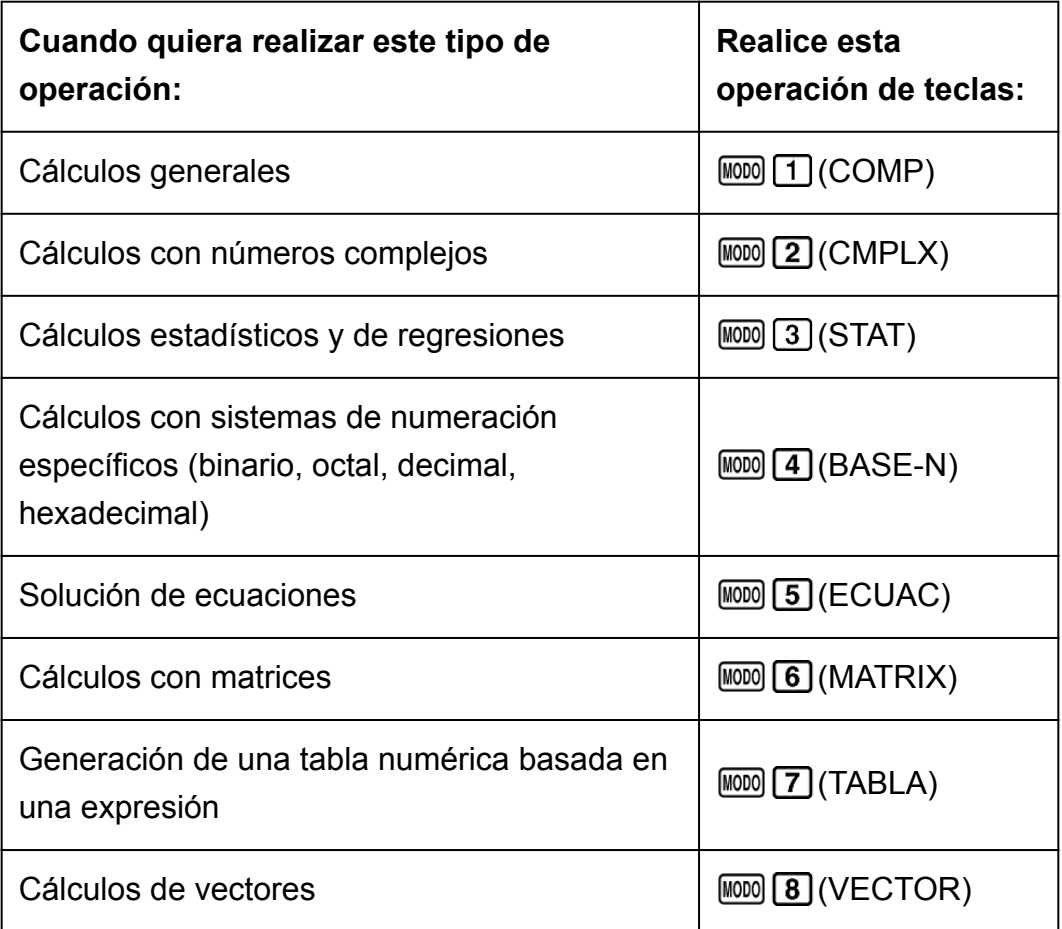

#### **Nota**

• El modo de cálculo inicial predeterminado es el modo COMP.

# **Configuración de la calculadora**

Al presionar  $[HH]$  (600 CONFIG), se muestra el menú de configuración, con el que puede controlar cómo se ejecutan y muestran los cálculos. El menú de configuración tiene dos pantallas; puede saltar de una a otra con  $\odot$  y .

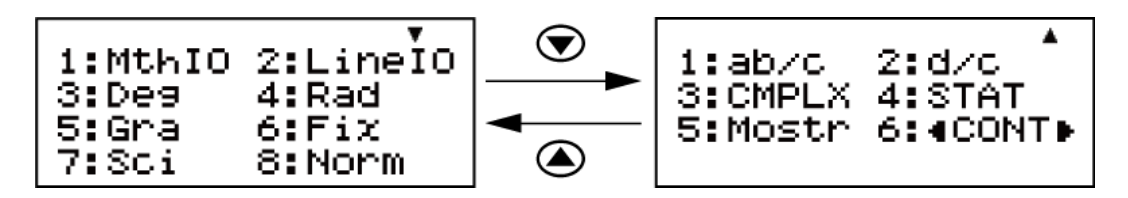

La configuración subrayada ( \_\_\_ ) es la predeterminada inicialmente.

#### **Especificación del formato del display**

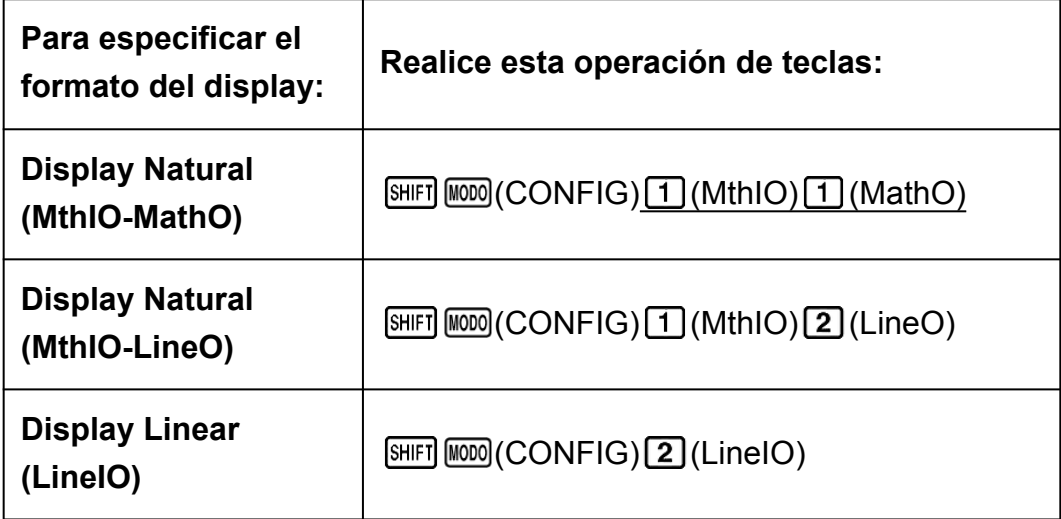

El display Natural (MthIO-MathO, MthIO-LineO) permite que las fracciones, los números irracionales y otras expresiones puedan verse tal como se escriben en papel.

MthIO-MathO muestra las introducciones y los resultados del cálculo tal como se escriben en papel.

MthIO-LineO muestra las introducciones igual que MthIO-MathO, pero los resultados del cálculo se ven en formato lineal.

El display Linear (LineIO) permite que las fracciones y otras expresiones se vean en una sola línea.

Ejemplos: MthIO-MathO

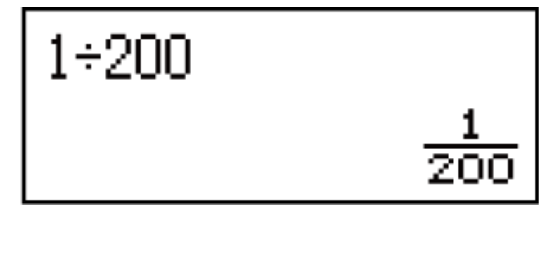

MthIO-LineO (formato de números: Norm 1)

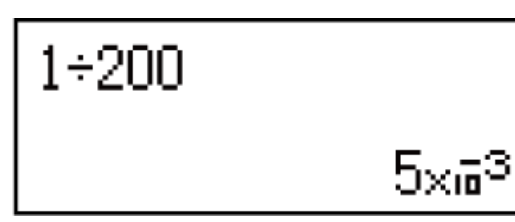

 $1 + 200$ 

0.005

LineIO (formato de números: Norm 1)

 $1 + 200$ 

 $5\times 5^3$ 

#### **Nota**

• La calculadora se ajusta al display Linear automáticamente al entrar en los modos STAT, BASE-N, MATRIX o VECTOR.

#### **Especificación de la unidad de ángulo predeterminada**

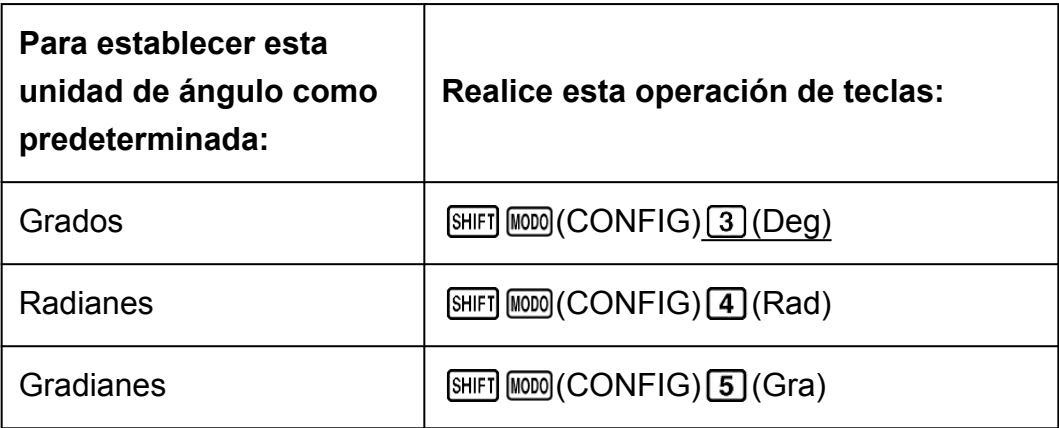

 $90^\circ$ =  $\pi$ /2 radianes = 100 gradianes

#### **Especificación del formato de números**

Especifica el número de dígitos que se mostrarán de un resultado de cálculo.

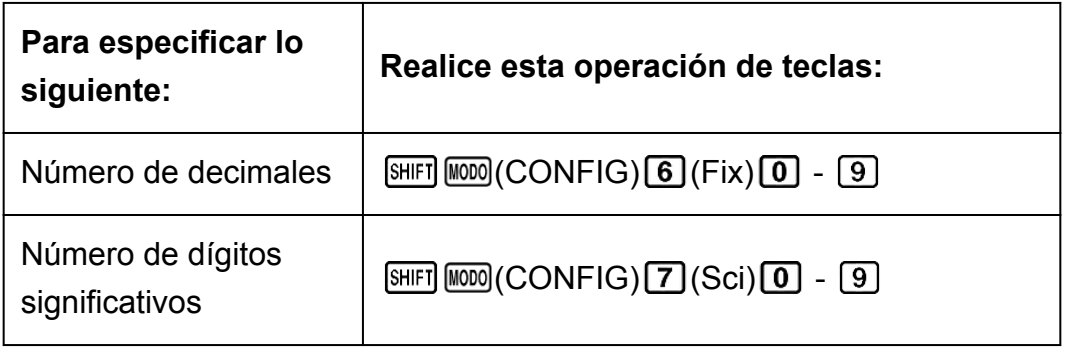

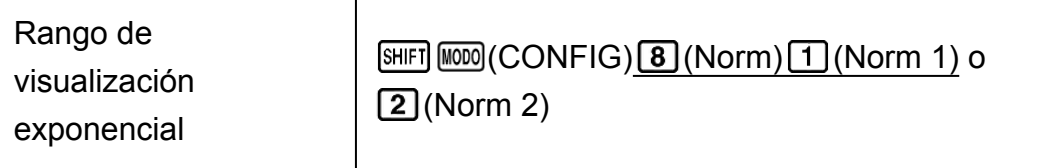

**Fix:** El valor que introduce (de 0 a 9) determina la cantidad de decimales del resultado del cálculo que se muestra. El resultado del cálculo se redondea según la cantidad de dígitos especificada antes de mostrarse. Ejemplo: (LineIO)  $100 \div 7 = 14,286$  (Fix 3)

14,29 (Fix 2)

**Sci:** El valor que introduce (de 0 a 9) determina la cantidad de dígitos significativos del resultado del cálculo que se muestra. El resultado del cálculo se redondea según la cantidad de dígitos especificada antes de mostrarse.

Ejemplo: (LineIO)  $1 \div 7 = 1,4286 \times 10^{-1}$  (Sci 5)  $1,429 \times 10^{-1}$  (Sci 4)  $1.428571429 \times 10^{-1}$  (Sci 0)

**Norm:** Al seleccionar uno de los dos modos posibles (Norm 1, Norm 2), se especifica el rango en el que se mostrarán los resultados en formato exponencial. Fuera del rango elegido, los resultados se muestran en formato no exponencial.

Norm 1:  $10^{-2}$  > |*x*|, |*x*|  $\geq 10^{10}$ Norm 2:  $10^{-9}$  > |*x*|, |*x*|  $\geq 10^{10}$ Ejemplo: (LineIO)  $1 \div 200 = 5 \times 10^{-3}$  (Norm 1) 0,005 (Norm 2)

#### **Especificación del formato de visualización de fracciones**

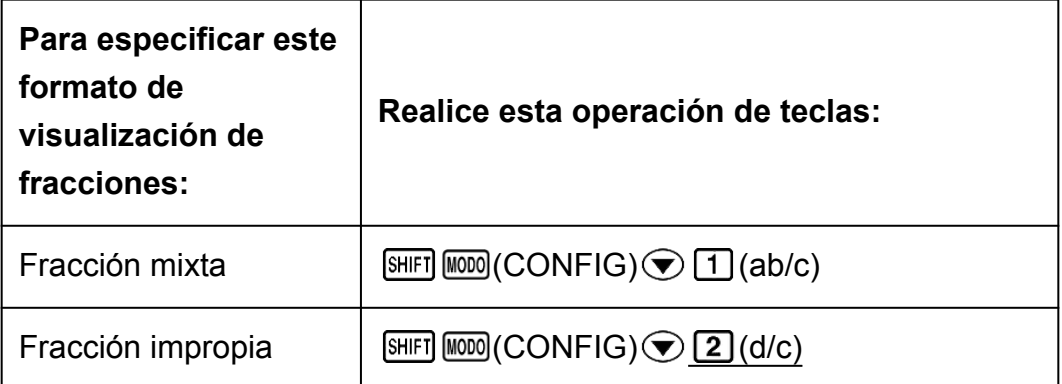

#### **Especificación del formato de números complejos**

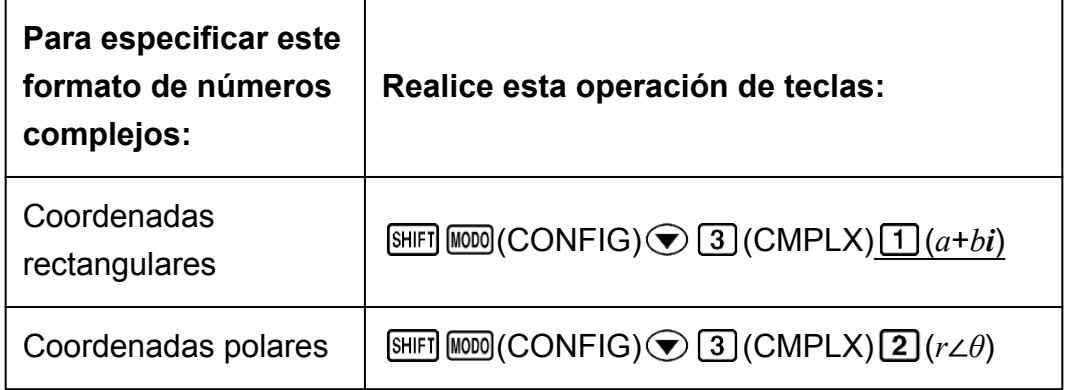

#### **Especificación del formato de estadística**

Especifica si se muestra o no una columna FREQ (frecuencia) en el editor de estadística del modo STAT.

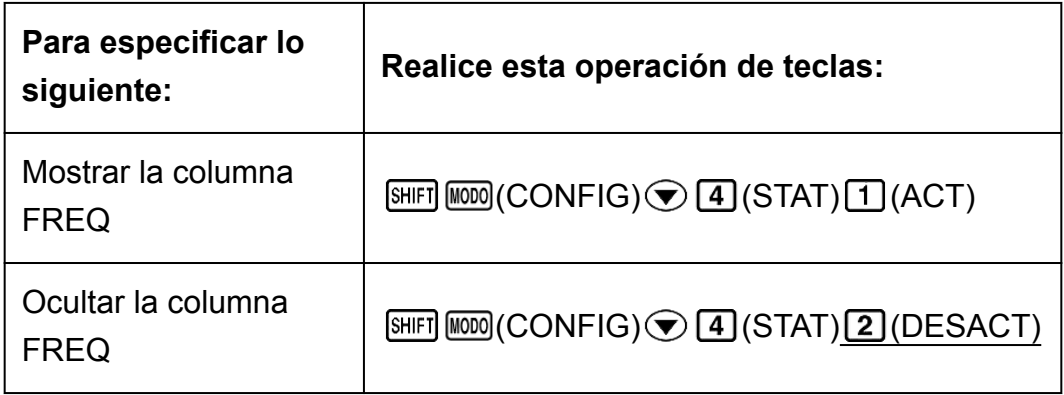

#### **Especificación del formato de visualización del punto decimal**

Especifica si mostrar un punto o una coma para el separador decimal del resultado de cálculo. Al introducir un valor, siempre se verá un punto.

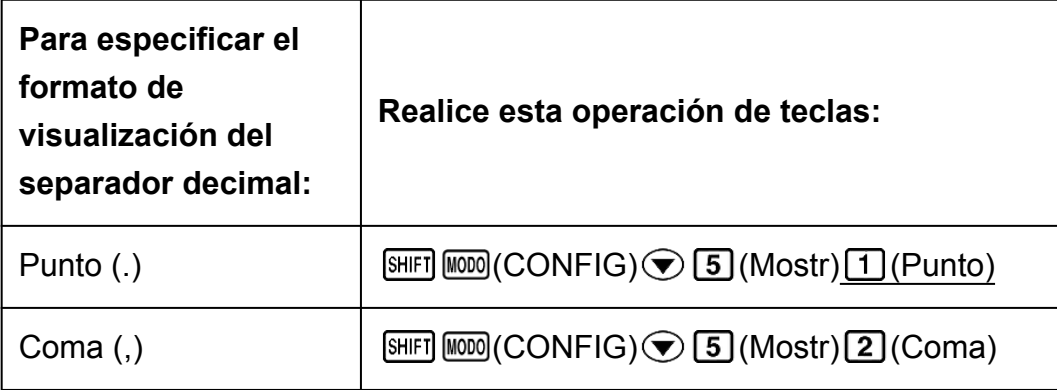

#### **Nota**

• Cuando se ha seleccionado un punto como separador decimal, se utiliza una coma (,) como separador de resultados múltiples. Cuando el separador decimal es una coma, los resultados se separan con punto y coma (;).

#### <span id="page-16-0"></span>**Ajuste del contraste del display**

 $\boxed{\text{SHFT}}$   $\boxed{\text{MOM}}$  (CONFIG)  $\bigodot$   $\boxed{6}$  ( $\blacktriangleleft$  CONT $\blacktriangleright$ ) Para obtener más información, consulte "Primeros pasos".

### **Inicialización de la configuración de la calculadora**

Realice el siguiente procedimiento para inicializar la calculadora, mediante el cual se devuelve el modo de cálculo a COMP y el resto de los parámetros, incluidos los ajustes del menú de configuración, a sus valores iniciales.

(CLR) (Cnfig) (Sí)

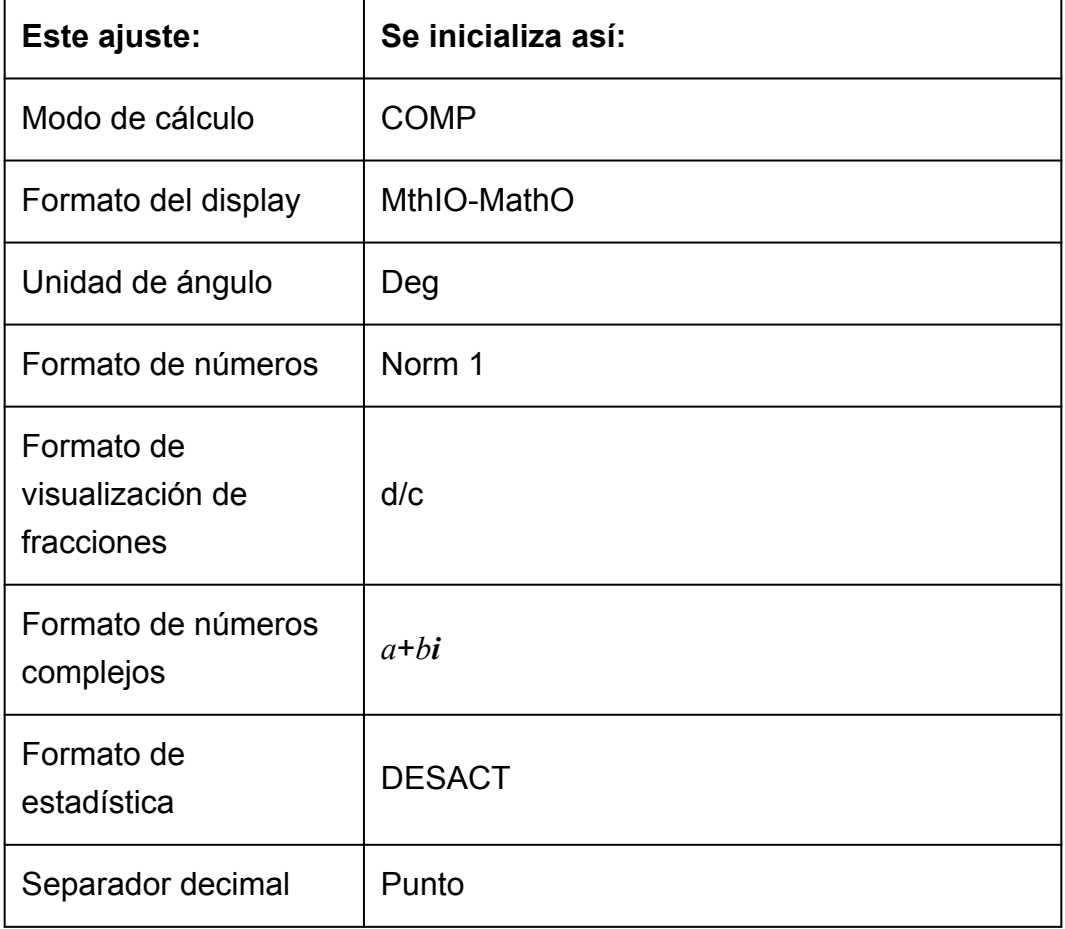

# <span id="page-17-0"></span>**Introducción de expresiones y valores**

### **Reglas de introducción básicas**

Los cálculos pueden introducirse de la misma forma en que se escriben. Al presionar  $\equiv$  la secuencia de prioridades del cálculo se evaluará automáticamente y el resultado aparecerá en el display.

**Ejemplo 1:** 4  $\times$  sen30  $\times$  (30 + 10  $\times$  3) = 120

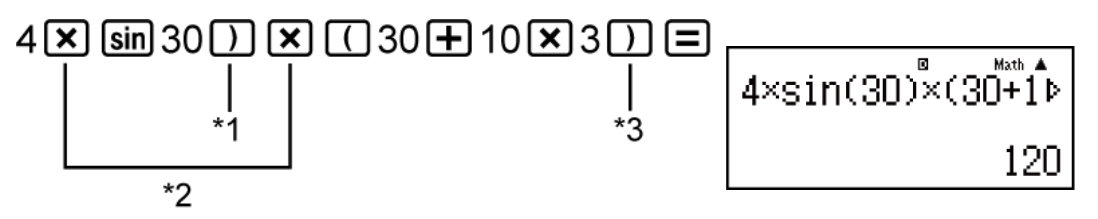

- \*1 Se necesita la introducción del paréntesis de cierre para sen, senh y otras funciones que incluyen paréntesis.
- \*2 Estos símbolos de multiplicación (×) pueden omitirse. Se puede omitir el signo de multiplicación inmediatamente antes de la apertura de un paréntesis, inmediatamente antes de cualquier función seno u otra que incluya paréntesis, inmediatamente antes de la función Ran# (generador de números aleatorios), inmediatamente antes de una variable (A, B, C, D, E, F, M, X, Y), o de las constantes científicas, *π* o *e*.
- \*3 Los paréntesis de cierre inmediatamente antes de la operación  $\equiv$ pueden omitirse.

**Ejemplo 2:** Ejemplo de introducción en la que se omiten las operaciones  $[\mathbf{\overline{x}}]^{*2}$  y  $\begin{bmatrix} 1 \end{bmatrix}^{*3}$  del ejemplo anterior.

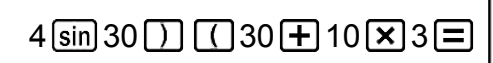

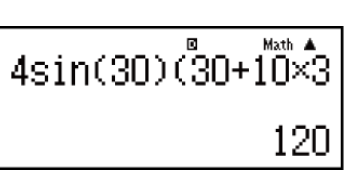

#### **¡Importante!**

• Si ejecuta un cálculo que incluye tanto operaciones de división como de multiplicación y se omite un signo de multiplicación, los paréntesis se insertarán automáticamente como se muestra en los ejemplos a continuación.

- Cuando se omite un signo de multiplicación inmediatamente antes de un paréntesis de apertura o después de un paréntesis de cierre.

Ejemplos:  $6 \div 2 (1 + 2) \rightarrow 6 \div (2 (1 + 2))$ 

 $6 \div A (1 + 2) \rightarrow 6 \div (A (1 + 2))$ 

 $1 \div (2 + 3)$  sen(30)  $\rightarrow 1 \div ((2 + 3)$  sen(30))

- Cuando se omite un signo de multiplicación inmediatamente antes de una variable, una constante, etc.

Ejemplos:  $6 \div 2\pi \rightarrow 6 \div (2\pi)$ 

$$
2 \div 2\sqrt{2} \rightarrow 2 \div (2\sqrt{2})
$$

$$
4\pi \div 2\pi \rightarrow 4\pi \div (2\pi)
$$

- Al introducir una función que utiliza comas (como Pol, Rec y RanInt#), asegúrese de introducir el paréntesis de cierre requerido por la expresión. Si no introduce el paréntesis de cierre, este no se insertará automáticamente como se describe arriba.
- Si ejecuta un cálculo en el que se omite un signo de multiplicación inmediatamente antes de una fracción (incluidas las fracciones mixtas), los paréntesis se insertarán automáticamente como se muestra en los ejemplos a continuación.

Ejemplo 1:  $2 \times \frac{1}{3}$  (MthIO-MathO) **Math**  $\left[\begin{array}{c|c} \textbf{1} & \textbf{1} & \textbf{1} & \textbf{1} \\ \textbf{1} & \textbf{1} & \textbf{1} & \textbf{1} \\ \textbf{1} & \textbf{1} & \textbf{1} & \textbf{1} \\ \textbf{1} & \textbf{1} & \textbf{1} & \textbf{1} \\ \textbf{1} & \textbf{1} & \textbf{1} & \textbf{1} \\ \textbf{1} & \textbf{1} & \textbf{1} & \textbf{1} \\ \textbf{1} & \textbf{1} & \textbf{1} & \textbf{1} \\ \textbf{1} & \textbf{1}$  $\overline{a}$ Math A  $\frac{2}{3}$ Ejemplo 2: sen(30)  $\times \frac{4}{5}$  (MthIO-MathO) **Math** 84⊙5⊙⊙⊙⊙ <sub>6m30</sub> Sin(30)€ Math A  $\boxed{5}$  sin(30) $\left(\frac{4}{5}\right)$  $\frac{2}{5}$ 

#### **Nota**

- Si el cálculo tiene una extensión tal que durante su introducción sobrepasa la pantalla, esta se desplazará automáticamente a la derecha y aparecerá el indicador  $\blacktriangleleft$  en el display. Cuando esto sucede, puede desplazar el display a la izquierda mediante  $\bigcirc$  $y \n\bigodot$  para mover el cursor.
- Con el display Linear seleccionado, presionando e se lleva el cursor al inicio del cálculo, mientras que  $\bigcirc$  lo lleva al final.
- <span id="page-19-0"></span>• Al presionar  $\odot$  con el display Natural seleccionado y el cursor al final del cálculo introducido, hará que el cursor se desplace al inicio y, si presiona  $\bigcirc$  con el cursor al inicio, hará que se desplace al final.
- En un cálculo se pueden introducir hasta 99 bytes. Cada número, símbolo o función utiliza normalmente un byte. Algunas funciones requieren de 3 a 13 bytes.
- El cursor cambiará su forma a cuando queden 10 bytes o menos de capacidad de introducción. Si esto ocurre, finalice la introducción del cálculo y presione  $\Box$ .

### **Introducción con display Natural**

El display Natural permite introducir y ver fracciones y ciertas funciones  $(\log, x^2, x^3, x^{\blacksquare}, \sqrt{\blacksquare}, \sqrt[3]{\blacksquare}, \sqrt[3]{\blacksquare}, \sqrt[4]{\square}, x^{-1}, 10^{\blacksquare}, e^{\blacksquare}, \sqrt[5]{\square}, d/dx, \Sigma, \text{Abs})$  tal como se escriben en un libro de texto.

**Ejemplo:** 2 + √2  $1 + \sqrt{2}$ (MthIO-MathO)

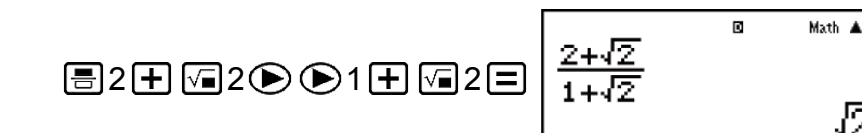

ΙŽ

#### **¡Importante!**

- Ciertos tipos de expresiones pueden hacer que la altura de una expresión introducida sea mayor que una línea del display. La altura máxima admisible para cada expresión introducida es de dos pantallas del display (31 puntos × 2). Si la altura del cálculo que se está introduciendo excede el límite admisible, no se podrán realizar introducciones adicionales.
- Se permite el anidamiento de funciones y paréntesis. Si se anidan demasiadas funciones o paréntesis, una introducción adicional podría no ser posible. Si esto ocurre, divida el cálculo en múltiples partes y calcule cada parte por separado.

#### **Nota**

• Si utiliza el display Natural, al presionar  $\equiv$  y obtener un resultado, parte de la expresión introducida puede quedar truncada. Si necesita ver la expresión introducida completa nuevamente, presione  $\overline{AC}$  y, a continuación, use  $\bigcirc$  y  $\bigcirc$  para desplazarse por la expresión introducida.

# **Rango de cálculo en formato √**

Los resultados que incluyen símbolos de raíz cuadrada pueden tener hasta dos términos (un término entero se cuenta también como término).

<span id="page-20-0"></span>Cuando un resultado se muestra con el formato ± *a*√*<sup>b</sup> c*  $\pm \frac{d\sqrt{e}}{c}$ *f* \* , los resultados en formato  $\sqrt{\ }$  se muestran en el formato que aparece a continuación.

$$
\pm a\sqrt{b}, \pm d \pm a\sqrt{b}, \frac{\pm a'\sqrt{b} \pm d'\sqrt{e}}{c'}
$$

\* El rango de los coeficientes (*a*, *b*, *c*, *d*, *e*, *f*) es el que se muestra a continuación.  $1 \le a < 100$ ,  $1 \le b < 1000$ ,  $1 \le c < 100$ 0 ≦ *d* < 100, 0 ≦ *e* < 1000, 1 ≦ *f* < 100

(*a*, *b*, *c*, *d*, *e*, *f* son enteros)

**Ejemplo:**

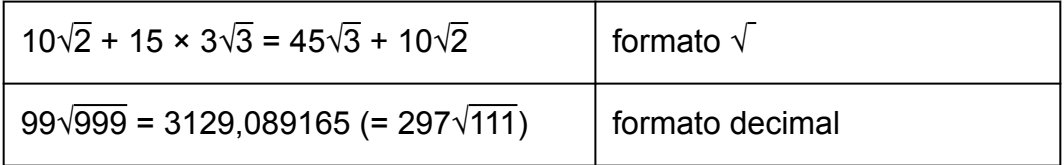

# **Uso de valores y expresiones como argumentos (display Natural solamente)**

Un valor o expresión ya introducido puede utilizarse como argumento de una función. Después de introducir $\frac{7}{6}$ 6 , por ejemplo, puede tomarlo como el argumento de  $\sqrt{ }$ , lo que resulta en  $\sqrt{^7_6}$ 6 .

**Ejemplo:** Introduceir 
$$
1 + \frac{7}{6}
$$
 y luego cambiarlo a  $1 + \sqrt{\frac{7}{6}}$  (MthIO-MathO)

\n
$$
1 + \frac{7}{6} = 6 \underbrace{1 + \frac{7}{64}}_{1 + \frac{7}{64}}
$$
\n
$$
\text{O} \underbrace{\text{O} \oplus \text{SHFI}}_{1 + \frac{7}{64}}
$$
\n
$$
\underbrace{\text{I} + \frac{7}{64}}_{1 + \frac{17}{16}} = \frac{1}{\text{Math}}
$$

Como se muestra arriba, el valor o expresión a la derecha del cursor después de presionar [SHIFT] DEL] (INS) se convierte en el argumento de la función que se especifica a continuación. El argumento abarca todo hasta <span id="page-21-0"></span>el primer paréntesis abierto hacia la derecha, si hubiera alguno, o todo hasta la primera función a la derecha (sen(30), log2(4), etc.) Esta característica puede utilizarse con las siguientes funciones:  $\equiv$ ,  $\equiv$  $\Xi$  (  $=$   $\Xi$  ),  $\Xi$  ,  $\Xi$  ,  $\Xi$  ,  $\Xi$  ,  $\Xi$  ( $\Xi$  (  $\Xi$  ),  $\Xi$  ( $\Xi$  ),  $\Xi$  ( $\Xi$  ),  $\Xi$  ( $\Xi$  ),  $\Xi$  ( $\Xi$  ),  $\Xi$  ( $\Xi$  ),  $\Xi$  ( $\Xi$  ),  $\Xi$  ( $\Xi$  ),  $\Xi$  $(10^{\blacksquare})$ ,  $\boxed{\mathsf{HIF}}$   $\boxed{\mathsf{In}}$   $(e^{\blacksquare})$ ,  $\boxed{\mathscr{F}}$ ,  $\boxed{\mathscr{X}}$ ,  $\boxed{\mathsf{SHIF}}$   $\boxed{\mathscr{F}}$   $(3\sqrt{\blacksquare})$ ,  $\boxed{\mathsf{SHIF}}$   $\boxed{\mathsf{hyp}}$   $(Abs)$ .

# **Modo de introducción de sobrescritura (display Linear solamente)**

En el display Linear exclusivamente, puede elegir como modo de introducir caracteres la inserción o la sobrescritura. En el modo de sobrescritura, el texto que introduzca reemplazará al existente en la posición del cursor. Puede conmutar entre los modos de inserción y sobrescritura mediante las siguientes operaciones: SHIFT DEL (INS). El cursor aparecerá como " | " en el modo de inserción y como " \_ " en el modo de sobrescritura.

#### **Nota**

• El display Natural siempre utiliza el modo de inserción, por lo que al conmutar del display Linear al display Natural, se cambiará automáticamente a ese modo.

### **Corrección y borrado de una expresión**

#### **Para borrar un solo carácter o una sola función:**

Desplace el cursor justo a la derecha del carácter o la función que desee eliminar y presione  $[PEL]$ .

En el modo de sobrescritura, desplace el cursor justo debajo del carácter o la función que desee eliminar y presione  $[PE]$ .

#### **Para insertar un carácter o una función en un cálculo:**

Mediante  $\bigcirc$   $\vee$   $\bigcirc$  desplace el cursor hasta el lugar donde desee insertar el carácter o la función y, a continuación, introdúzcalo. Asegúrese de usar el modo de inserción siempre que el display Linear esté seleccionado.

#### **Para borrar todos los cálculos introducidos:**

Presione **AC**.

# <span id="page-22-0"></span>**Cálculos básicos**

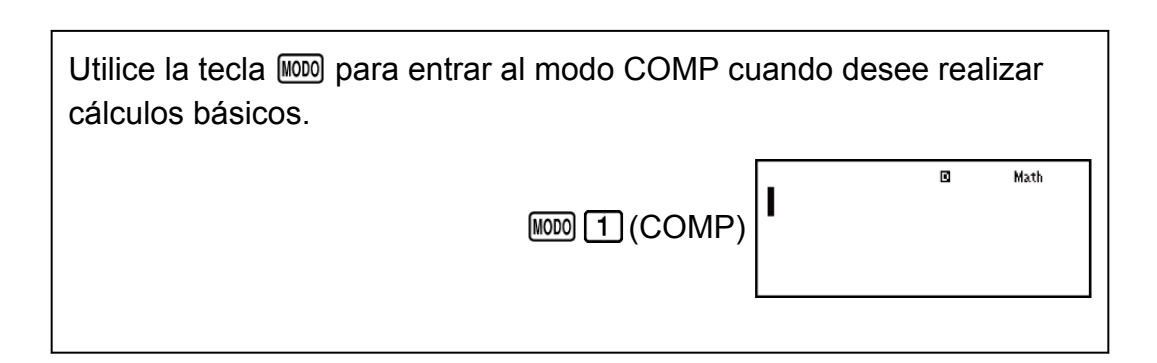

# **Alternar los resultados del cálculo**

Con el display Natural elegido, cada vez que presione  $\sqrt{50}$ , conmutará la visualización del cálculo entre su formato fraccionario y formato decimal, su formato  $\sqrt{y}$  formato decimal o su formato  $\pi y$  formato decimal.

**Ejemplo 1:** 
$$
\pi \div 6 = \frac{1}{6} \pi = 0,5235987756
$$
 (MthIO-MathO)

\n**SMFT**  $\boxed{X \times Y}$   $(\pi) \div 6 = 0$ 

\n $\frac{1}{6} \pi$   $\frac{500}{100}$   $0,5235987756$ 

**Ejemplo 2:**  $(\sqrt{2} + 2) \times \sqrt{3} = \sqrt{6} + 2\sqrt{3} = 5.913591358$  (MthIO-MathO)  $\begin{array}{ccc}\n\boxed{1} & \boxed{3} & \boxed{4} & \boxed{5} & \boxed{6} \\
\boxed{1} & \boxed{4} & \boxed{2} & \boxed{1} & \boxed{1} & \boxed{2} & \boxed{3} \\
\boxed{1} & \boxed{5} & \boxed{2} & \boxed{4} & \boxed{5} & \boxed{6} \\
\boxed{1} & \boxed{6} & \boxed{1} & \boxed{2} & \boxed{6} & \boxed{6} \\
\boxed{1} & \boxed{1} & \boxed{6} & \boxed{6} & \boxed{6} & \boxed{6} \\
\boxed{1} & \boxed{1} & \boxed{6} & \boxed{6} & \boxed{6} & \boxed$ 

Con el display Linear elegido, cada vez que presione  $\boxed{S+D}$ , conmutará la visualización del cálculo entre su formato decimal y formato fraccionario.

Ejemplo 3: 1 ÷ 5 = 0,2 = 
$$
\frac{1}{5}
$$
 (LineIO)

\n1.35

\nEjemplo 4: 1 -  $\frac{4}{5} = \frac{1}{5} = 0,2$  (LineIO)

\n1.36

\n1.48

\n1.49

\n1.5

\n1.5

\n2.64

\n3.1

\n4.1

\n5.49

\n6.40

\n7.5

\n8.40

\n9.2

\n1.35

\n1.36

\n1.37

\n1.38

\n1.39

\n1.30

\n1.30

\n1.31

\n1.32

\n1.33

\n1.35

\n1.35

\n1.37

\n1.38

\n1.39

\n1.30

\n1.30

\n1.30

\n1.31

\n1.32

\n1.33

\n1.35

\n1.35

\n1.37

\n1.38

\n1.39

\n1.30

\n1.30

\n1.31

\n1.32

\n1.33

\n1.35

\n1.35

\n1.37

\n1.38

\n1.39

\n1.30

\n1.30

\n1.31

\n1.32

\n1.33

\n1.35

\n1.35

\n1.36

\n1.37

\n1.38

\n1.39

\n1.30

\n1.30

\n1.30

\n1.31

\n1.32

\n1.33

\n1.35

\n1.35

\n

#### <span id="page-23-0"></span>**¡Importante!**

- El proceso de conversión puede tardar cierto tiempo dependiendo del tipo de resultado de cálculo visualizado en la pantalla al presionar la tecla  $\sqrt{S+D}$ .
- Con algunos resultados, presionar la tecla  $\sqrt{8+0}$  no convertirá el valor que se muestra.
- No puede cambiar desde el formato decimal al formato de fracción mixta si el número total de dígitos usados en la fracción mixta (incluyendo entero, numerador, denominador y símbolos separadores) es mayor que 10.

#### **Nota**

• Con el display Natural (MathO), al presionar  $\boxed{\text{SHFT}}$  = en lugar de  $\boxed{=}$  se verá el resultado en forma decimal tras introducir uno de los siguientes cálculos: un cálculo que tenga como resultado una expresión en formato √ o en formato *π*, una división. Al presionar  $\boxed{\text{S+D}}$  después, el resultado cambiará a la forma fraccionaria o al formato *π*. En este caso no se verá el resultado en formato  $\sqrt{ }$ .

### **Cálculos con fracciones**

Tenga en cuenta que el método de introducción de fracciones es diferente según esté utilizando el display Natural o el display Linear.

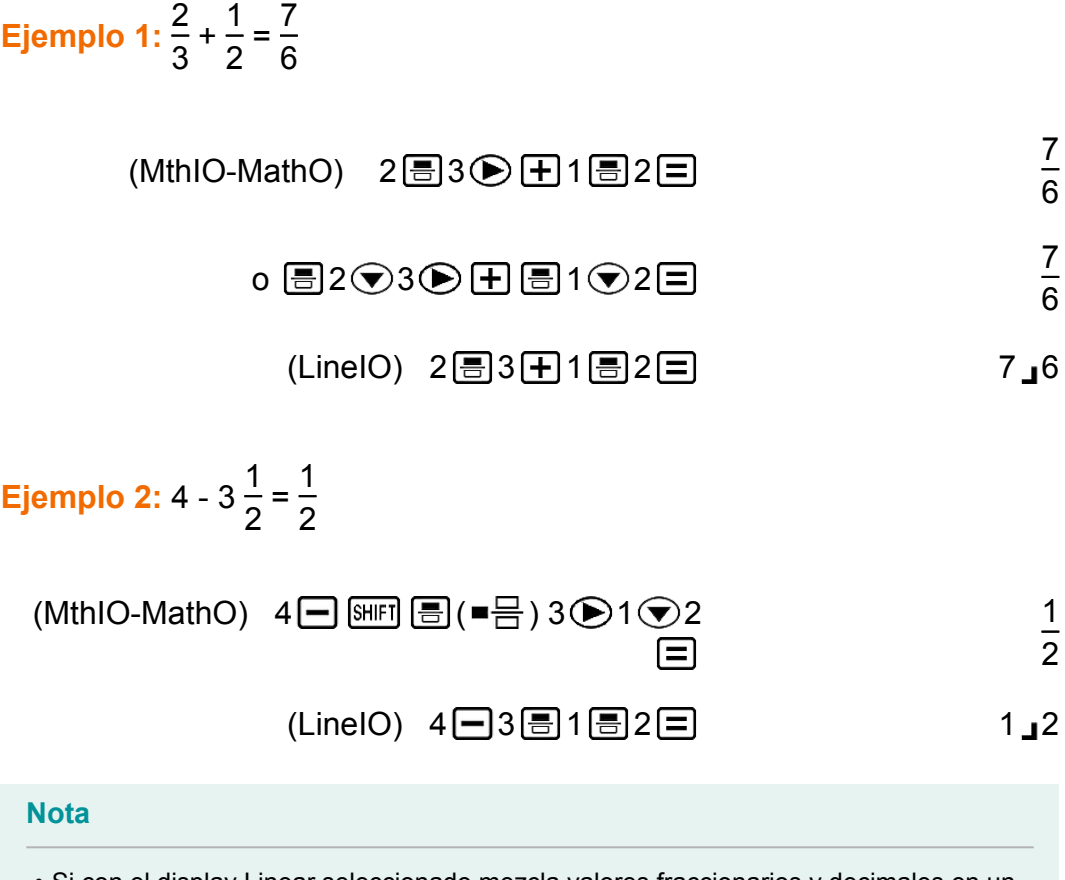

- Si con el display Linear seleccionado mezcla valores fraccionarios y decimales en un cálculo, el resultado se verá en formato decimal.
- Los resultados de los cálculos que mezclan valores fraccionarios y decimales siempre son decimales.

<span id="page-24-0"></span>• Las fracciones en los resultados del cálculo se muestran después de reducirse a sus términos más bajos.

#### **Para cambiar el resultado de un cálculo entre el formato de fracción impropia y de fracción mixta:**

Realice la siguiente operación de teclas:  $\frac{\text{SHPI}}{\text{SHPI}} \frac{\text{SHPI}}{\text{SHPI}}$ d  $\frac{u}{c}$ 

### **Para cambiar el resultado de un cálculo entre el formato fraccionario y el decimal:**

Presione  $\boxed{\overline{\text{S}}\oplus\text{D}}$ .

### **Cálculos de porcentaje**

Al introducir un valor y presionar  $[SHIF]$   $($  (%) se calcula un porcentaje del valor introducido.

**Ejemplo 1:** 150 × 20 % = 30

$$
150 \times 20 \text{ [SHF]} \qquad \qquad \boxed{1} \quad \text{(*)} \qquad \boxed{=} \qquad \qquad 30
$$

**Ejemplo 2:** Calcular qué porcentaje de 880 es 660 (75 %)

$$
660 \div 880 \text{ [SHF]} \text{ (C)} (\%) \text{ } =
$$

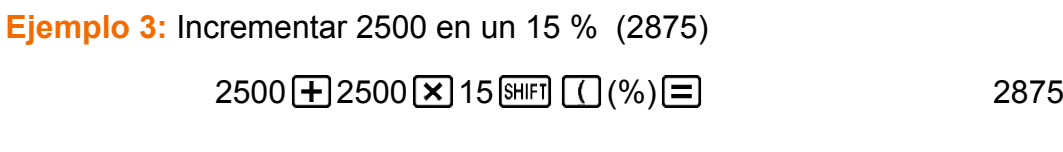

**Ejemplo 4:** Reducir 3500 en un 25 % (2625)

3500 3500 X 25 8HFT  $\Box$  (%)  $\Box$  2625

### **Cálculos con grados, minutos y segundos (sexagesimales)**

Puede realizar cálculos utilizando valores sexagesimales y también convertir valores entre sexagesimales y decimales.

Si realiza una suma o resta entre valores sexagesimales o una multiplicación o división entre un valor sexagesimal y uno decimal, el resultado se verá en formato sexagesimal.

También puede realizar conversiones entre valores sexagesimales y decimales.

<span id="page-25-0"></span>El que sigue es el formato de introducción de un valor sexagesimal:  ${grados}$   $\cdots$  {minutos}  $\cdots$  {segundos}  $\cdots$ .

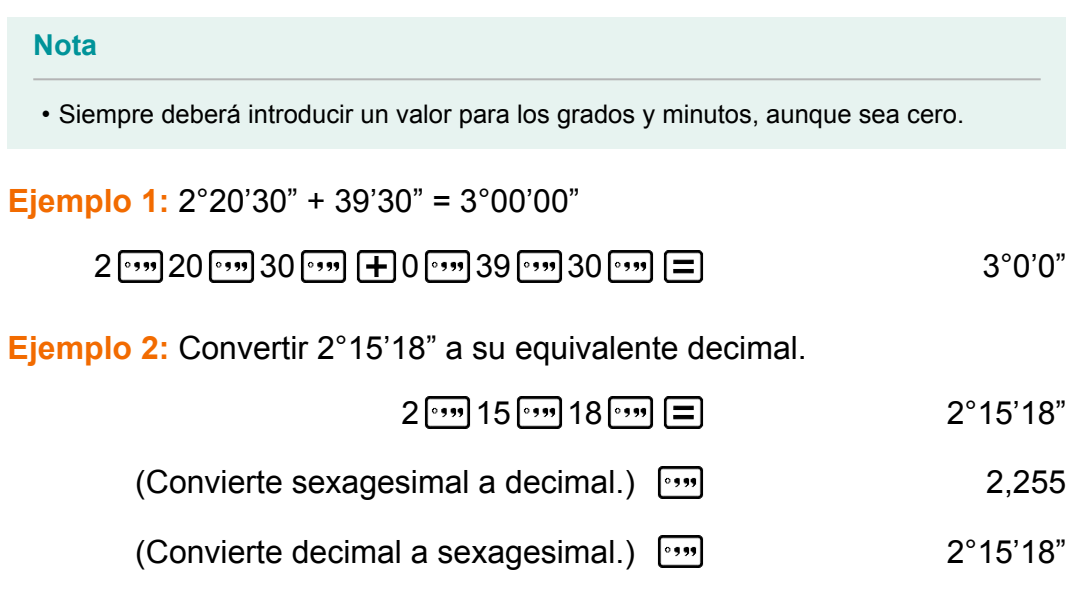

### **Expresiones múltiples**

Mediante el carácter dos puntos (:) puede conectar dos o más expresiones y ejecutarlas en secuencia de izquierda a derecha al presionar  $\Xi$ .

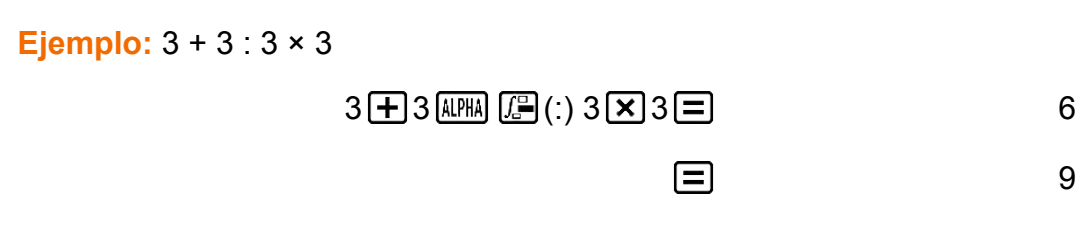

# **Uso de notación de ingeniería**

Una operación de teclas sencilla transforma un valor mostrado a notación de ingeniería.

**Ejemplo 1:** Transformar el valor 1234 a notación de ingeniería desplazando el separador decimal a la derecha.

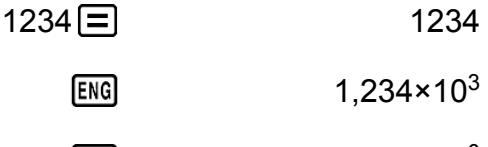

1234×10<sup>0</sup> **ENG** 

**Ejemplo 2:** Transformar el valor 123 a notación de ingeniería desplazando el separador decimal a la izquierda.

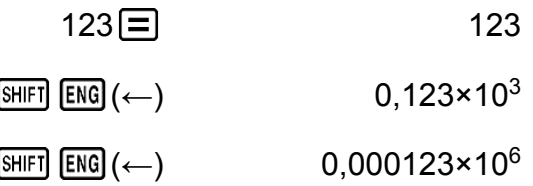

### <span id="page-26-0"></span>**Historial de cálculo y función de repetición**

### **Historial de cálculo**

En los modos COMP, CMPLX o BASE-N, la calculadora recuerda hasta cerca de 200 bytes de datos para el cálculo más nuevo. Puede desplazarse a lo largo del contenido del historial de cálculo mediante  $\bigcirc$  y  $\bigcirc$ .

#### **Ejemplo:**

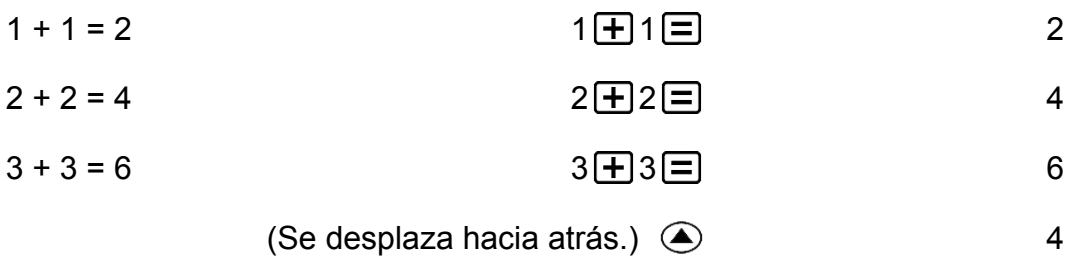

(Se desplaza hacia atrás de nuevo.) 2

#### **Nota**

• El historial de cálculo se borra cada vez que presiona ENC, cuando cambia a un modo de cálculo diferente, cuando cambia el formato del display o cuando realiza las siguientes operaciones:  $\boxed{\text{SHF}}$   $\boxed{9}$  (CLR)  $\boxed{1}$  (Cnfig)  $\boxed{=}$  (Sí),  $\boxed{\text{SHF}}$   $\boxed{9}$  (CLR)  $\boxed{3}$  $(Todo) \n\mathbf{=} (Si)$ .

### **Función de repetición**

Mientras el resultado de un cálculo permanezca en el display, al presionar  $\bigcirc$  o  $\bigcirc$ , puede editar la expresión utilizada para el cálculo previo.

**Ejemplo:**  $4 \times 3 + 2 = 14$  $4 \times 3 - 7 = 5$  $4 \times 3 + 2 = 14$  $(Continua)$   $\bigcirc$   $\mathbb{F}$   $\Box$   $\Box$   $\Box$   $\Box$   $\Box$   $\Box$  5

# <span id="page-27-0"></span>**Uso de las funciones de memoria**

### **Memoria de respuesta (Ans)**

El último resultado obtenido se almacena en la memoria Ans (de respuesta).

El contenido de la memoria Ans se actualiza cada vez que se muestra el resultado de un cálculo.

El contenido de la memoria de respuesta se actualiza cada vez que ejecuta un cálculo mediante alguna de las siguientes teclas:  $\equiv$ ,  $\equiv$ ,  $\equiv$  $[M+]$ ,  $[SHIF]$   $[M+]$   $(M-)$ ,  $[RE]$ ,  $[SHIF]$   $[RC]$   $(STO)$ .

La memoria de respuesta puede retener hasta 15 dígitos.

**Ejemplo 1:** Dividir el resultado de 3 × 4 por 30 (LineIO)

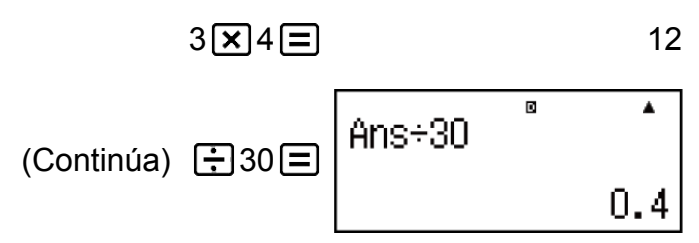

**Ejemplo 2:** Realizar los cálculos mostrados a continuación:

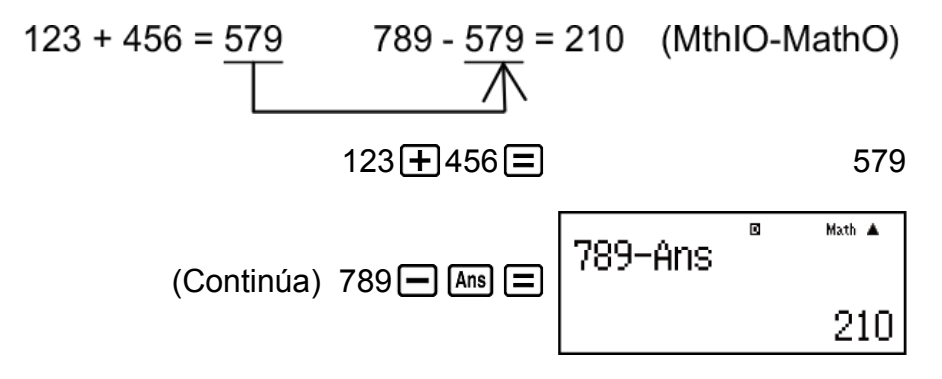

### **Variables (A, B, C, D, E, F, M, X, Y)**

Su calculadora tiene nueve variables predeterminadas denominadas A, B, C, D, E, F, M, X e Y.

Puede asignar valores a las variables y utilizar las variables en los cálculos.

#### **Ejemplo:**

Asignar el resultado de 3 + 5 a la variable A

 $3\text{ }+ 5\text{ [SHF]}$   $\text{[RCL]}$   $\text{ (STO)}$   $\text{(-)}$   $\text{ (A)}$  8

Multiplicar el contenido de la variable A por 10

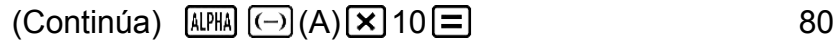

<span id="page-28-0"></span>Recuperar los contenidos de la variable A

$$
(Continúa) \quad \text{[RCL]} (\overline{\triangle}) (A) \quad 8
$$

Borrar el contenido de la variable A

$$
0 \text{ [SHT] [RC]} (STO) \text{ } (\text{--)} (A)
$$

### **Memoria independiente (M)**

Puede sumar o restar resultados de un cálculo a la memoria independiente.

El indicador "M" aparece en el display cuando la memoria independiente contiene algún valor distinto de cero.

#### **Ejemplo:**

Borrar el contenido de M

$$
O \left[\text{SHTI} \left[\text{RCLI}\right](STO)\left[\text{M}+1\right](M)\right]
$$

Sumar el resultado de 10 × 5 a M

 $(Continua)$  10  $\times$  5 M+

Restar el resultado de 10 + 5 de M

$$
(Continúa) 10 \pm 5 \text{ [SHF]} \text{ [M+]} (M-)
$$

Recuperar el contenido de M

$$
(Continúa) \quad \text{[RE]} \quad \text{[M+]} \quad \text{(M)}
$$

**Nota**

• La variable M es utilizada para la memoria independiente.

### **Borrado del contenido de todas las memorias**

La memoria Ans, la memoria independiente y los contenidos de las variables se mantienen aun si presiona <a>[40]</a>, cambia el modo de cálculo o apaga la calculadora.

Efectúe el siguiente procedimiento cuando desee borrar el contenido de todas las memorias.

 $[SHIF]$   $[9]$  (CLR)  $[2]$  (Mem)  $[=]$  (Sí)

# <span id="page-29-0"></span>**Cálculos con funciones**

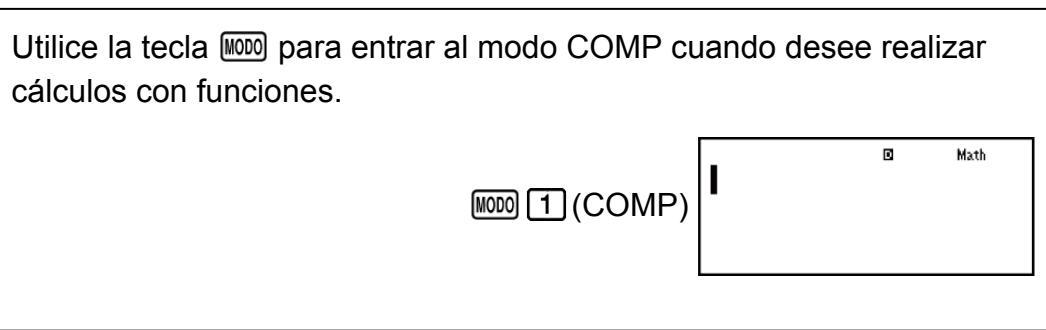

Nota: El uso de funciones puede hacer más lento un cálculo y demorar la aparición en pantalla del resultado. Mientras espera a que aparezca un resultado, no realice ninguna operación. Para interrumpir una operación en curso antes de que el resultado aparezca, presione  $AC$ .

# **Pi (***π***), logaritmo natural en base** *e*

*π* se muestra como 3,141592654, pero para los cálculos internos se utiliza el valor de *π* = 3,14159265358980.

*e* se muestra como 2,718281828, pero para los cálculos internos se utiliza el valor de *e* = 2,71828182845904.

# **Funciones trigonométricas**

Especifique la unidad de ángulo antes de realizar cálculos.

**Ejemplo 1:** sen 30° = 0,5 (LineIO) (unidad de ángulo: Deg)

 $\sin 30$   $\boxed{)}$   $\boxed{=}$  0,5

**Ejemplo 2:** sen<sup>-1</sup> 0,5 = 30° (LineIO) (unidad de ángulo: Deg)

$$
\frac{\text{SHET}}{\text{SHET}}\left(\text{Sin}^{-1}\right)0\boxed{\bullet}\text{J5}\boxed{\bullet}\boxed{\bullet}
$$

# **Funciones hiperbólicas**

Introduzca una función del menú que aparece cuando presiona [hyp]. La unidad de ángulo elegida no afecta los cálculos.

**Ejemplo 1:** senh 1 = 1,175201194

<span id="page-30-0"></span>**Ejemplo 2:**  $cosh^{-1} 1 = 0$ 

 $[\hbox{hyp}][5](\cosh^{-1})$  1  $[\]$   $[\]$ 

# **Conversión de la unidad de ángulo**

°, <sup>r</sup>, <sup>g</sup> : Estas funciones especifican la unidad de ángulo. <sup>°</sup> especifica grados, <sup>r</sup> radianes y <sup>g</sup> gradianes.

Introduzca una función del menú que aparece cuando realiza la siguiente operación de teclas: [SHIFT] [Ans] (DRG ► ).

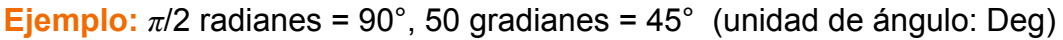

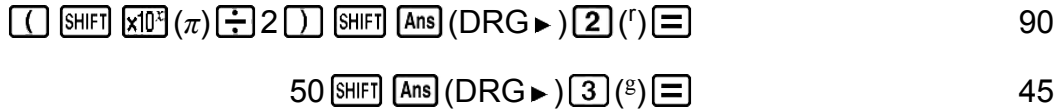

### **Funciones exponenciales**

Tenga en cuenta que el método de introducción es diferente según esté utilizando el display Natural o el display Linear.

Ejemplo: Calcular  $e^5 \times 2$  con tres dígitos significativos (Sci 3)

 $[SHIF]$   $[WOD]$  (CONFIG)  $[7]$  (Sci) $[3]$ 

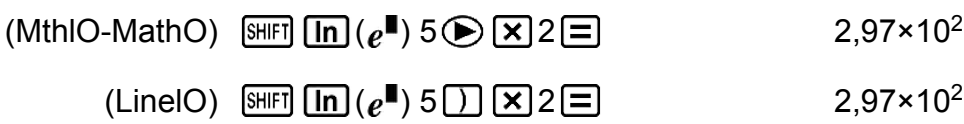

### **Funciones logarítmicas**

Utilice la tecla  $\overline{log}$  para introducir log<sub>a</sub>b como log  $(a,b)$ .

La base 10 es el valor predeterminado si no introduce ningún valor para *a*. También puede usarse la tecla [09.0] para la introducción, pero solo con el display Natural seleccionado. En este caso, debe introducir un valor para la base.

**Ejemplo 1:**  $log_{10} 1000 = log 1000 = 3$ 

 $\boxed{09}$  1000  $\boxed{)}$   $\boxed{=}$  3

**Ejemplo 2:**  $log_2 16 = 4$ 

<span id="page-31-0"></span>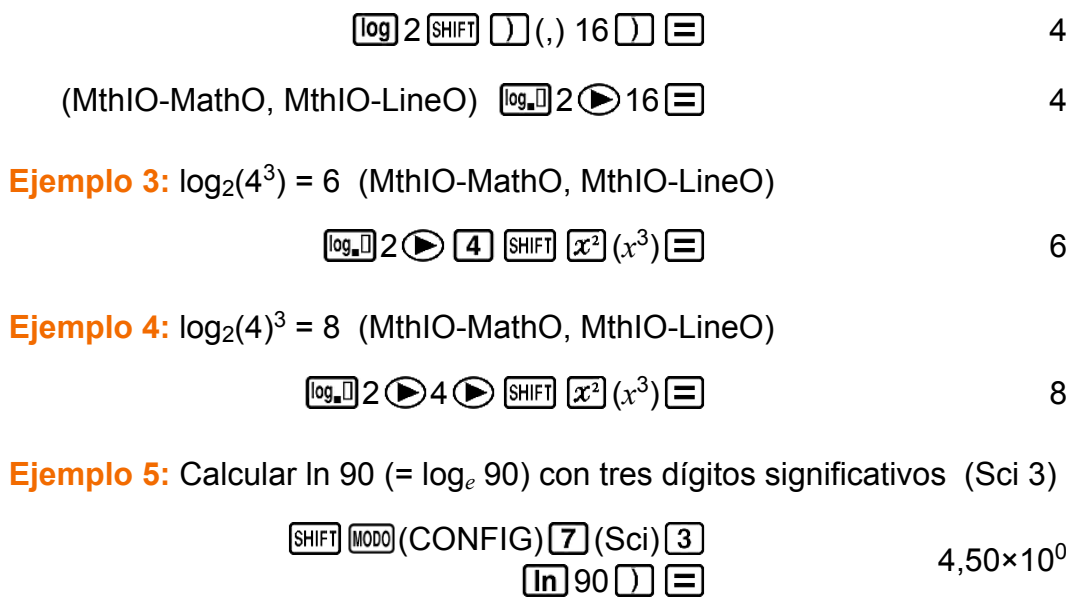

### **Funciones de potencias y funciones de raíces de potencias**

Tenga en cuenta que los métodos de introducción para  $x^{\blacksquare}$ ,  $\sqrt{\blacksquare}$ ,  $\sqrt[3]{\blacksquare}$  y  $\blacksquare_{\sqrt{\Box}}$  son diferentes según esté utilizando el display Natural o el display Linear. **Ejemplo 1:**  $1,2 \times 10^3 = 1200$  (MthIO-MathO)  $1 \cdot 2 \times 10 \cdot 3 =$  1200 **Ejemplo 2:**  $(1 + 1)^{2+2} = 16$  (MthIO-MathO)  $\Box$ 1  $\Box$  1  $\Box$   $\Box$  2  $\Box$  2  $\Box$  2  $\Box$  2  $\Box$  16 **Ejemplo 3:**  $(5^2)^3$  = 15625  $5\overline{x^2}$   $\overline{)}$  shift  $\overline{x^2}(x^3)$ ) 15625 **Ejemplo 4:** <sup>5</sup>√32 = 2  $(MthIO-MathO)$   $[SHIF]$   $x^0$  ( $\blacksquare \sqrt{\square}$ ) 5 32  $\square$  $(\text{LineIO})$  5 SHIFT  $\overline{x}$  ( $\overline{\bullet}$  $\sqrt{\overline{}}$ ) 32  $\overline{\Box}$   $\overline{\Xi}$   $\overline{\Xi}$  32

**Ejemplo 5:** Calcular  $\sqrt{2} \times 3$  (=  $3\sqrt{2}$  = 4,242640687...) con tres decimales (Fix 3)

### $[SHIF]$   $[WOD]$  (CONFIG)  $[6]$  (Fix)  $[3]$

<span id="page-32-0"></span>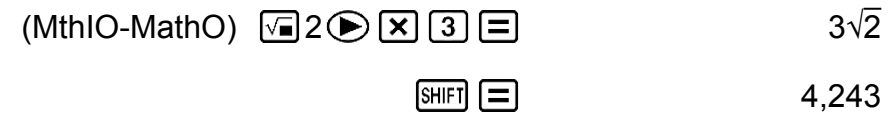

$$
(LineIO) \ \n \boxed{2 \ 0} \ \boxed{2 \ 3 \ \boxed{=}
$$

**Ejemplo 6:** <sup>3</sup>√5 + 3√-27 = -1,290024053  $\frac{\text{(LineIO)} \text{[SIII]}}{\text{(SIII]}}$  $\frac{\text{(S)}}{\text{(S)}}$  $\frac{\text{(S)}}{\text{(S)}}$  $\frac{\text{(S)}}{\text{(S)}}$  $\frac{\text{(S)}}{\text{(S)}}$  $\frac{\text{(S)}}{\text{(S)}}$  $\frac{\text{(S)}}{\text{(S)}}$  $\frac{\text{(S)}}{\text{(S)}}$  $\frac{\text{(S)}}{\text{(S)}}$  $\frac{\text{(S)}}{\text{(S)}}$ **Ejemplo 7:**  $\frac{1}{\frac{1}{2} \cdot \frac{1}{4}}$  = 12 3 4 (LineIO)  $\Box$ 3  $\boxed{x}$   $\Box$   $\Box$   $\boxed{x}$   $\boxed{\Xi}$   $\Box$  4  $\boxed{x}$   $\boxed{2}$ **Nota** • Las siguientes funciones no pueden introducirse en secuencia consecutiva:  $x^2$ ,  $x^3$ ,  $\chi$ <sup>I</sup>,  $x^{\text{-}1}$ . Si introduce 2  $\bm{\mathcal{X}}^{\text{-}1}$   $\bm{\mathcal{X}}^{\text{-}2}$  , por ejemplo, se ignorará el  $\bm{\mathcal{X}}^{\text{-}1}$  final. Para introducir  $2^{2^2}$ , introduzca 2  $\boxed{\mathcal{X}^2}$ , pulse la tecla  $\bigodot$  y, a continuación, presione  $\boxed{\mathcal{X}^2}$  (MthIO-MathO). •  $x^2$ ,  $x^3$ ,  $x^{-1}$  se pueden utilizar en cálculos con números complejos.

### **Cálculos integrales**

Función para realizar una integración numérica mediante el método de Gauss-Kronrod.

La sintaxis de introducción con el display Natural es  $\int_a^b f(x) dx$ , mientras

que con el display Linear es ∫ (*f* (*x*), *a*, *b*, *tol*).

*tol* especifica la tolerancia, que se convierte en 1 × 10-5 cuando no se introduce nada para *tol*.

**Ejemplo 1:** ∫ *e*  $\int_{1}^{e} \ln(x) = 1$ 

(MthIO-MathO)

 $\boxed{f}$   $\boxed{m}$   $\boxed{m}$   $\boxed{D}$   $(X)$   $\boxed{D}$   $\bigcirc$  1  $\bigcirc$   $\boxed{a$   $m}$   $\boxed{x}$   $\boxed{v}$   $(e)$   $\boxed{=}$   $\boxed{m}$   $\boxed{a}$   $m$   $\boxed{D}$   $(X)$   $\boxed{D}$   $\bigcirc$   $D$   $\boxed{a}$   $\boxed{m}$   $\boxed{x}$   $\boxed{v}$   $e$ 

(LineIO)

$$
\boxed{\text{[B]} \text{ [In]} \text{ [AIPHA]} \text{ [] } (\text{X}) \text{ [] [SHIF]} \text{ [] } (\text{,}) \text{ [AIBHE]} \text{ [] } (\text{,}) \text{ [AIPHA]} }
$$
\n
$$
\boxed{\text{[X10}^2 \text{ (} e) \text{ [] } \text{[] } \text{
$$

<span id="page-33-0"></span>**Ejemplo 2:** ∫( <sup>1</sup>  $\frac{1}{x^2}$ , 1, 5, 1 × 10<sup>-7</sup>) = 0,8 (LineIO)  $\boxed{1}$  ( $\frac{1}{2}$  appear  $\boxed{)}$  ( $X$ )  $\boxed{x^2}$  (shift  $\boxed{)}$  (, ) 1 (shift  $\boxed{)}$  (, ) 5 (,)  $1 \times 10^{15}$  (-) 7 0,8

**Ejemplo 3:** ∫ *π*  $\frac{\pi}{0}$  (sen  $x + \cos x$ )<sup>2</sup>  $dx = \pi$  (*tol*: sin especificar) (MthIO-MathO) (unidad de ángulo: Rad)

*π*

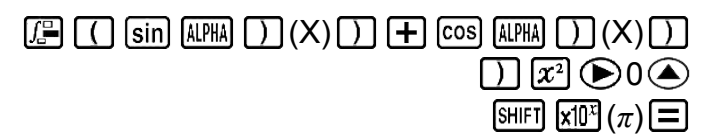

### **Precauciones en el cálculo integral**

- El cálculo integral puede realizarse solo en modo COMP.
- No puede utilizarse en *f*(*x*), *a*, *b* o *tol*: Pol, Rec, *∫*, *d/dx*, Σ.
- Si utiliza una función trigonométrica en *f*(*x*), establezca Rad como unidad de ángulo.
- Un valor de *tol* más pequeño incrementa la precisión, pero incrementa también el tiempo de cálculo. Especifique un valor *tol* que sea 1 × 10-14 o mayor.
- Una integración requiere normalmente un tiempo considerable de cálculo.
- Dependiendo del contenido de *f*(*x*) y de la región de integración, se puede generar el error de cálculo que supera la tolerancia, lo que provoca que la calculadora muestre un mensaje de error.
- $\cdot$  El contenido de  $f(x)$ , los valores positivo y negativo dentro del intervalo de integración y el intervalo que desea integrarse pueden generar un gran mensaje de error como resultado de los valores de integración. (Ejemplos: Cuando hay partes con puntos discontinuos o cambios bruscos. Cuando el intervalo de integración es demasiado amplio.) En esos casos, es posible que la precisión del cálculo mejore si se divide el intervalo de integración en partes y se ejecuta el cálculo.

### **Consejos para el cálculo integral**

#### **Cuando una función periódica o intervalo de integración da como resultado valores de la función** *f***(***x***) positivo y negativo**

Realice integraciones separadas sobre cada ciclo o la parte positiva y la parte negativa, y luego combine los resultados.

<span id="page-34-0"></span>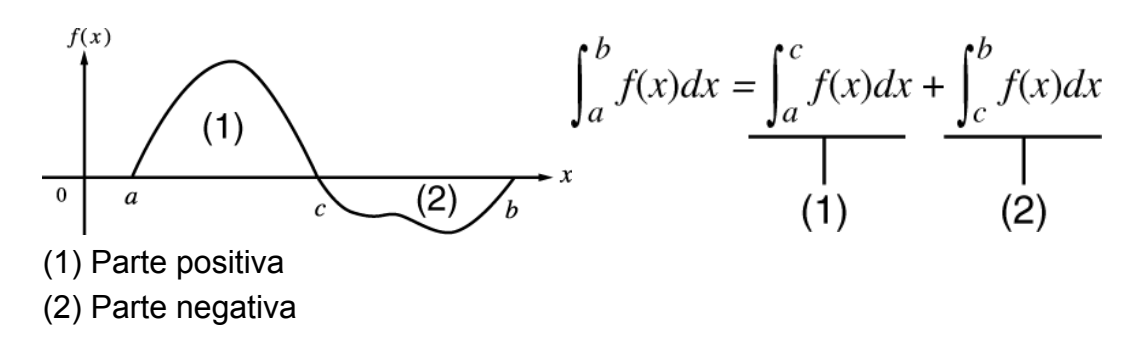

#### **Cuando los valores de integración fluctúan bruscamente debido a desplazamientos muy pequeños en el intervalo de integración**

Divida el intervalo de integración en varias partes (de modo que las zonas de gran fluctuación se descompongan en otras más pequeñas), realice la integración en cada parte y luego combine los resultados.

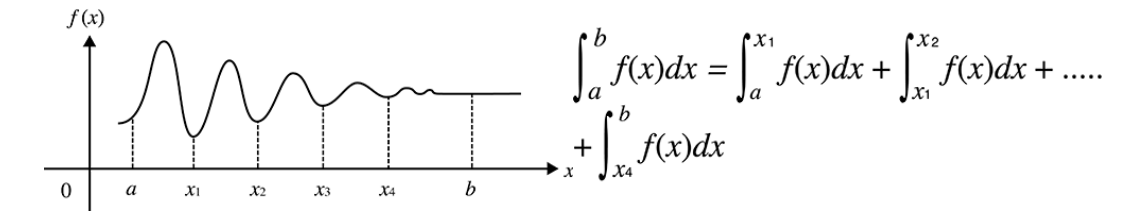

### **Cálculos diferenciales**

Función para aproximar la derivada basada en el método de la diferencia central.

La sintaxis de introducción con el display Natural es *<sup>d</sup> dx* (*f* (*x*)) | *x*=*a*, mientras

que con el display Linear es  $\frac{d}{dx}$  (*f* (*x*), *a*, *tol*).

*tol* especifica la tolerancia, que se convierte en 1 × 10-10 cuando no se introduce nada para *tol*.

**Ejemplo 1:** Obtener la derivada en el punto *x* = *π*/2 de la función *y* = sen(*x*) (unidad de ángulo: Rad) (MthIO-MathO)

$$
\text{[SHF]} \left(\frac{10}{\text{GeV}}\right) \left(\frac{1}{\text{SiH}}\right) \left(\frac{1}{\text{SiH}}\right) \left(\frac{1}{\text{N}}\right) \left(\frac{1}{\text{N}}\right)
$$

(LineIO)

$$
\boxed{\text{SHEI}} \left(\frac{d}{dx} \mathbf{I}\right) \left(\text{sin}\right) \left(\text{APEI}\right) \left(\text{A}\right) \left(\text{A}\right) \left(\text{SHEI}\right) \left(\text{A}\right) \left(\text{SHEI}\right) \left(\text{
$$

**Ejemplo 2:** 
$$
\frac{d}{dx}
$$
 (3x<sup>2</sup> - 5x + 2, 2, 1 × 10<sup>-12</sup>) = 7 (LineIO)

### <span id="page-35-0"></span>**Precauciones en el cálculo diferencial**

- El cálculo diferencial puede realizarse solo en modo COMP.
- No puede utilizarse en *f*(*x*), *a*, *b* o *tol*: Pol, Rec, *∫*, *d/dx*, Σ.
- Si utiliza una función trigonométrica en *f*(*x*), establezca Rad como unidad de ángulo.
- Un valor de *tol* más pequeño incrementa la precisión, pero incrementa también el tiempo de cálculo. Especifique un valor *tol* que sea 1 × 10-14 o mayor.
- Si se omite la introducción de un valor determinado para *tol* y no se logra la convergencia hacia una solución, el valor de *tol* se ajustará automáticamente para determinar la solución.
- Los puntos no consecutivos, fluctuaciones extremas, puntos extremadamente grandes o pequeños, puntos de inflexión y la inclusión de puntos que no pueden diferenciarse o el resultado de un punto diferencial o de un cálculo diferencial próximo a cero pueden ser causantes de falta de precisión o errores.

### **Cálculos Σ**

Función que, para un rango determinado de *f*(*x*), determina la suma

$$
\sum_{x=a}^{b} (f(x)) = f(a) + f(a+1) + f(a+2) + \dots + f(b).
$$

La sintaxis de introducción con el display Natural es  $\sum_{n=1}^{b} (f(x))$ , mientras que

con el display Linear es *∑*(*f*(*x*), *a*, *b*).

*a* y *b* son enteros que pueden especificarse dentro del rango de -1  $\times$  10<sup>10</sup>  $a \leq b < 1 \times 10^{10}$ .

**Ejemplo:** 
$$
\sum_{x=1}^{5} (x + 1) = 20
$$
  
(MthIO-MathO)

$$
\boxed{\text{SHIF} \boxed{\text{log\_I}} \left( \sum_{i=1}^{n} \mid \text{MPHA} \right)} (X) \boxed{\text{+}} 1 \text{ (} 1 \text{ (} 5 \boxed{\text{=})}
$$

(LineIO)

$$
\text{[SHF]} \quad \text{[Og\_I]} \left(\sum_{i=1}^{\infty} \right) \text{[A/H]} \quad \text{(J)} \left(\frac{1}{\mathcal{N}}\right) \left(\frac{1}{\mathcal{N}}\right) \left(\frac{1}{
$$
• No puede utilizarse en *f*(*x*), *a* o *b*: Pol, Rec, *∫*, *d/dx*, Σ.

# **Conversión de coordenadas rectangulares-polares**

Pol convierte coordenadas rectangulares a polares, mientras que Rec convierte coordenadas polares a rectangulares.

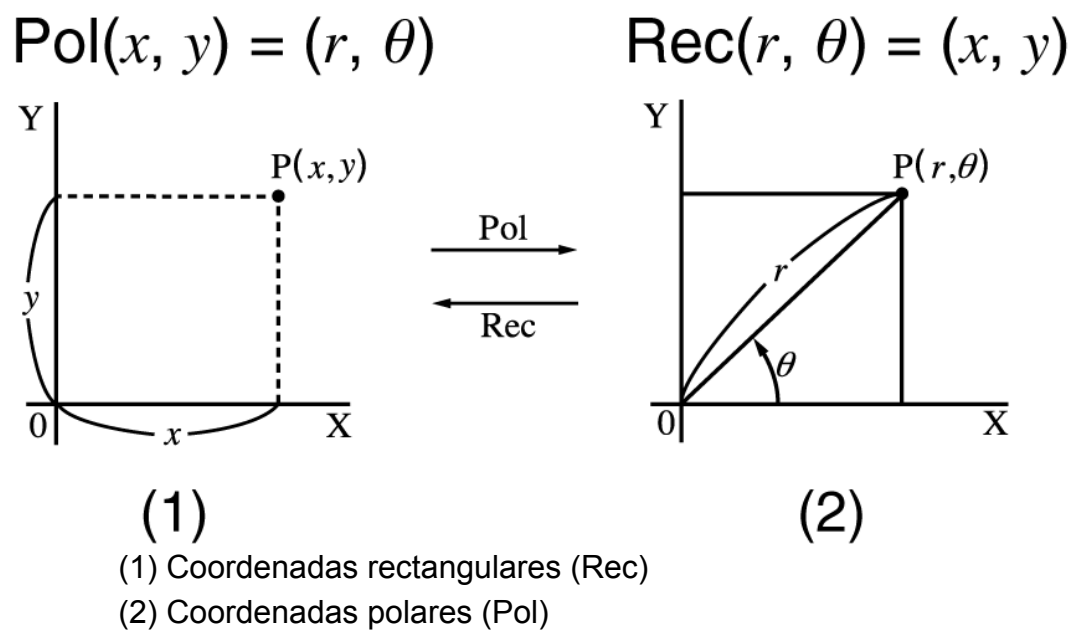

Especifique la unidad de ángulo antes de realizar cálculos.

El resultado del cálculo de *r* y *θ* y de *x* e *y* se asigna respectivamente a las variables X e Y.

El resultado del cálculo *θ* está definido en el rango de -180° < *θ* ≦ 180°.

**Ejemplo 1:** Convertir coordenadas rectangulares (√2, √2) a polares (unidad de ángulo: Deg) (MthIO-MathO)

$$
\text{[NIF]} \quad \text{[F]} \quad \text{(Pol)} \quad \text{[F]} \quad \text{[F]} \
$$

(LineIO)

$$
r = 2
$$
\nSET UP: (Pol)  $\sqrt{=} 2$ 

\nSET UP: (S)  $\sqrt{=} 2$ 

\nSET UP: (S)  $\sqrt{=} 2$ 

\nSET UP: (Pol)  $\sqrt{=} 2$ 

\nSET UP: (Pol)  $\sqrt{=} 2$ 

\nSET UP: (Pol)  $\sqrt{=} 2$ 

\nSET UP: (Pol)  $\sqrt{=} 2$ 

\nSET UP: (Pol)  $\sqrt{=} 2$ 

\nSET UP: (Pol)  $\sqrt{=} 2$ 

\nSET UP: (Pol)  $\sqrt{=} 2$ 

\nSET UP: (Pol)  $\sqrt{=} 2$ 

\nSET UP: (Pol)  $\sqrt{=} 2$ 

\nSET UP: (Pol)  $\sqrt{=} 2$ 

\nSET UP: (Pol)  $\sqrt{=} 2$ 

\nSET UP: (Pol)  $\sqrt{=} 2$ 

\nSET UP: (Pol)  $\sqrt{=} 2$ 

\nSET UP: (Pol)  $\sqrt{=} 2$ 

\nSET UP: (Pol)  $\sqrt{=} 2$ 

\nSET UP: (Pol)  $\sqrt{=} 2$ 

\nSET UP: (Pol)  $\sqrt{=} 2$ 

\nSET UP: (Pol)  $\sqrt{=} 2$ 

\nSET UP: (Pol)  $\sqrt{=} 2$ 

\nSET UP: (Pol)  $\sqrt{=} 2$ 

\nSET UP: (Pol)  $\sqrt{=} 2$ 

\nSET UP: (Pol)  $\sqrt{=} 2$ 

\nSET UP: (Pol)  $\sqrt{=} 2$ 

\nEXECUTE: (Pol)  $\sqrt{=} 2$ 

\nEXECUTE: (Pol)  $\sqrt{=} 2$ 

\nEXECUTE: (Pol)  $\sqrt{=} 2$ 

\nEXECUTE: (Pol)  $\sqrt{=} 2$ 

\n

**Ejemplo 2:** Convertir coordenadas polares  $(\sqrt{2}, 45^{\circ})$  a rectangulares (unidad de ángulo: Deg) (MthIO-MathO)

# **Función factorial (!)**

**Ejemplo:** (5 + 3)! = 40320

 $\boxed{1}$  5  $\boxed{+}$  3  $\boxed{)}$   $\boxed{\text{mFI}}$   $\boxed{x'}(x!)$   $\boxed{=}$  40320

# **Función de valor absoluto (Abs)**

Tenga en cuenta que el método de introducción es diferente según esté utilizando el display Natural o el display Linear.

**Ejemplo:** |2 - 7| × 2 = 10 (MthIO-MathO)

$$
\text{SHFI} \left[\text{hyp}\right] (Abs) 2 \text{ } \boxed{7} \text{ } \text{ } \text{ } \boxed{2} \text{ } \boxed{2}
$$

(LineIO)

$$
\text{SHFT} \left[\text{hyp}\right] (Abs) 2 \boxed{-7} \boxed{1} \boxed{2} 2 \boxed{=} \boxed{}
$$

# **Número aleatorio (Ran#)**

Función que genera un seudonúmero aleatorio en el rango de 0,000 a 0,999.

El resultado se muestra como una fracción cuando se ha seleccionado el display Natural.

**Ejemplo:** Generar tres números aleatorios de 3 dígitos.

Los valores decimales de 3 dígitos aleatorios se convierten a valores enteros de 3 dígitos al multiplicarlos por 1000.

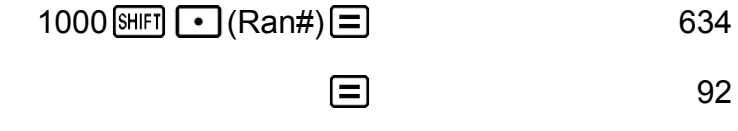

$$
\boxed{\blacksquare}
$$
 175

(Los resultados se muestran solo con fines ilustrativos. Los resultados reales serán diferentes.)

Para introducir la función de la forma RanInt#(*a*, *b*), que genera un número entero aleatorio en el rango de *a* a *b*.

**Ejemplo:** Generar enteros aleatorios en el rango de 1 a 6  $\boxed{\bullet}$  (Ranint) 1 SHET  $\boxed{)}$  (,) 6  $\boxed{)}$   $\boxed{\equiv}$  (2) 曰 曰

6

1

(Los resultados se muestran solo con fines ilustrativos. Los resultados reales serán diferentes.)

# **Permutación (***n***P***r***) y combinación (***n***C***r***)**

**Ejemplo:** Determinar la cantidad de permutaciones y combinaciones posibles al elegir cuatro personas entre un grupo de 10.

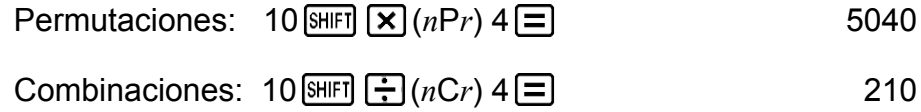

# **Función de redondeo (Rnd)**

El argumento de esta función se convierte en un valor decimal y luego se redondea de acuerdo con el valor actual de la cantidad de dígitos visualizados (Norm, Fix o Sci).

Con Norm 1 o Norm 2, el argumento se redondea a 10 dígitos. Con Fix y Sci, el argumento se redondea a la cantidad de dígitos especificada.

Si el valor de la cantidad de dígitos visualizados es Fix 3, por ejemplo, el resultado de 10 ÷ 3 se muestra como 3,333, aunque la calculadora mantenga internamente el valor 3,33333333333333 (15 dígitos) para sus cálculos.

En el caso de Rnd(10÷3) = 3,333 (con Fix 3), el valor que se muestra en pantalla y el valor interno almacenado en la calculadora coinciden en 3,333.

Debido a esto, una serie de cálculos producirá resultados diferentes

según si se utiliza Rnd (Rnd(10÷3) × 3 = 9,999) o no (10 ÷ 3 × 3 = 10,000).

**Ejemplo:** Realizar los siguientes cálculos con Fix 3 seleccionado para la cantidad de dígitos visualizados:  $10 \div 3 \times 3$  y Rnd(10  $\div 3$ )  $\times$  3 (LineIO)

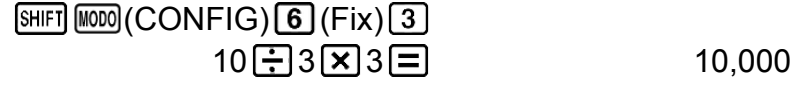

 $\boxed{9.999}$   $\boxed{0}$  (Rnd)  $10 \div 3$   $\boxed{)}$   $\boxed{X}$   $3 \boxed{=}$   $\boxed{9.999}$ 

# **Uso de la función CALC**

La función CALC le permite guardar expresiones de cálculo que contengan variables que luego podrá recuperar y ejecutar en el modo COMP y en el modo CMPLX.

A continuación se describen los tipos de expresión que puede guardar en modo CALC.

- Expresiones: 2X + 3Y, 2AX + 3BX + C, A + B*i*
- Expresiones múltiples:  $X + Y : X(X + Y)$
- Ecuaciones con una sola variable a la izquierda y una expresión que incluya variables a la derecha:  $A = B + C$ ,  $Y = X^2 + X + 3$

 $(Use [AIPHA] CALC] (=) para introduceir el signo igual de la igualdad.)$ 

Para empezar una operación CALC después de introducir una expresión, presione la tecla  $\lbrack \text{CALG} \rbrack$ .

**Ejemplo 1:** Almacenar 3A + B y luego sustituir los valores siguientes para realizar el cálculo: (A, B) = (5, 10), (7, 20)

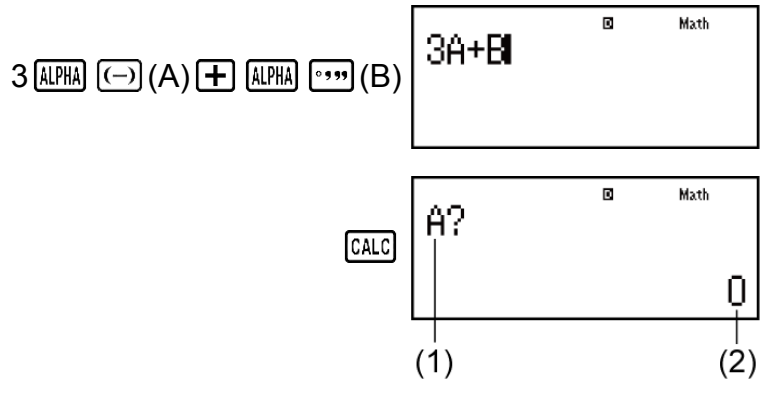

(1) Solicita la introducción de un valor para

A

(2) Valor actual de A

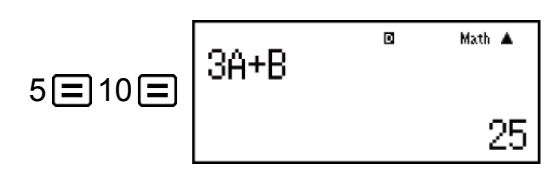

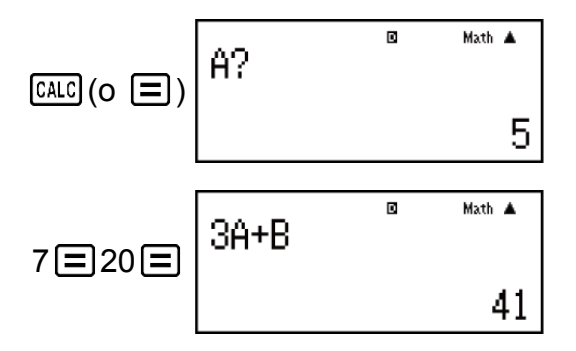

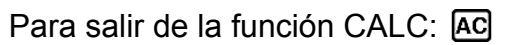

**Ejemplo 2:** Almacenar A+B*i* y luego determinar  $\sqrt{3} + i$ , 1 +  $\sqrt{3}i$  mediante coordenadas polares (*r*∠*θ*) (unidad de ángulo: Deg)

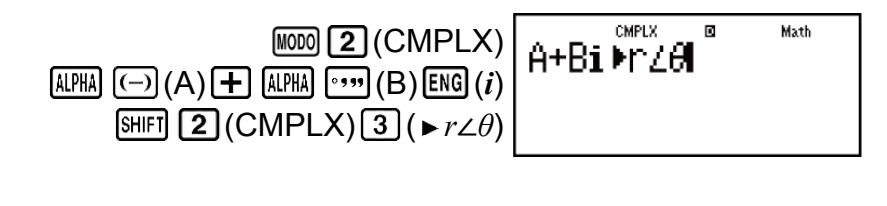

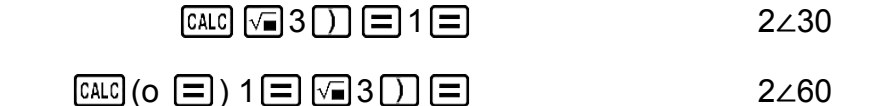

Para salir de la función CALC: AC

#### **Nota**

• Desde que presiona  $\lceil \text{CALC} \rceil$  hasta abandonar CALC presionando  $\lceil AC \rceil$ , deberá introducir los valores con los procedimientos de introducción del display Linear.

# **Uso de la función SOLVE**

SOLVE utiliza el método de Newton para aproximar la solución de las ecuaciones.

Tenga en cuenta que la función SOLVE está disponible solo en modo COMP.

A continuación se describen los tipos de ecuaciones cuyas soluciones se pueden obtener con SOLVE.

• **Ecuaciones que incluyen la variable X: X<sup>2</sup> + 2X - 2, Y = X + 5, X = sen(M), X + 3 = B + C**

SOLVE busca una solución para X. Una expresión como  $X^2 + 2X - 2$  es tratada como  $X^2 + 2X - 2 = 0$ .

• **Introducción de ecuaciones con la siguiente sintaxis: {ecuación}, {variable por resolver}**

SOLVE busca una solución para Y, por ejemplo, cuando se introduce una ecuación de la siguiente manera: Y = X + 5, Y

#### **¡Importante!**

- Si una ecuación contiene funciones de introducción que incluyen un paréntesis de apertura (como sen o log), no olvide el paréntesis de cierre.
- Las siguientes funciones no se permiten dentro de una ecuación: *∫*, *d/dx*, Σ, Pol, Rec.

**Ejemplo:** Resolver  $y = ax^2 + b$  para  $x$  cuando  $y = 0$ ,  $a = 1$ ,  $y b = -2$ 

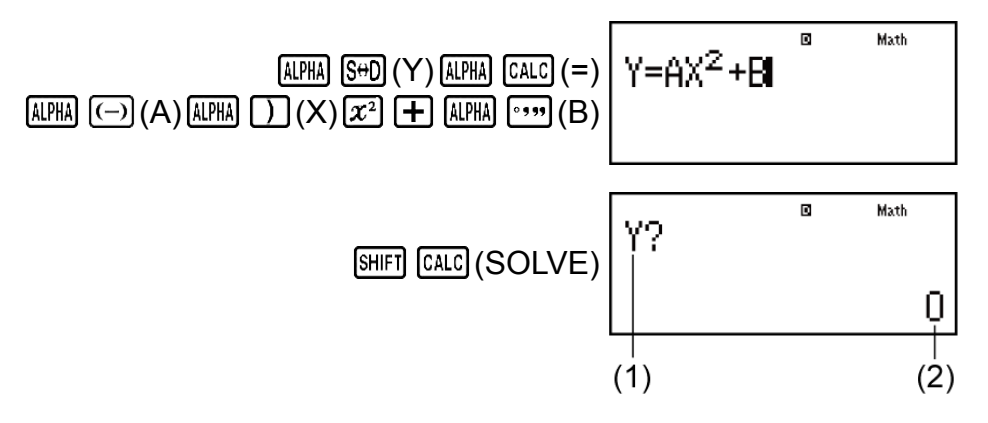

(1) Solicita la introducción de un valor para Y (2) Valor actual de Y

$$
0 \equiv 1 \equiv \text{O2} \equiv \boxed{\text{Resolver } ^{8} \times \text{Math}}
$$

(3) Valor actual de X

Introducir un valor inicial para X (en este caso, introduzca 1):

$$
1 \equiv \begin{bmatrix} \gamma = A \chi^2 + B & \text{max} \\ \chi = 1.414213562 \\ \text{L-R} = 0 \\ \text{Pantalla de solución} \end{bmatrix}
$$

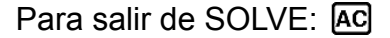

#### **Nota**

• Desde que presiona [SHIFT] [CALC] (SOLVE) hasta abandonar SOLVE presionando **AC**, deberá introducir los valores con los procedimientos de introducción del display Linear.

#### **¡Importante!**

- SOLVE podría no lograr soluciones, dependiendo del valor inicial asignado a la variable X (variable por resolver). Si esto sucede, intente cambiar el valor inicial para acercarse a una solución.
- SOLVE podría no poder determinar la solución correcta, incluso si existe.
- SOLVE utiliza el método de Newton, por lo que aunque haya múltiples soluciones, solo devolverá una de ellas.
- Debido a las limitaciones del método de Newton, es difícil obtener soluciones para ecuaciones como las siguientes:  $y = \text{sen}(x)$ ,  $y = e^x$ ,  $y = \sqrt{x}$ .

## **Contenido de la pantalla de soluciones**

Las soluciones siempre se visualizan en formato decimal.

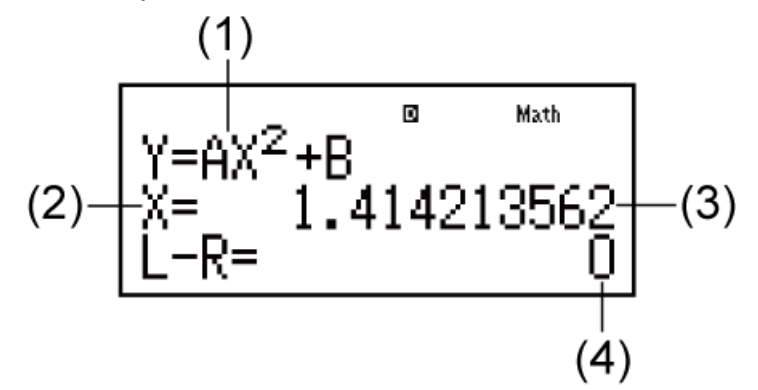

- (1) Ecuación (la ecuación introducida)
- (2) Variable sobre la que se busca una solución
- (3) Solución
- (4) Resultado (lado izquierdo) (lado derecho)

"Resultado (lado izquierdo) - (lado derecho)" muestra el resultado cuando el lado derecho de la ecuación se resta del lado izquierdo después de asignar el valor obtenido a la variable sobre la que se busca una solución. Cuanto más cercano a cero sea este resultado, mayor precisión tendrá la solución.

## **Pantalla continua**

SOLVE realiza una iteración una cantidad prefijada de veces. Si no puede hallar una solución, muestra una pantalla de confirmación que dice "Continuar: [=]", preguntándole si desea continuar.

Presione  $\equiv$  para continuar o  $\equiv$  para cancelar la operación SOLVE.

**Ejemplo:** Resolver  $y = x^2 - x + 1$  para *x* cuando  $y = 3$ , 7 y 13.

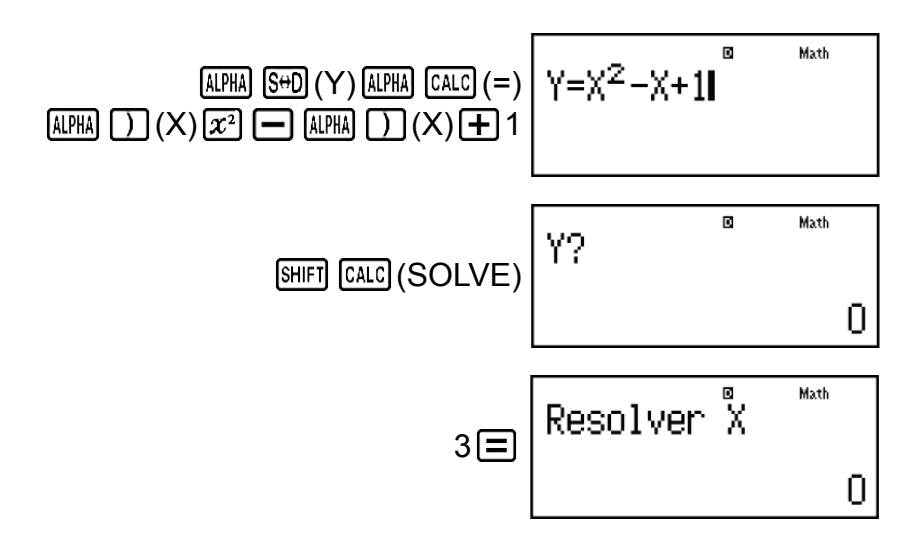

Introducir un valor inicial para X (en este caso, introduzca 1):

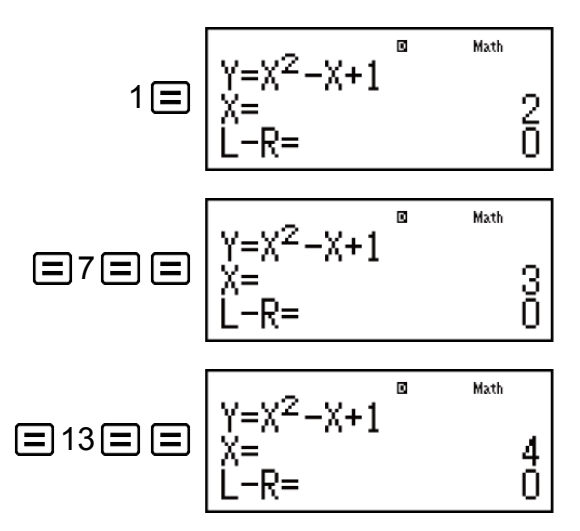

# **Constantes científicas**

Su calculadora viene con 40 constantes científicas incorporadas que pueden utilizarse en cualquier modo además de BASE-N.

Cada constante científica se muestra como un único símbolo (como *π*), que puede utilizarse dentro de los cálculos.

Para introducir una constante científica en un cálculo, presione SHIFT [7] (CONST) y, a continuación, introduzca el número de dos dígitos que corresponda a la constante que quiera.

**Ejemplo 1:** Introducir la constante científica C<sub>0</sub> (velocidad de la luz en el vacío) y mostrar su valor.

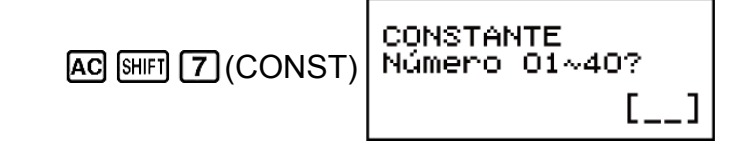

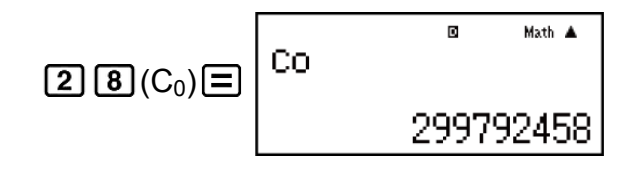

**Ejemplo 2:** Calculator C<sub>0</sub> = 
$$
\frac{1}{\sqrt{\varepsilon_0 \mu_0}}
$$
 (MthIO-MathO)

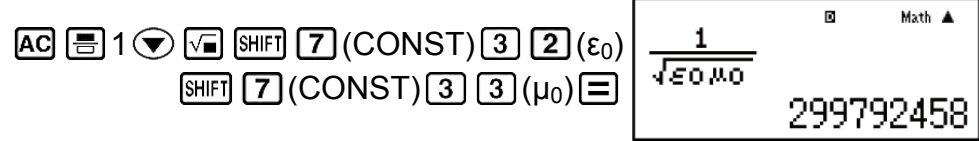

A continuación, se muestran números de dos dígitos para cada constante científica.

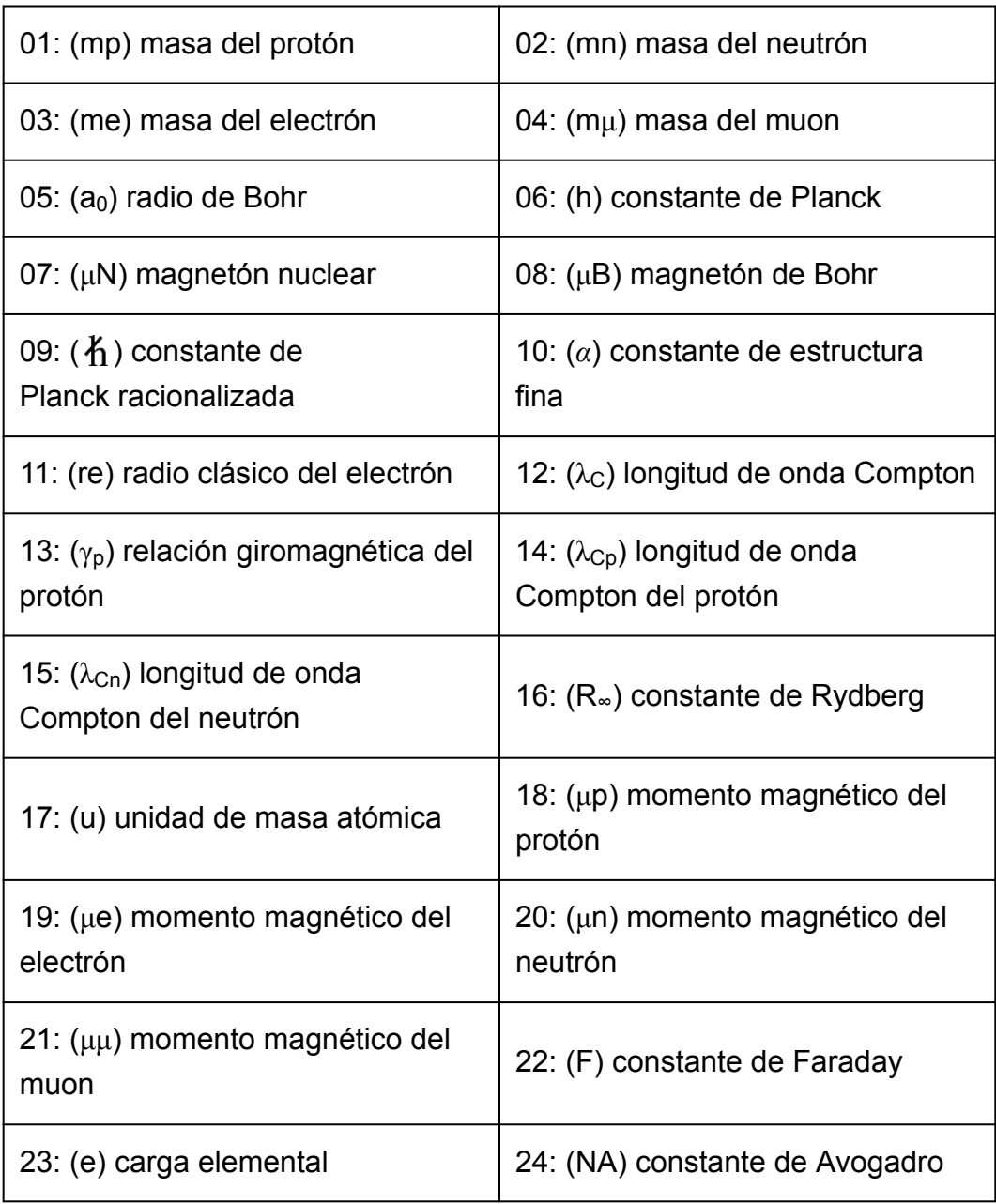

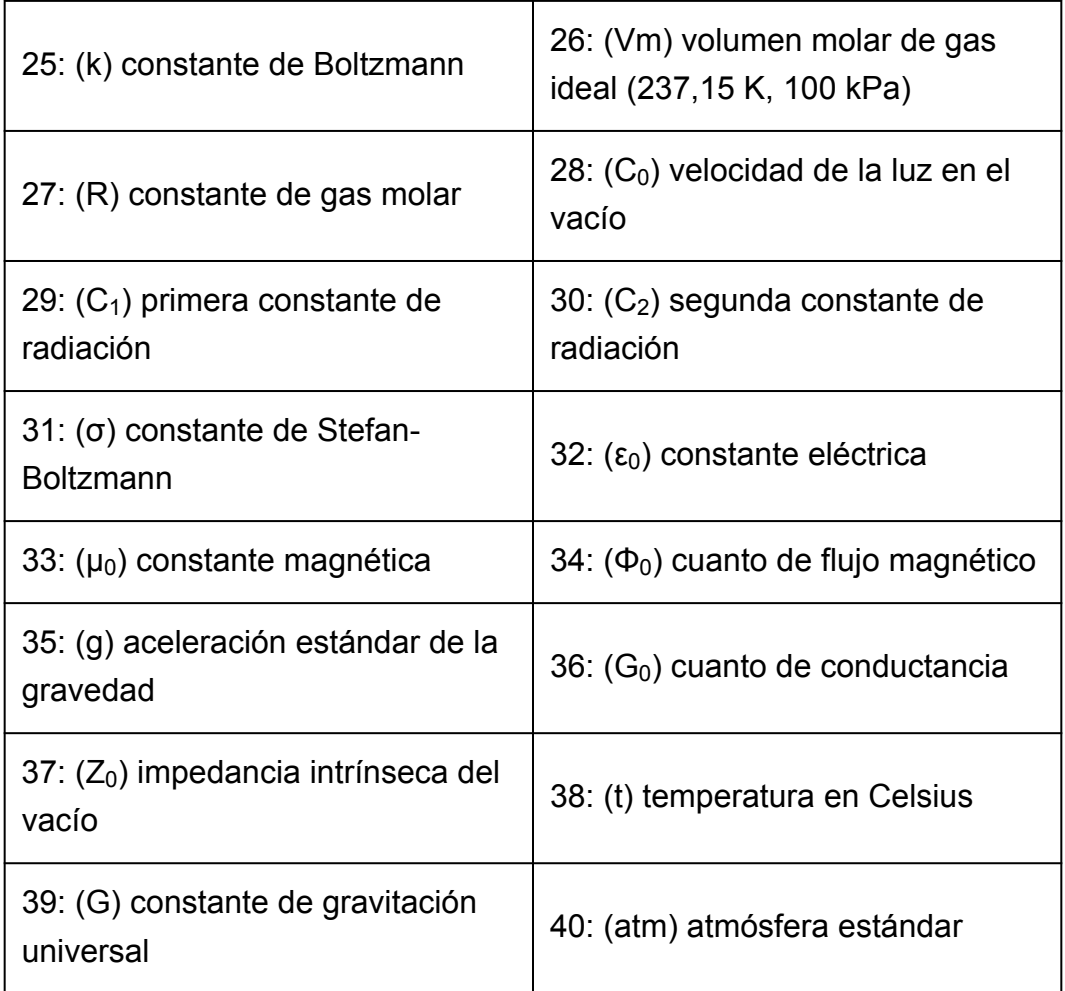

• Los valores se basan en los recomendados por CODATA (2014).

# **Conversión de unidades**

Los comandos incorporados de conversión de unidades de la calculadora facilitan la tarea de convertir valores de una unidad a otra. Puede utilizar los comandos de conversión de unidades en cualquier modo de cálculo excepto en BASE-N y TABLA.

Para introducir un comando de conversión de unidades en un cálculo, presione SHIFT **8** (CONV) y luego introduzca el número de dos dígitos correspondiente al comando que desee.

**Ejemplo 1:** Convertir 5 cm a pulgadas (LineIO)

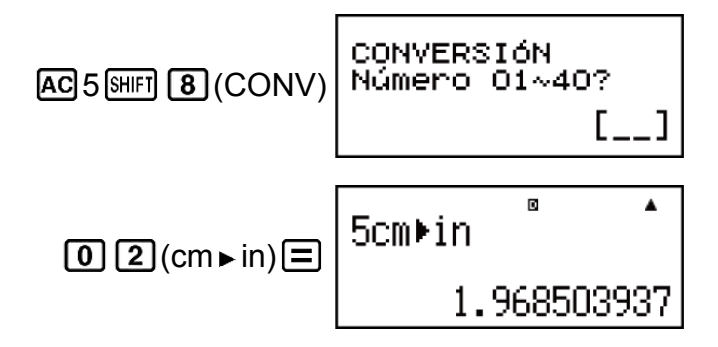

**Ejemplo 2:** Convertir 100 g a onzas (LineIO)

 $AG$ 100  $\overline{\text{SMFI}}$   $B$  (CONV)  $222(g \triangleright oz)$   $\equiv$ 

 $\blacksquare$  $\blacktriangle$ 1009>oz 3.527396584

**Ejemplo 3:** Convertir -31 °C a grados Fahrenheit (LineIO)

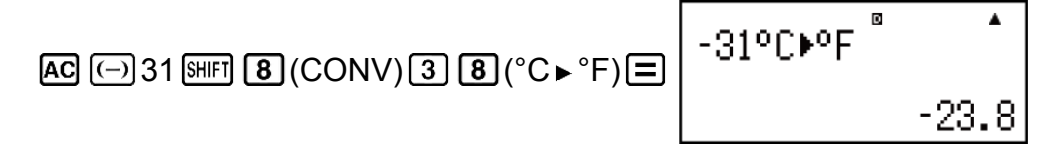

A continuación, se muestran números de dos dígitos para cada comando de conversión de unidades.

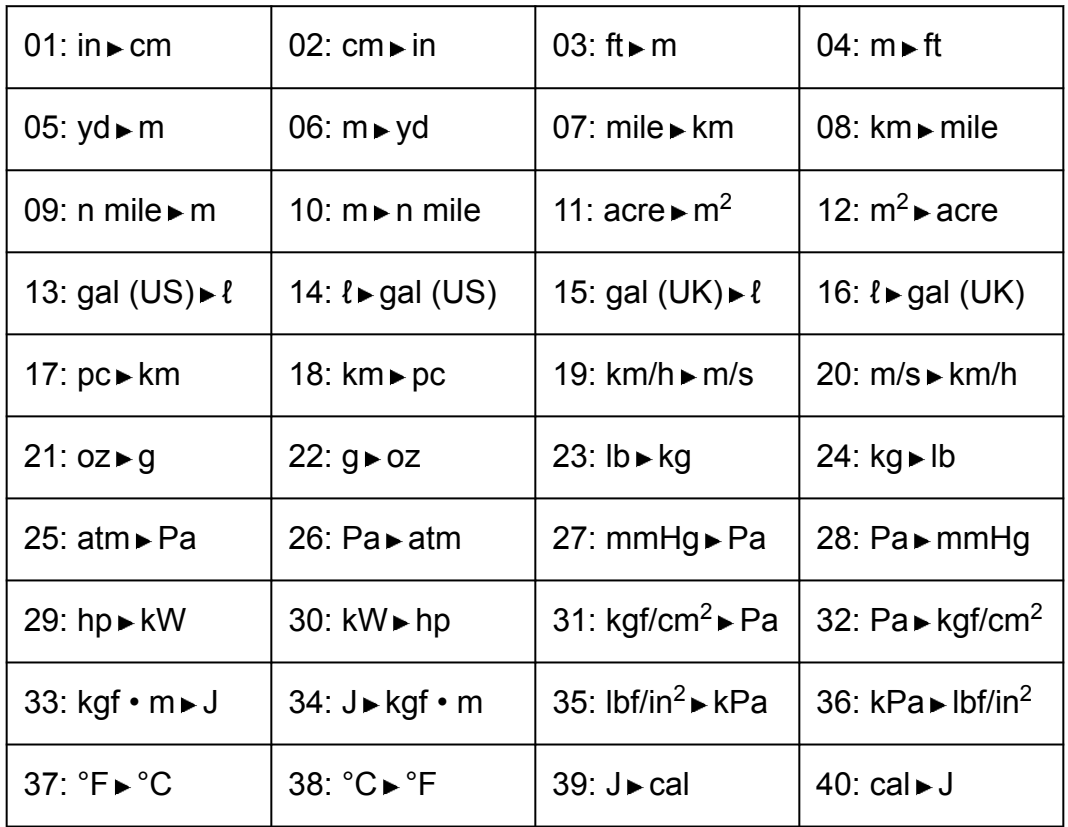

Los datos de fórmulas de conversión se basan en el documento "NIST Special Publication 811 (2008)".

**Nota**

• El comando J cal realiza conversión de valores a 15 °C de temperatura.

# **Uso de los modos de cálculo**

# **Cálculos con números complejos (CMPLX)**

Para realizar cálculos con números complejos, en primer lugar, presione  $\boxed{1000}$  (2) (CMPLX) para entrar al modo CMPLX.

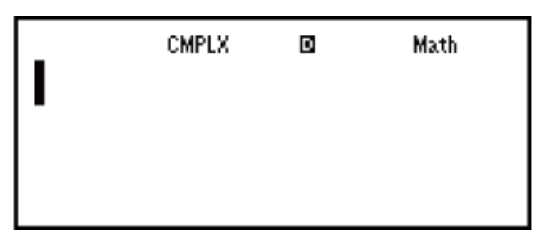

Para introducir números complejos, puede utilizar coordenadas rectangulares (*a*+*bi*) o polares (*r*∠*θ*).

Los resultados se mostrarán de acuerdo con el valor de formato de números complejos en el menú de configuración.

**Ejemplo 1:**  $(2 + 6i) \div (2i) = 3 - i$  (formato de números complejos:  $a + bi$ )

$$
\boxed{12} \oplus 6 \text{ [M]}(i) \boxed{1} \oplus \boxed{12} \text{ [M]}(i) \boxed{1} \boxminus \boxed{1}
$$

**Ejemplo 2:** 2∠45 = √2 + √2*i* (MthIO-MathO) (unidad de ángulo: Deg) (formato de números complejos: a+b*i*)

$$
2\sin\left(\frac{1}{2}\right)(\angle) 45\equiv 3\sqrt{2} + \sqrt{2}i
$$

**Ejemplo 3:**  $\sqrt{2}$  +  $\sqrt{2}$ *i* = 2∠45 (MthIO-MathO) (unidad de ángulo: Deg) (formato de números complejos: *r*∠*θ*)

$$
\square
$$
 2  $\bigcirc$   $\square$  2  $\bigcirc$   $\text{[mg]}(i)$   $\square$  2245

#### **Nota**

- Si desea introducir y mostrar los resultados en coordenadas polares, especifique la unidad de ángulo antes de iniciar el cálculo.
- El valor *θ* del resultado está definido en el rango -180° < *θ* ≦ 180°.
- Si ha seleccionado el display Linear, el resultado se verá como *a* y *bi* (o *r* y *θ*) en líneas separadas.

## **Ejemplos de cálculo en modo CMPLX**

**Ejemplo 1:**  $(1 - i)^{-1} = \frac{1}{2}$ 2  $\frac{1}{2}$ <mark>≑</mark>*i* (MthIO-MathO) (formato de números complejos: *a*+*bi*)

$$
\boxed{1} \Box \Box \text{[ENG]}(i) \boxed{1} \boxed{x} \boxed{=} \boxed{1} \frac{1}{2} + \frac{1}{2}i
$$

**Ejemplo 2:**  $(1 + i)^2 + (1 - i)^2 = 0$  (MthIO-MathO)

$$
\boxed{1} \oplus \boxed{4} \quad \boxed{End(i)} \quad \boxed{1} \quad \boxed{2^2} \quad \boxed{1} \quad \boxed{1} \quad \boxed{1} \quad \boxed{End(i)} \quad \boxed{1} \quad \boxed{2^2}
$$

**Ejemplo 3:** Obtener el número complejo conjugado de 2 + 3*i* (formato de números complejos: *a*+*bi*)

$$
\boxed{2} \text{ (CMPLX)} \boxed{2} \text{ (Conig)} 2 \boxed{+} 3 \boxed{10} \boxed{=} \boxed{}
$$

**Ejemplo 4:** Obtener el valor absoluto y el argumento de 1 + *i* (MthIO-MathO) (unidad de ángulo: Deg) Valor absoluto (Abs):

$$
\text{[NIF]} \quad \text{[N]} \quad \text{(Abs)} \quad 1 \quad \text{[F]} \quad \text{[EN]} \quad (i) \quad \text{[F]} \quad \text{[N]} \quad \text{[N]} \
$$

Argumento (arg):

 $\boxed{\text{SHIF}}$   $\boxed{2}$  (CMPLX)  $\boxed{1}$  (arg)  $1 \boxed{+}$   $\boxed{\text{ENG}}$   $(i)$   $\boxed{)} \boxed{=}$  45

## **Uso de un comando para especificar el formato del resultado del cálculo**

Cualquiera de los dos comandos especiales ( *r*∠*θ* o *a*+*bi*) puede introducirse al final de un cálculo para especificar el formato de visualización de los resultados del cálculo.

El comando anula el ajuste de formato de números complejos de la calculadora.

**Ejemplo:**  $\sqrt{2}$  +  $\sqrt{2}i$  = 2∠45, 2∠45 =  $\sqrt{2}$  +  $\sqrt{2}i$  (MthIO-MathO) (unidad de ángulo: Deg)

$$
\boxed{12} \bigoplus \boxed{+} \boxed{12} \bigoplus \boxed{=}
$$

$$
2 \text{ [SHF]} \quad \text{ } (\text{--)} \text{ (2) 45 [SHF]} \quad \text{ } \boxed{2} \text{ (CMPLX)} \quad \text{ } \boxed{4} \text{ (} \blacktriangleright a+bi \text{)} \quad \text{ } \boxed{=}
$$

Para iniciar un cálculo estadístico, ejecute la operación de teclas MOOO 3 (STAT) para entrar al modo STAT y luego, desde la pantalla que aparece, seleccione el tipo de cálculo que desee realizar.

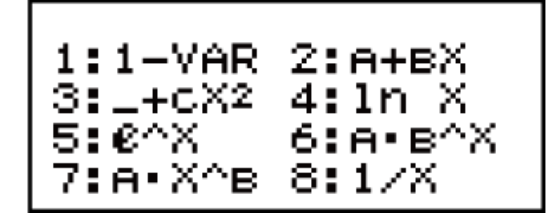

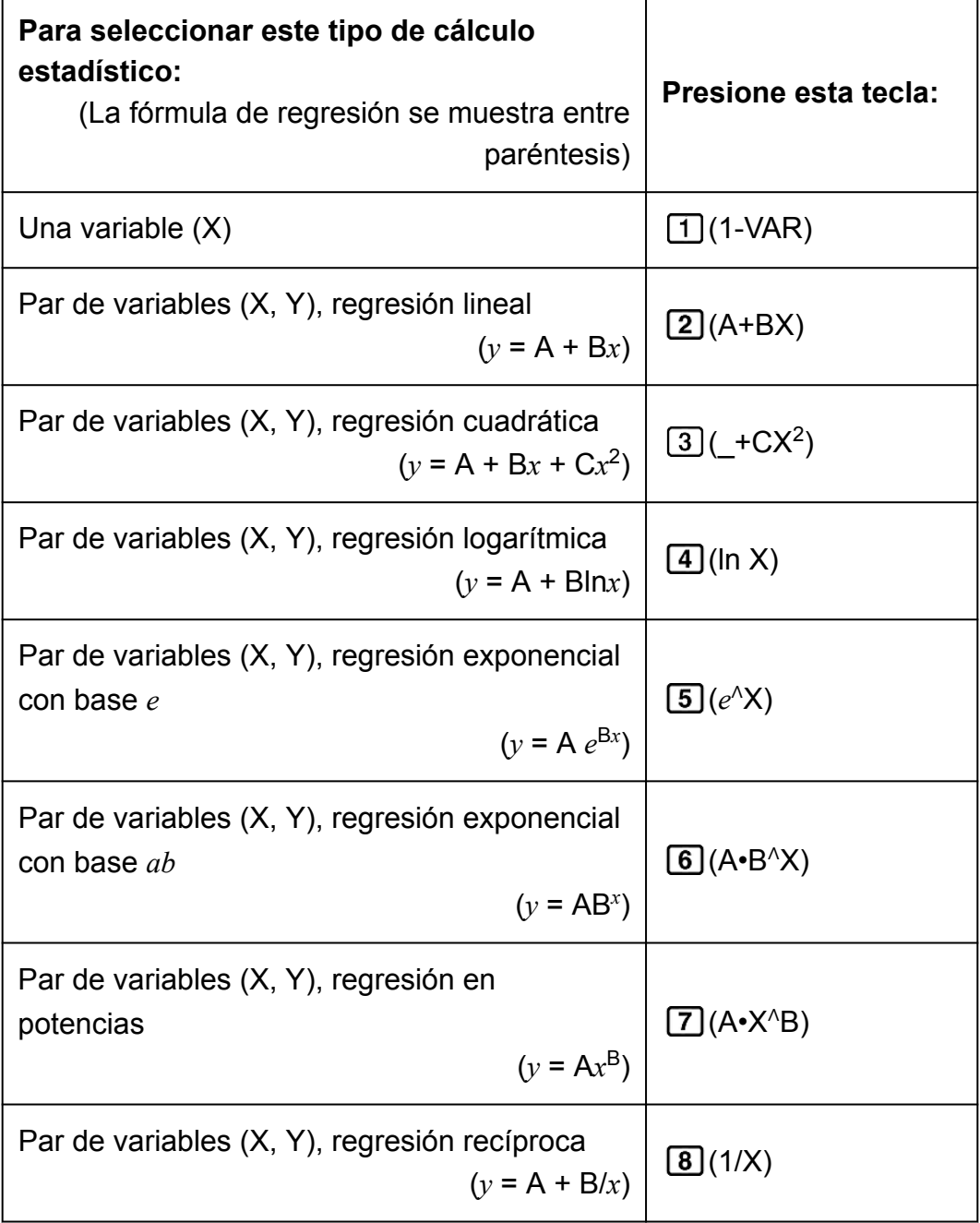

Al presionar cualquiera de las teclas anteriores ( $\Box$  a  $\Box$ ), aparece el editor de estadística.

#### **Nota**

• Cuando desee cambiar el tipo de cálculo tras entrar al modo STAT, realice la operación de teclas  $\overline{\text{S HIF1}}$  (STAT) (Tipo) para mostrar la pantalla de selección del tipo de cálculo.

## **Introducción de datos**

Utilice el editor de estadística para introducir datos. Realice la siguiente operación de teclas para mostrar el editor de estadística:  $\boxed{\text{SHEI}}$  (STAT) (Datos).

El editor de estadística proporciona 80 filas para introducir datos si hay una sola columna X, 40 filas para el caso de columnas X y FREQ o columnas X e Y, o 26 filas para columnas X, Y y FREQ.

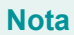

• Use la columna FREQ (frecuencia) para introducir la cantidad de veces que un dato se presenta. Con el valor de formato de estadística del menú de configuración se puede activar o desactivar la visualización de la columna FREQ.

**Ejemplo 1:** Seleccionar una regresión lineal e introducir los siguientes datos: (170, 66), (173, 68), (179, 75)

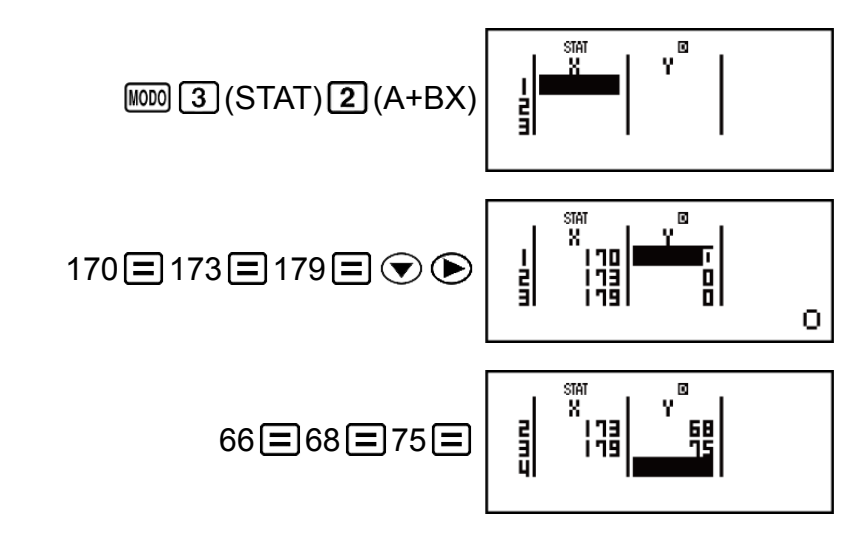

#### **¡Importante!**

• Todos los datos introducidos actualmente en el editor de estadística se borran cada vez que salga del modo STAT, al cambiar entre el tipo de cálculo de una variable o de dos variables o al cambiar el ajuste del formato de estadística en el menú de configuración.

• Las siguientes operaciones no son compatibles con el editor de estadística:  $[M+]$ , [SHIFT] [M+] (M-), [SHIFT] [RCL] (STO). Tampoco pueden introducirse Pol, Rec ni expresiones múltiples con el editor de estadística.

#### **Cambiar los datos en una celda:**

En el editor de estadística, desplace el cursor a la celda que contiene los datos que desee cambiar, introduzca el nuevo dato y, a continuación, presione  $\Xi$ .

#### **Eliminar una línea:**

En el editor de estadística, desplace el cursor a la línea que desea eliminar y, a continuación, presione  $[PE]$ .

#### **Insertar una línea:**

En el editor de estadística, desplace el cursor a la ubicación en la que desea insertar la línea y, a continuación, realice la siguiente operación de teclas:

 $\left[\frac{\text{SHEI}}{1}\right]$  (STAT)  $\left[\frac{3}{2}\right]$  (Editar)  $\left[\frac{1}{1}\right]$  (lns).

**Eliminar todo el contenido del editor de estadística:**

En el editor de estadística, realice la siguiente operación de teclas:  $[SHIF]$   $[1]$   $(STAT)$   $[3]$   $(Editar)$   $[2]$   $(Borr-T)$ .

## **Pantalla de cálculo estadístico**

La pantalla de cálculo estadístico sirve para realizar cálculos estadísticos con los datos que introduce en el editor de estadística. Si presiona la tecla mientras se muestra el editor de estadística, se cambia a la pantalla de cálculo estadístico.

## **Uso del menú de estadística**

Mientras se muestra la pantalla de cálculo estadístico, presione SHIFT [1] (STAT) para mostrar el menú de estadística.

El contenido del menú de estadística depende de si el tipo de operación estadística seleccionada actualmente emplea una variable o dos.

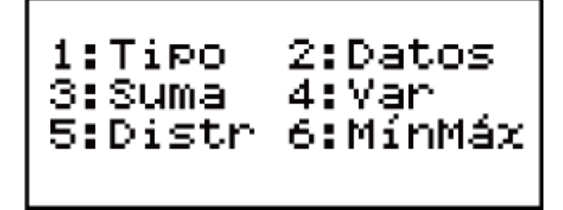

Estadística de una variable

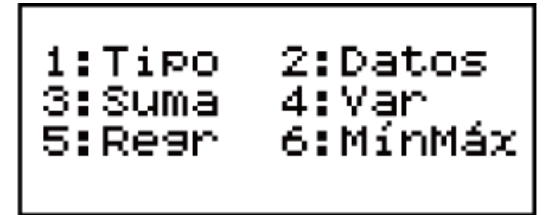

Estadística de un par de variables

## **Elementos del menú de estadística**

#### **Elementos comunes**

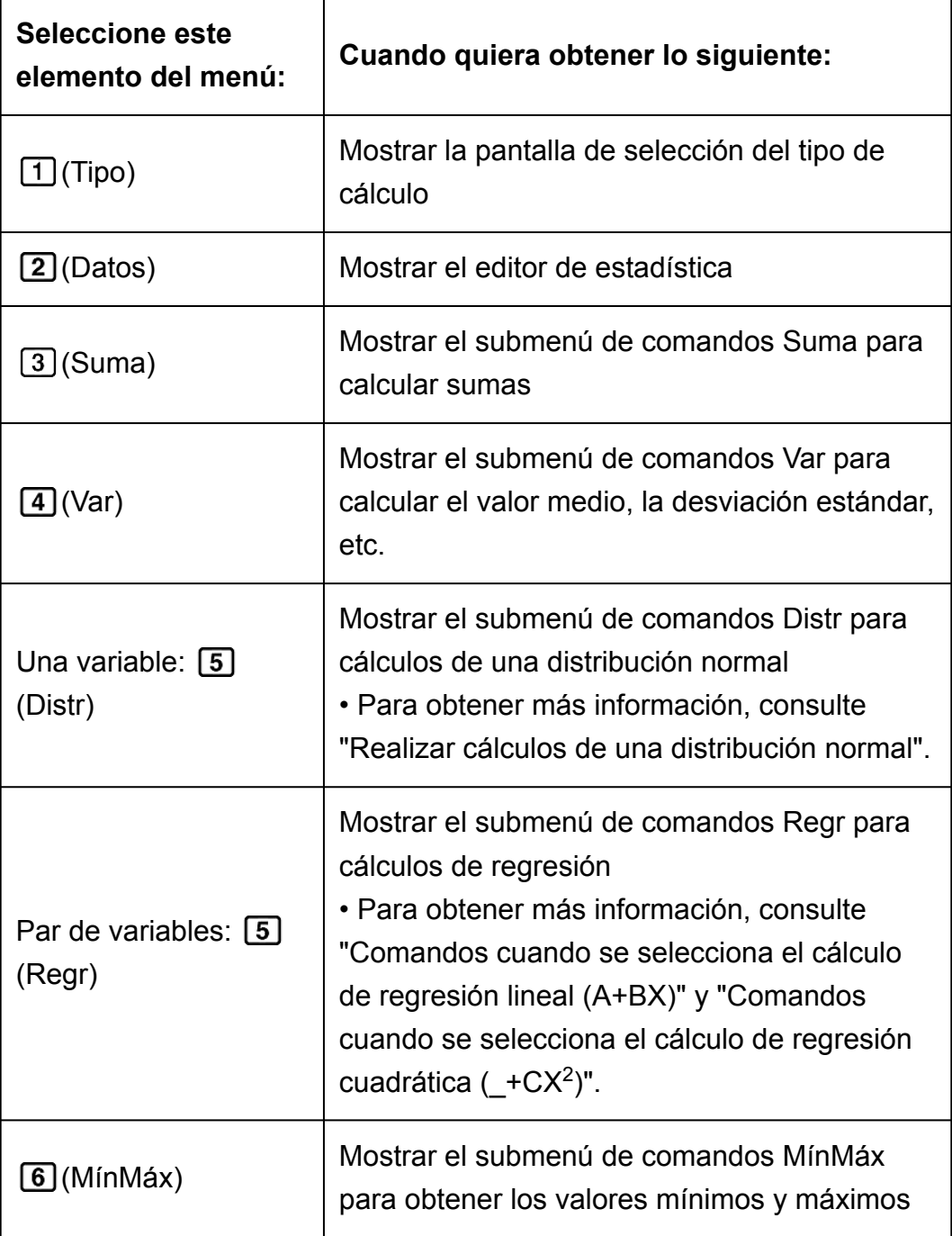

## **Comandos de cálculo estadístico de una variable (1-VAR) Submenú Suma ( (STAT) (Suma))**

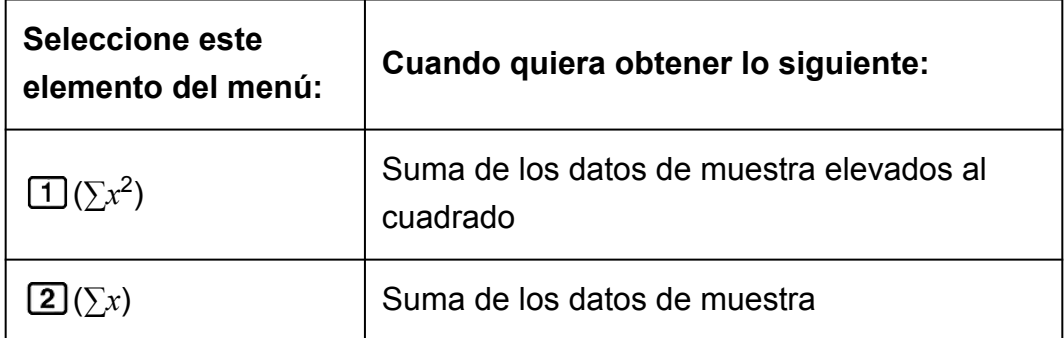

## **Submenú Var ( (STAT) (Var))**

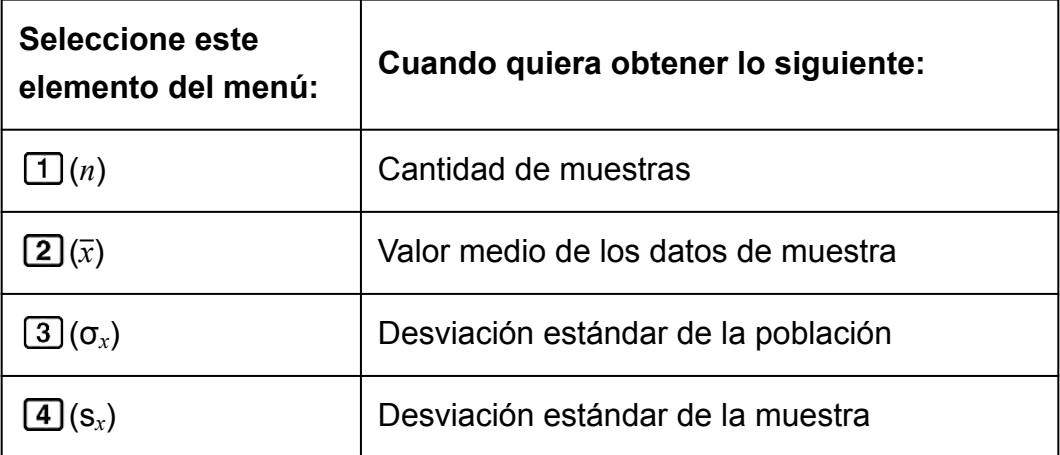

## **Submenú Distr ( (STAT) (Distr))**

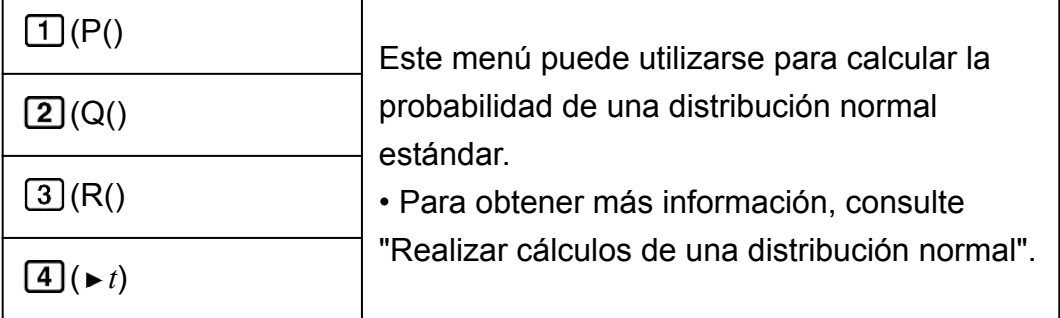

## **Submenú MínMáx ( (STAT) (MínMáx))**

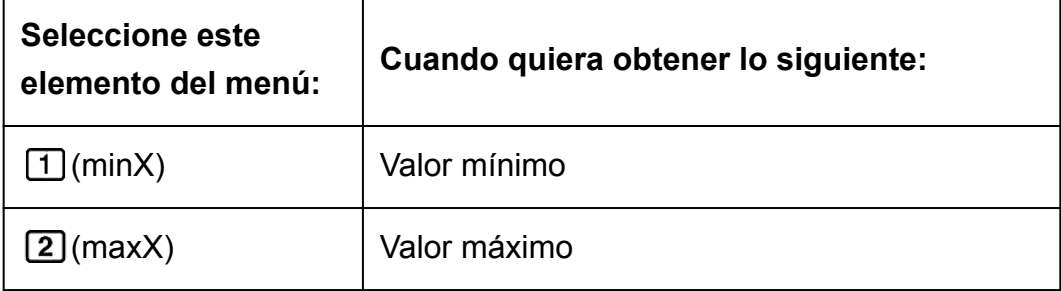

**Comandos cuando se selecciona el cálculo de regresión lineal (A +BX)**

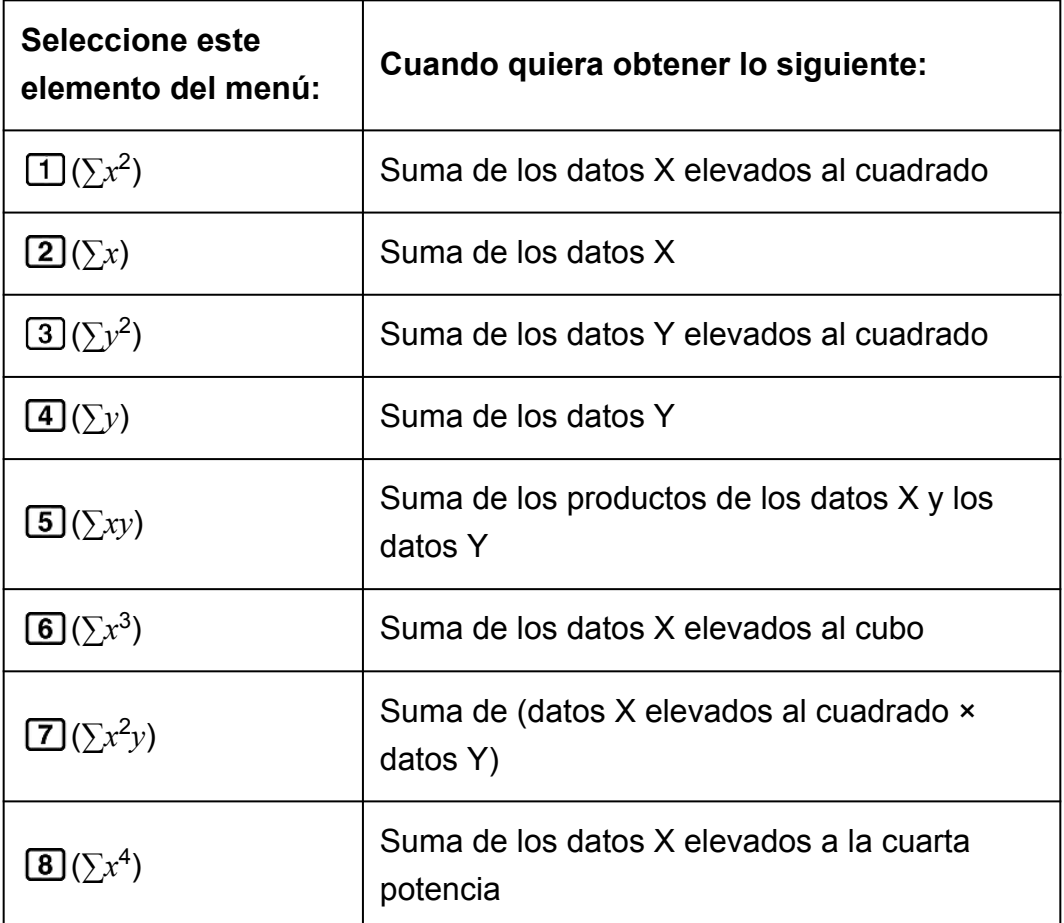

**Submenú Suma ( (STAT) (Suma))**

## **Submenú Var ( (STAT) (Var))**

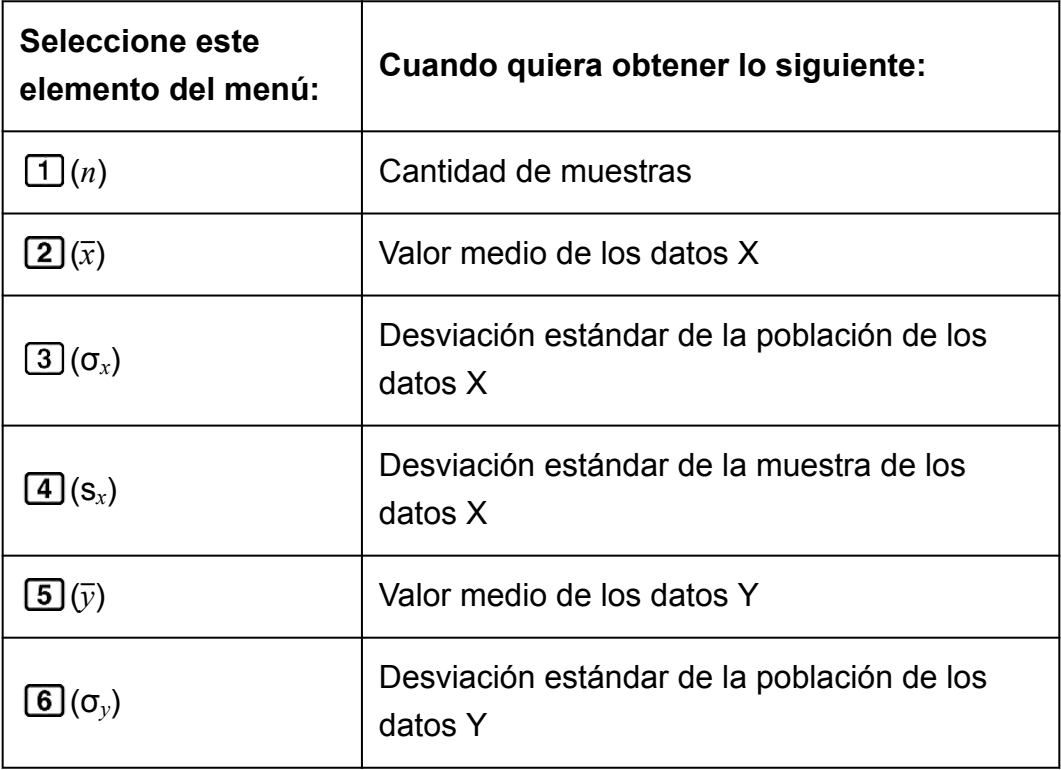

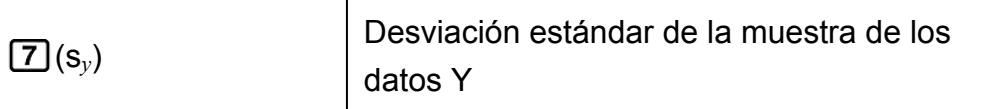

## **Submenú Regr ( (STAT) (Regr))**

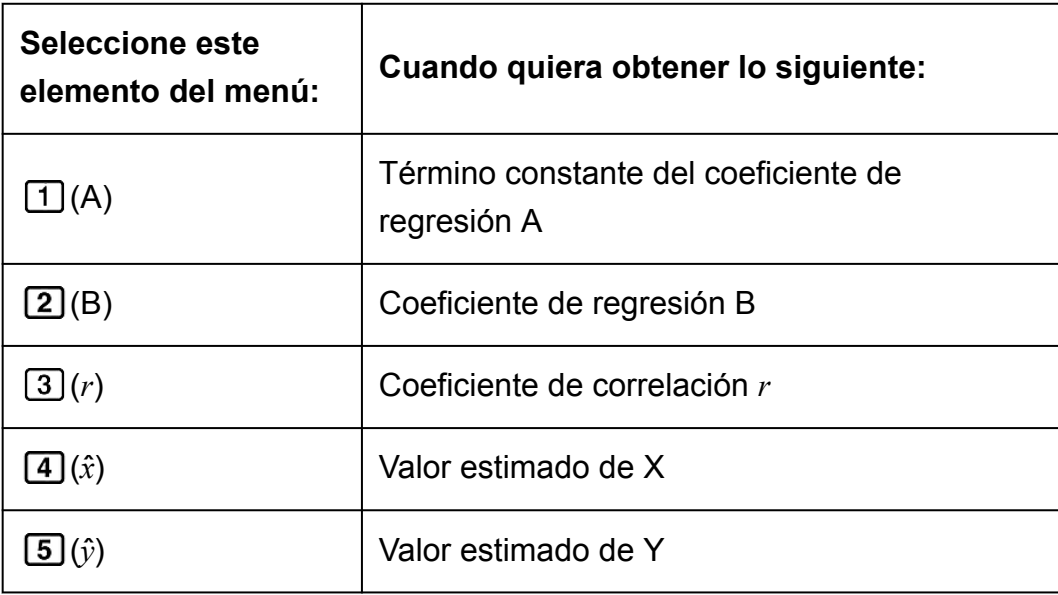

## **Submenú MínMáx ( (STAT) (MínMáx))**

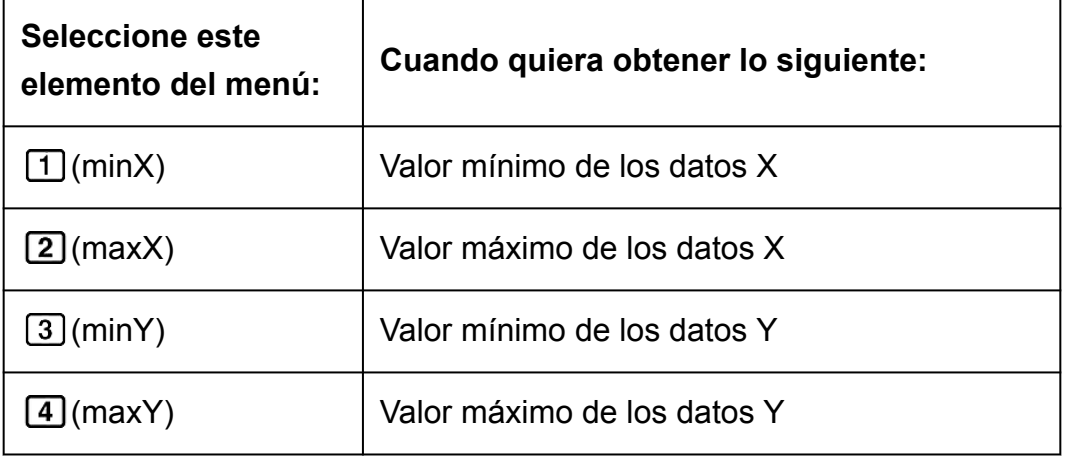

## **Comandos cuando se selecciona el cálculo de regresión cuadrática (\_+CX<sup>2</sup> )**

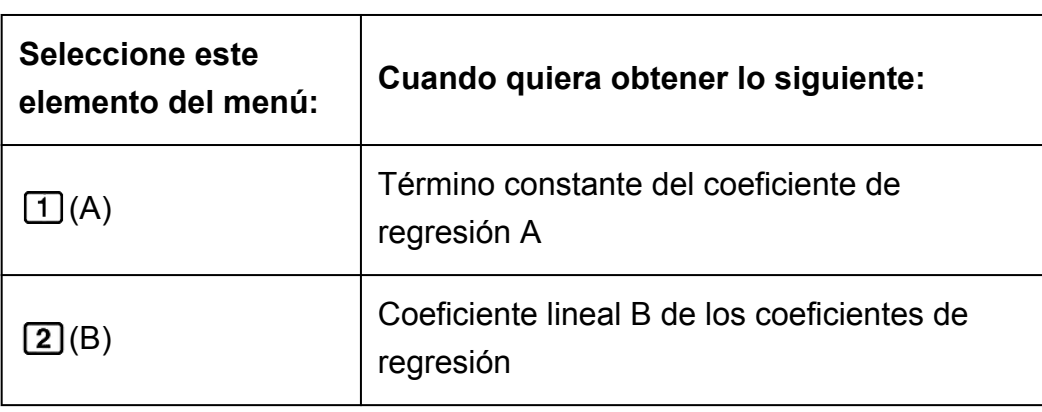

**Submenú Regr ( (STAT) (Regr))**

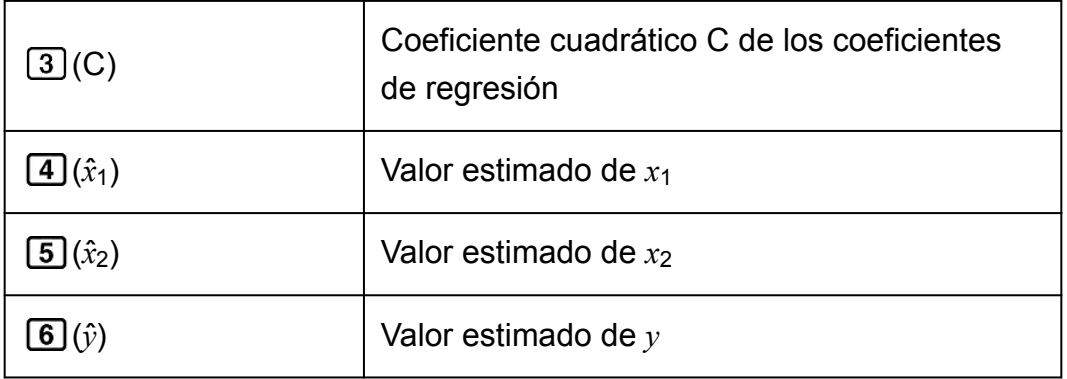

#### **Nota**

•  $\hat{x}, \hat{x}_1, \hat{x}_2$  e  $\hat{y}$  no son variables. Son comandos del tipo que toman un argumento inmediatamente antes de estas. Para obtener más información, consulte "Cálculo de valores estimados".

**Ejemplo 2:** Introducir los datos de una sola variable *x* = {1, 2, 2, 3, 3, 3, 4, 4, 5}, usando la columna FREQ para especificar la cantidad de repeticiones de cada elemento ({*xn*; freq*n*} = {1;1, 2;2, 3;3, 4;2, 5;1}) y calcular el valor medio y la desviación estándar de la población.

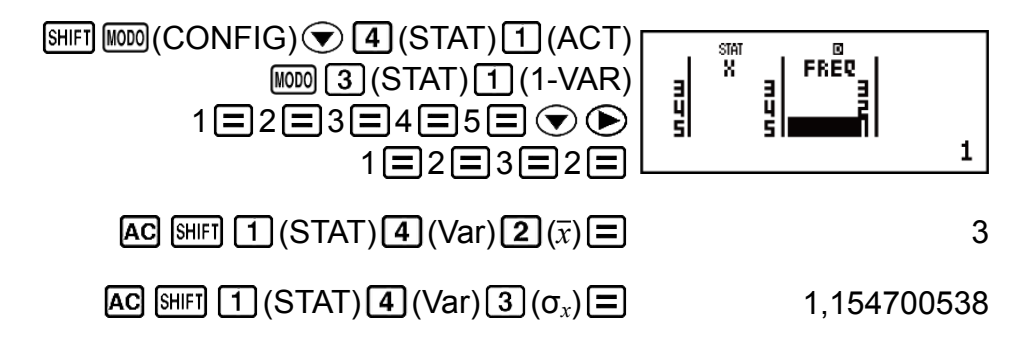

**Resultados:** Valor medio: 3, Desviación estándar de la población 1,154700538

**Ejemplo 3:** Calcular los coeficientes de correlación de la regresión logarítmica y la regresión lineal de los siguientes pares de variables y determinar la fórmula de regresión para la correlación más fuerte: (*x*, *y*) = (20, 3150), (110, 7310), (200, 8800), (290, 9310). Especifique Fix 3 (tres posiciones decimales) para los resultados.

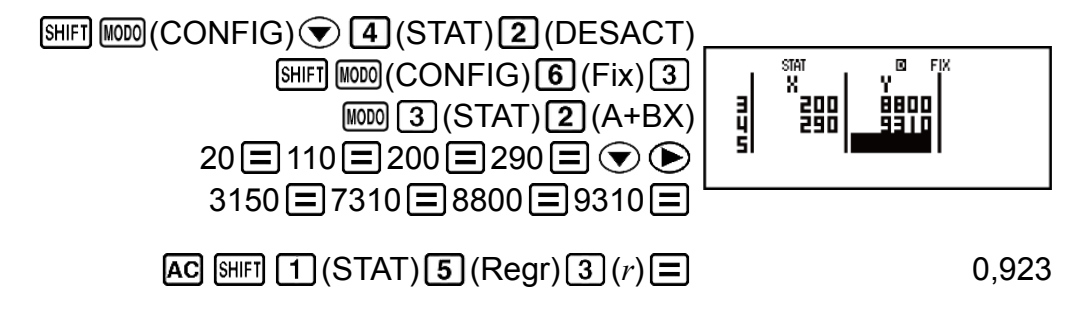

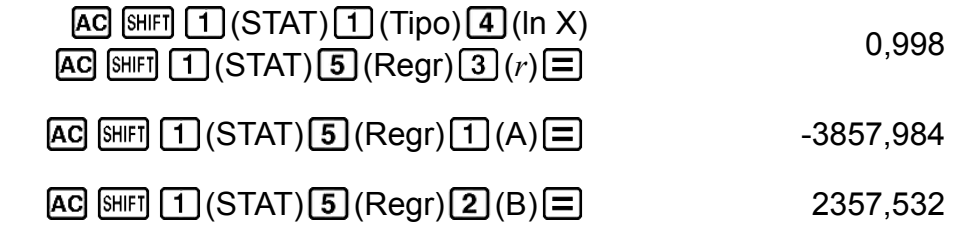

**Resultados:** Coeficiente de correlación de la regresión lineal: 0,923 Coeficiente de correlación de la regresión logarítmica: 0,998 Fórmula de regresión logarítmica: *y* = -3857,984 + 2357,532ln*x*

## **Cálculo de valores estimados**

Basándose en la fórmula de regresión obtenida por el cálculo estadístico de dos variables, el valor estimado de *y* se puede calcular para un valor de *x* dado.

El valor de *x* correspondiente (dos valores, *x*1 y *x*2, en el caso de regresión cuadrática) también puede calcularse para un valor de *y* en la fórmula de regresión.

**Ejemplo 4:** Determinar el valor estimado para *x* cuando *y* = -130 en la fórmula de regresión obtenida por regresión logarítmica de los datos en el ejemplo 3. Especifique Fix 3 para el resultado. (Realice la siguiente operación después de completar las operaciones del ejemplo 3.)

 $[AC]$  $[(-)]$  130  $[SHF]$  $[1]$   $(STAT)$  $[5]$   $(Regr)$  $[4]$  $(i)$  $[6]$ 

#### **¡Importante!**

• Si introdujo una gran cantidad de datos, los cálculos del coeficiente de regresión, del coeficiente de correlación y de los valores estimados pueden tardar un tiempo considerable.

## **Realizar cálculos de una distribución normal**

Habiendo elegido el cálculo estadístico en una variable, puede realizar cálculos de distribución normal usando las funciones que se muestran a continuación del menú que aparece al ejecutar la siguiente operación de teclas:  $\text{SHFI}$   $\boxed{1}$  (STAT) $\boxed{5}$  (Distr).

**P, Q, R:** Estas funciones toman el argumento *t* y determinan la probabilidad de una distribución normal estándar como se muestra a continuación.

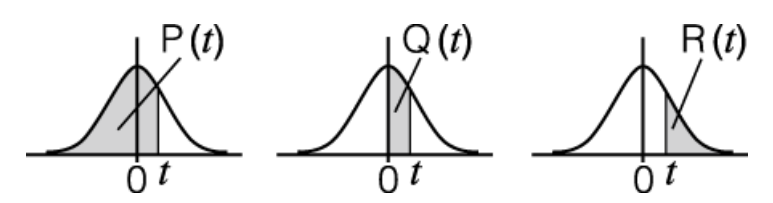

*t***:** Esta función va precedida por el argumento X y determina la variable normalizada  $X \triangleright t =$ *X* - *x* σ*x* .

**Ejemplo 5:** Para los datos de una variable {*xn*; freq*n*} = {0;1, 1;2, 2;1, 3;2, 4;2, 5;2, 6;3, 7;4, 9;2, 10;1}, determinar la variable normalizada ( *t*) cuando  $x = 3$ ,  $y P(t)$  en ese punto con tres decimales (Fix 3).

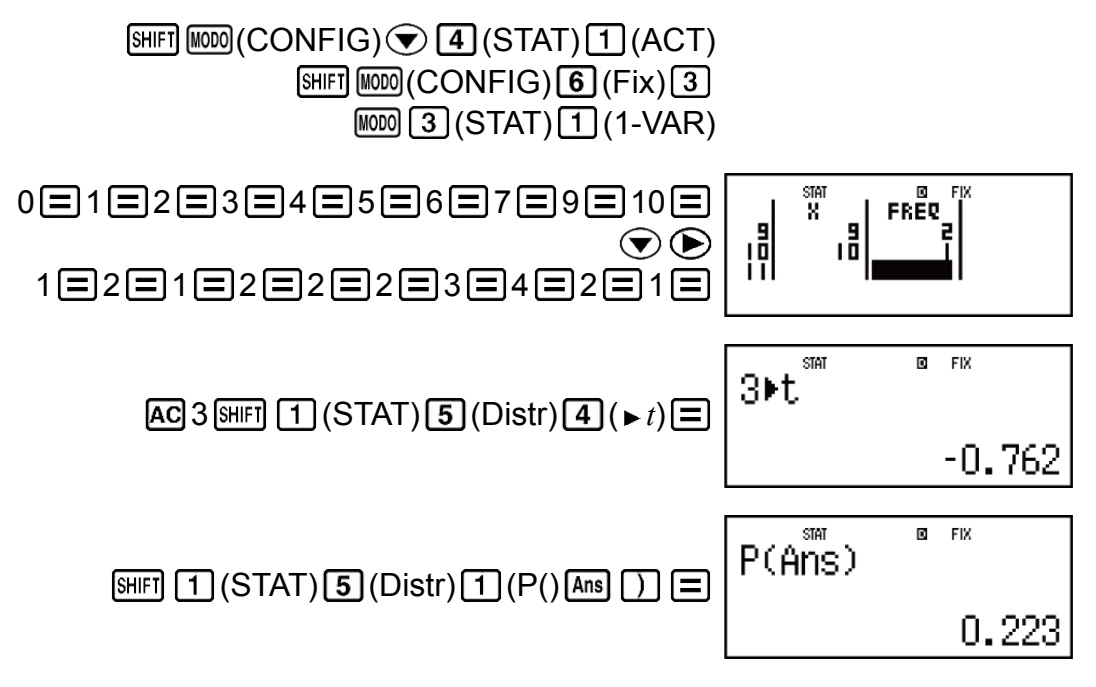

**Resultados:** Variable normalizada ( *t*): -0,762 P(*t*): 0,223

# **Cálculos en Base-***n* **(BASE-N)**

Presione  $\text{MOM}$  (BASE-N) para entrar al modo BASE-N cuando desee realizar cálculos usando valores decimales, hexadecimales, binarios u octales.

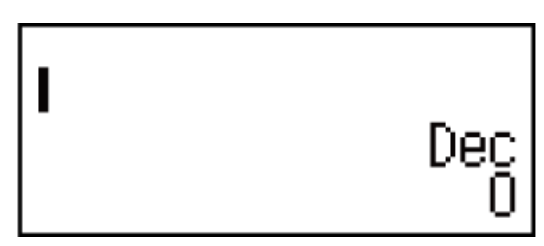

El modo numérico predeterminado inicial cuando entra al modo BASE-N es el decimal, lo que significa que la introducción y los resultados del cálculo utilizan el formato numérico decimal.

Presione una de las siguientes teclas para cambiar de modo numérico:  $[\overline{x}^2]$ (DEC) para decimal,  $[\overline{x}^2]$ (HEX) para hexadecimal,  $[\overline{log}]$ (BIN) para binario o  $\boxed{\ln}$  (OCT) para octal.

**Ejemplo 1:** Para pasar al modo BASE-N, cambie al modo binario y calcule  $11_2 + 1_2$ 

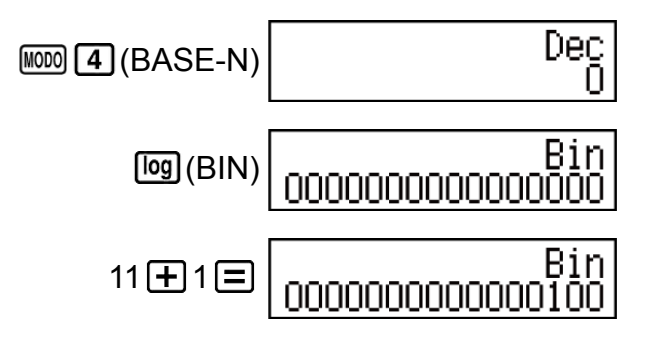

**Ejemplo 2:** Continuando desde arriba, cambie al modo hexadecimal y calcule  $1F_{16} + 1_{16}$ 

$$
\text{AG}(\mathbf{x}^{\bullet})(\text{HEX}) \, 1 \, \text{tan}(F) \, \text{H} \, 1 \, \text{H} \, \text{H} \,
$$

**Ejemplo 3:** Continuando desde arriba, cambie al modo octal y calcule 7<sup>8</sup>  $+ 1<sub>8</sub>$ 

$$
\text{AG}(\text{In})(\text{OCT}) \ 7 \bigoplus 1 \bigoplus \Bigg| \qquad \qquad \text{or} \qquad
$$

# 00000000010

#### **Nota**

• Para introducir las letras A a F para los valores hexadecimales, utilice las siguientes teclas:  $\overline{(-)}(A), \overline{``} \cdot \overline{''} (B), \overline{[hyp]}(C), \overline{sin}(D), \overline{[cos]}(E), \overline{[tan]}(F).$ 

• En el modo Base-N, no se admite la introducción de valores fraccionarios (decimales) y exponentes. Si un resultado tiene una parte fraccionaria, será truncado.

• Los rangos de entrada y salida para valores binarios son de 16 bits y de 32 bits para otros tipos de valores. A continuación se muestran los rangos de entrada y salida.

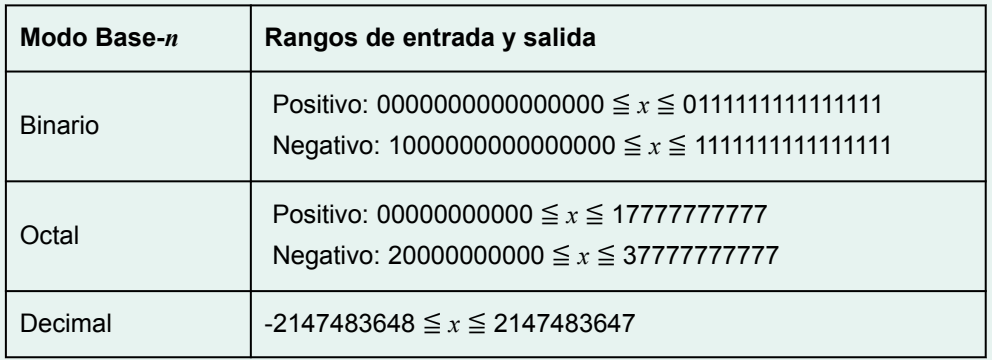

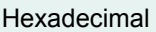

## **Especificación del modo numérico de un valor introducido en particular**

Puede, con un comando especial, especificar el modo numérico inmediatamente después de introducir el valor. Los comandos especiales son: d (decimal), h (hexadecimal), b (binario) y o (octal).

**Ejemplo:** Calcular  $10_{10}$  +  $10_{16}$  +  $10_2$  +  $10_8$  y mostrar el resultado en valor decimal

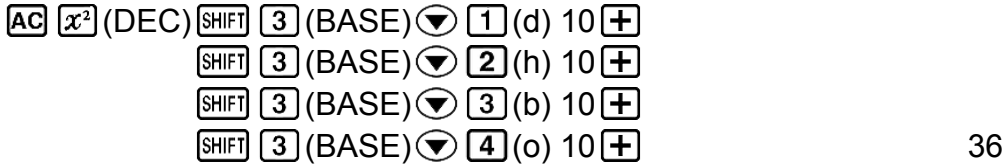

## **Conversión del resultado de un cálculo a otro tipo de valor**

Mediante alguna de las siguientes teclas, puede convertir un resultado en pantalla en otro tipo de valor:  $\mathbb{Z}^2$  (DEC) (decimal),  $\mathbb{Z}^3$  (HEX)  $(hexadecimal)$ ,  $\boxed{09}$  (BIN) (binario),  $\boxed{In}$  (OCT) (octal).

**Ejemplo:** Calcular 15<sub>10</sub> × 37<sub>10</sub> en modo decimal y convertir el resultado a hexadecimal, binario y octal

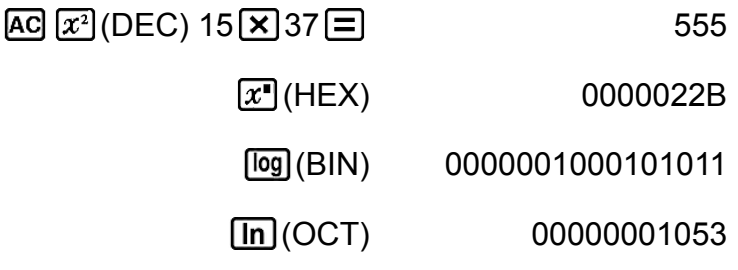

## **Operaciones lógicas y de negación**

Su calculadora le proporciona operadores lógicos (and, or, xor, xnor) y funciones (Not, Neg) para operaciones lógicas y de negación sobre valores binarios.

Utilice el menú que aparece cuando presiona  $\boxed{\text{Suff}}$  (BASE) para introducir estos operadores lógicos y funciones.

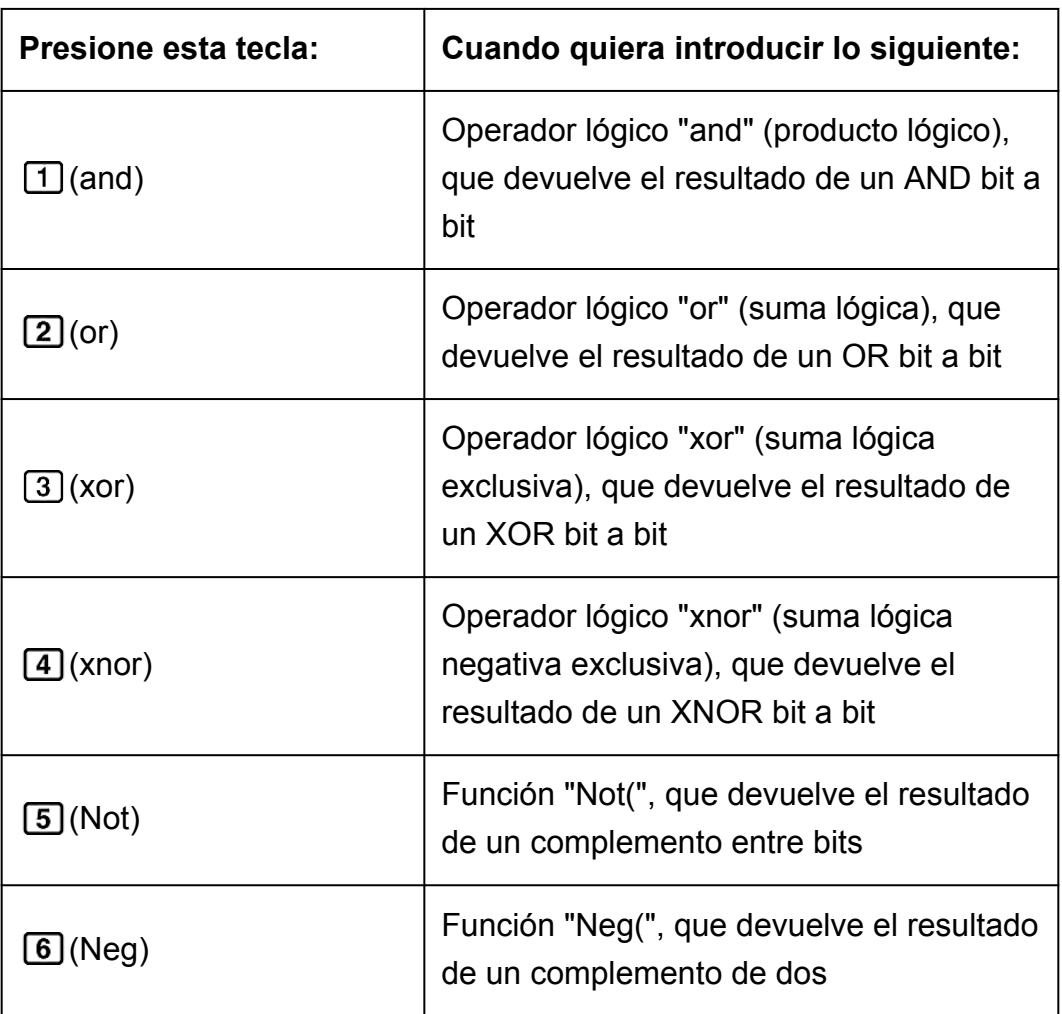

Todos los ejemplos siguientes se realizan en modo binario ([log] (BIN)).

**Ejemplo 1:** Determinar el AND lógico de 1010<sub>2</sub> y 1100<sub>2</sub> (1010<sub>2</sub> and 1100 2)

1010 (BASE) (and) 1100 0000000000001000

**Ejemplo 2:** Determinar el OR lógico de 1011<sub>2</sub> y 11010<sub>2</sub> (1011<sub>2</sub> or 11010<sub>2</sub>)

 $AG$ 1011  $[3]$ (BASE) $[2]$ (or) 11010 $[3]$  0000000000011011

**Ejemplo 3:** Determinar el XOR lógico de 1010<sub>2</sub> y 1100<sub>2</sub> (1010<sub>2</sub> xor 1100<sub>2</sub>)

 $AG$ 1010  $H$   $(3)$  (BASE)  $(3)$  (xor) 1100  $\Box$  00000000000000110

Ejemplo 4: Determinar el XNOR lógico de 1111<sub>2</sub> y 101<sub>2</sub> (1111<sub>2</sub> xnor 101<sub>2</sub>)

AC 1111 SHIFT 3 (BASE) 4 (xnor) 101 | 11111111111111110101

**Ejemplo 5:** Determinar el complemento entre bits de 1010<sub>2</sub> (Not(1010<sub>2</sub>))

 $AG$  SHIFT 3 (BASE) 5 (Not) 1010  $\Box$   $\Box$  111111111111110101

**Ejemplo 6:** Negación (tomar complemento de dos) de 101101  $2$  (Neg(101101<sub>2</sub>))

AC SHET 3 (BASE) 6 (Neg) 101101 1  $\Box$  1111111111111010011

#### **Nota**

• En el caso de un valor binario, octal o hexadecimal negativo, la calculadora convierte el valor a binario, toma el complemento de dos y luego realiza la conversión inversa a la base original. En valores decimales (base 10), la calculadora simplemente agrega un signo menos.

# **Cálculos de ecuaciones (ECUAC)**

Mediante los procedimientos siguientes en el modo ECUAC, puede resolver ecuaciones lineales simultáneas con dos o tres incógnitas, ecuaciones cuadráticas y ecuaciones cúbicas.

1. Presione  $\text{Im}[\mathbf{5}]$  (ECUAC) para entrar al modo ECUAC.

1:anX+bnY=cn<br>2:anX+bnY+cnZ=dn<br>3:aX2+bX+c=0<br>4:aX3+bX2+cX+d=0

2. Seleccione un tipo de ecuación en el menú que aparece.

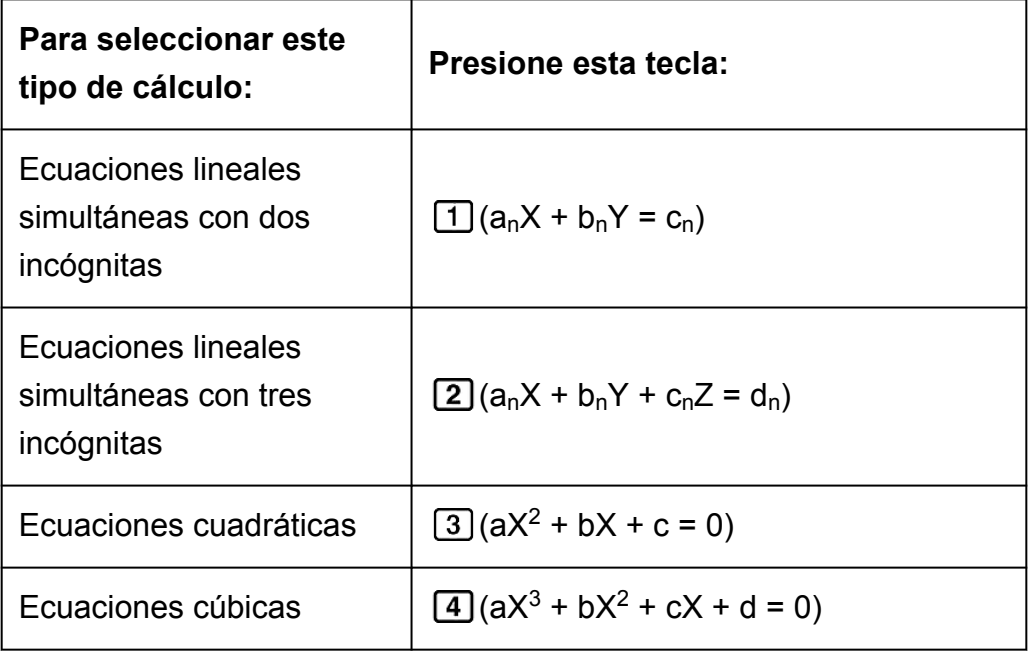

3. Utilice el editor de coeficientes que aparece para introducir los valores de los coeficientes.

- Para resolver  $2x^2 + x 3 = 0$ , por ejemplo, presione  $\boxed{3}$  en el paso 2 y luego introduzca lo siguiente para los coeficientes ( $a = 2$ ,  $b = 1$ ,  $c =$  $-3$ ):  $2 \boxed{=} 1 \boxed{=} \boxed{ } 3 \boxed{=}$ .
- Para cambiar el valor de un coeficiente ya introducido, desplace el cursor a la celda apropiada, introduzca el nuevo valor y, a continuación, presione  $\equiv$ .
- Al presionar  $\overline{AC}$ , se pondrán todos los coeficientes a cero.

#### **¡Importante!**

- Las siguientes operaciones no son compatibles con el editor de coeficientes:  $[M+]$ , [SHIFT]  $[M+]$  (M-), SHIFT] RCL] (STO). Tampoco pueden introducirse Pol, Rec ni expresiones múltiples con el editor de coeficientes.
- 4. Después de tener todos los valores como desea, presione  $\equiv$ .
	- Se visualizará una solución. Cada vez que presione  $\equiv$  se verá otra solución. Presionando  $\equiv$  mientras se muestra la última solución se volverá al editor de coeficientes.
	- Puede desplazarse por las soluciones con las teclas  $\bigcirc \mathsf{y} \bigcirc$ .
	- Para volver al editor de coeficientes mientras se muestra una solución, presione **AC**.

#### **Nota**

- Aunque se seleccione el display Natural, no se verán soluciones de ecuaciones lineales simultáneas si se utiliza cualquier forma que incluya  $\sqrt{\ }$ .
- Los valores no pueden convertirse a notación de ingeniería en la pantalla de soluciones.

## **Cambio de la configuración del tipo actual de ecuación**

Presione  $\text{MOD}$  (ECUAC) y, a continuación, seleccione un tipo de ecuación en el menú que aparece. Al cambiar el tipo de ecuación, todos los valores de los coeficientes en el editor de coeficientes se hacen cero.

## **Ejemplos de cálculo en modo ECUAC**

**Ejemplo 1:**  $x + 2y = 3$ ,  $2x + 3y = 4$ 

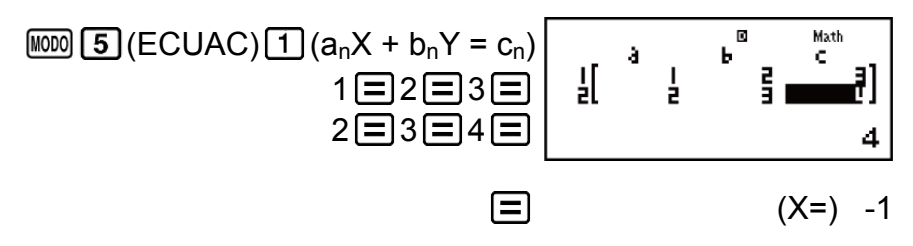

 $\odot$ 

 $(Y=) 2$ 

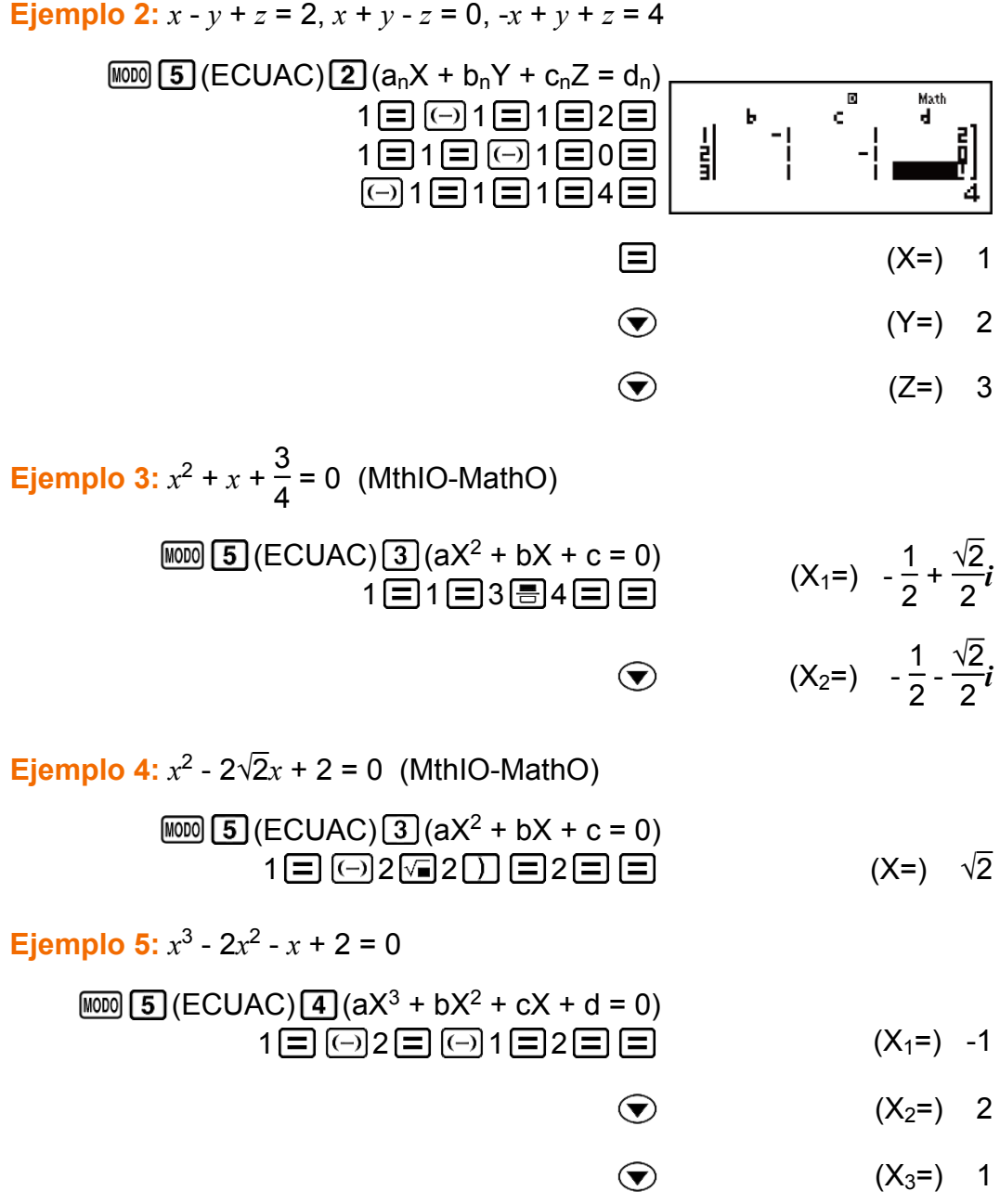

## **Cálculos con matrices (MATRIX)**

Utilice el modo MATRIX para realizar los cálculos con matrices de hasta 3 filas por 3 columnas. Para realizar un cálculo de matrices, primero, asigne datos a variables de matrices especiales (MatA, MatB, MatC) y, a continuación, utilice las variables en el cálculo tal y como se muestra en los siguientes ejemplos.

**Ejemplo 1:** Asignar 
$$
\begin{bmatrix} 2 & 1 \ 1 & 1 \end{bmatrix}
$$
 a MatA y  $\begin{bmatrix} 2 & -1 \ -1 & 2 \end{bmatrix}$  a MatB y, a continuation,  
realizar los siguientes cálculos:  $\begin{bmatrix} 2 & 1 \ 1 & 1 \end{bmatrix} \times \begin{bmatrix} 2 & -1 \ -1 & 2 \end{bmatrix}$  (MatA×MatB),  $\begin{bmatrix} 2 & 1 \ 1 & 1 \end{bmatrix}$   
+  $\begin{bmatrix} 2 & -1 \ -1 & 2 \end{bmatrix}$  (MatA+MatB)

1. Presione  $\text{MOM}$  6 (MATRIX) para entrar al modo MATRIX.

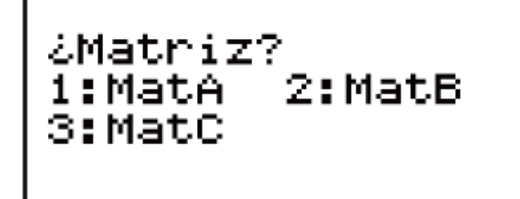

- 2. Presione  $\boxed{1}$  (MatA)  $\boxed{5}$  (2×2).
	- Se mostrará el editor de matrices para introducir los elementos de la matriz de 2 × 2 que especificó como MatA.

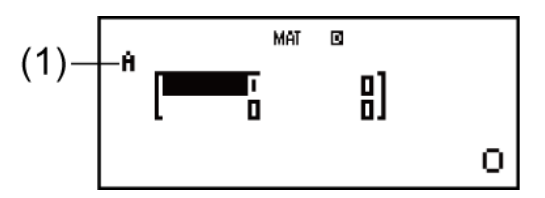

(1) "A" significa "MatA".

- 3. Introduzca los elementos de MatA:  $2 \equiv 1 \equiv 1 \equiv 1 \equiv$ .
- 4. Realice la siguiente operación de teclas:  $[SHIF]$   $[4]$  (MATRIX)  $[2]$  (Datos)  $[2]$  (MatB)  $[5]$  (2×2).
	- Se mostrará el editor de matrices para introducir los elementos de la matriz de 2 × 2 que especificó como MatB.
- 5. Introduzca los elementos de MatB:  $2 \boxed{=} \boxed{()} 1 \boxed{=} \boxed{()} 1 \boxed{=} 2 \boxed{=}$ .
- 6. Presione **AC** para avanzar a la pantalla de cálculos y ejecute el primer cálculo (MatA × MatB):

 $\boxed{4}$  (MATRIX)  $\boxed{3}$  (MatA)  $\boxed{\times}$   $\boxed{9}$  (MATRIX)  $\boxed{4}$  (MatB)  $\boxed{\equiv}$ .

• Se verá la pantalla MatAns con los resultados de los cálculos.

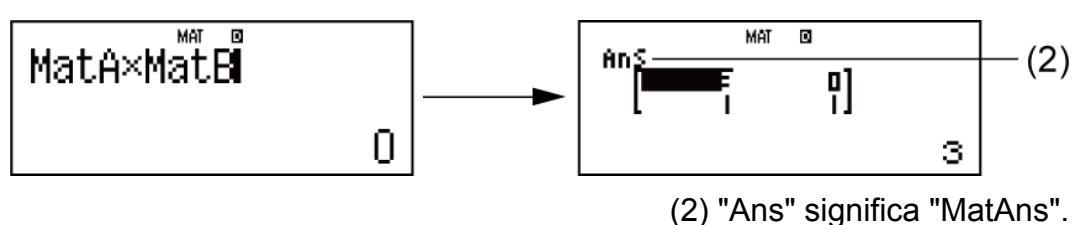

 **Nota:** "MatAns" significa "Memoria de respuesta de matrices". Consulte "Memoria de respuesta de matrices" para obtener más información.

7. Realice el siguiente cálculo (MatA+MatB):  $[AC]$   $[SHF]$   $[4]$   $(MATRIX)$   $[3]$   $(MatA)$   $[+]$   $[SHF]$   $[4]$   $(MATRIX)$   $[4]$   $(MatB)$   $[=]$ .

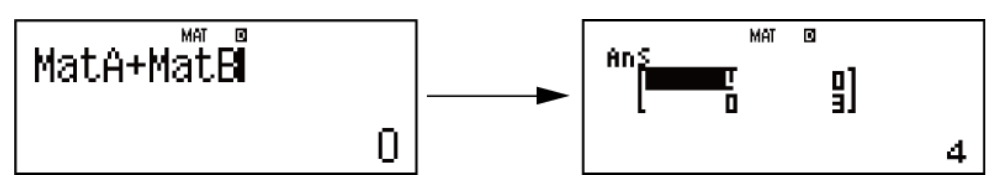

## **Memoria de respuesta de matrices**

Cada vez que el resultado de un cálculo ejecutado en modo MATRIX sea una matriz, el resultado aparecerá en la pantalla MatAns. Al resultado se le asignará también una variable denominada "MatAns".

La variable MatAns puede utilizarse en los cálculos descritos a continuación.

- Para insertar la variable MatAns en un cálculo, realice la siguiente operación: SHIFT 4 (MATRIX) 6 (MatAns).
- Al presionar una de las siguientes teclas con la pantalla MatAns a la vista se pasará inmediatamente a la pantalla de cálculo:  $\Box$ ,  $\Box$ ,  $\Box$ ,  $\Box$ , ,  $[\overline{x}]$ ,  $[\overline{x^2}]$ ,  $[\overline{x^2}](x^3)$ . La pantalla de cálculo mostrará la variable MatAns seguida por el operador o función para la tecla que ha presionado.

## **Asignación y edición de datos de variables matriciales**

#### **¡Importante!**

• Las siguientes operaciones no son compatibles con el editor de matrices:  $[M+]$ ,  $[SHFT]$ (M-), (STO). Tampoco pueden introducirse Pol, Rec ni expresiones múltiples con el editor de matrices.

### **Asignar datos nuevos a una variable matricial:**

- 1. Presione  $\boxed{\text{MFT}}$  (MATRIX) (1) (Dim) y, a continuación, en el menú que aparece, seleccione la variable matricial a la que desea asignar datos.
- 2. En el siguiente menú que aparece, seleccione la dimensión (*m*×*n*).

3. Utilice el editor de matrices que aparece para introducir los elementos de la matriz.

**Ejemplo 2:** Asignar a

\n
$$
\begin{bmatrix}\n1 & 0 & -1 \\
0 & -1 & 1\n\end{bmatrix}
$$
\nMatC

\n
$$
\begin{array}{c|c}\n\hline\n\text{[HIF]} \text{[4]} (\text{MATRIX}) & \text{[C]} \\
\hline\n\text{[D] } (\text{Dim}) \text{[3]} (\text{MatC}) \text{[4]} (2 \times 3) & \text{[C]} \\
\hline\n\text{[C]} \text{[6]} \text{[6]} \
$$

#### **Editar los elementos de una variable matricial:**

- 1. Presione  $\boxed{\text{Suff}}$  (MATRIX) (2) (Datos) y, a continuación, en el menú que aparece, seleccione la variable matricial que desea editar.
- 2. Utilice el editor de matrices que aparece para editar los elementos de la matriz.
	- Desplace el cursor a la celda que contiene el elemento que desee cambiar, introduzca el nuevo valor y, a continuación, presione  $\Xi$ .

### **Para copiar el contenido de la variable matricial (o de MatAns):**

- 1. Use el editor de matrices para ver la matriz que desee copiar.
	- Si desea copiar MatA, por ejemplo, realice la siguiente operación de teclas:  $[SHIF]$   $[4]$  (MATRIX)  $[2]$  (Datos)  $[1]$  (MatA).
	- Si desea copiar el contenido de MatAns, realice la siguiente operación para mostrar la pantalla MatAns:  $[AC]$   $[CHIF]$   $[AC]$  $[CHIF]$  $[AC]$  $[BC]$  $(MatAns) \equiv$ .
- 2. Presione  $[SHIF]$   $[RC]$  (STO) y realice alguna de las siguientes operaciones de teclas para especificar el destino de la copia:  $\Box$  (MatA),  $\Box$  (MatB)  $o$   $[\hbox{hyp}](\hbox{MatC})$ .
	- Así se verá el editor de matrices con el contenido del destino de la copia.

## **Ejemplos de cálculos con matrices**

Los siguientes ejemplos usan MatA = 
$$
\begin{bmatrix} 2 & 1 \\ 1 & 1 \end{bmatrix} y \text{ MatB} = \begin{bmatrix} 2 & -1 \\ -1 & 2 \end{bmatrix} \text{ del}
$$
  
Ejemplo 1, y MatC = 
$$
\begin{bmatrix} 1 & 0 & -1 \\ 0 & -1 & 1 \end{bmatrix} \text{ del Ejemplo 2.}
$$

**Ejemplo 3:** 3 × MatA (multiplicación escalar de matrices).

$$
\text{AG3} \left[\text{S} \right] \quad \text{S} \quad \text{S} \quad \text{S} \quad \text{S} \quad \text{M} \quad \text{S} \quad \text{S} \quad
$$

**Ejemplo 4:** Obtener el determinante de MatA (det(MatA)).

$$
\begin{array}{c}\n\boxed{\text{AG}} \text{ [SHF]} \boxed{4} \text{ (MATRIX)} \boxed{7} \text{ (det)} \\
\boxed{\text{[SHF] } \boxed{4} \text{ (MATRIX)} \boxed{3} \text{ (MatA)} \boxed{1}} \boxed{\equiv}\n\end{array}
$$

**Ejemplo 5:** Obtener la transposición de MatC (Trn(MatC)).

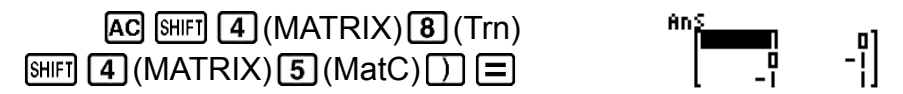

**Ejemplo 6:** Obtener la matriz inversa de MatA (MatA<sup>-1</sup>). **Nota:** No puede utilizar  $\vec{x}$  para esta introducción. Utilice la tecla  $\vec{x}$ para introducir "-1" .

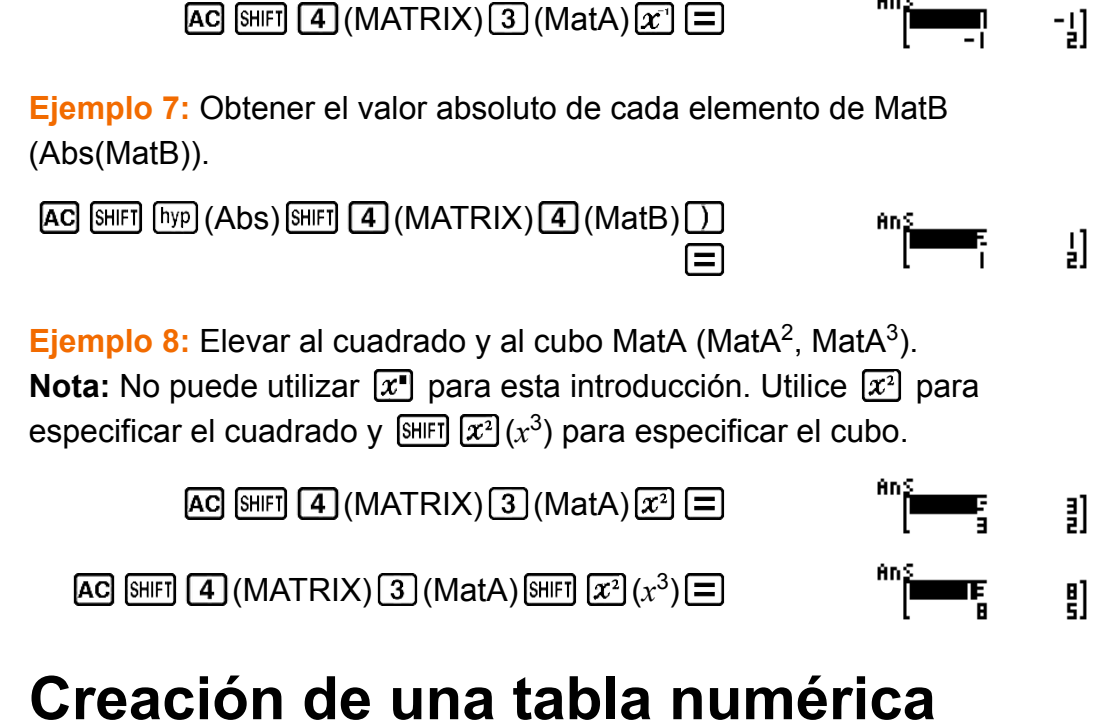

# **desde una función (TABLA)**

TABLA genera una tabla numérica para *x* y *f*(*x*) mediante una función de introducción *f*(*x*).

Ejecute los siguientes pasos para generar una tabla numérica.

1. Presione  $\text{MOM}$  (TABLA) para entrar al modo TABLA.

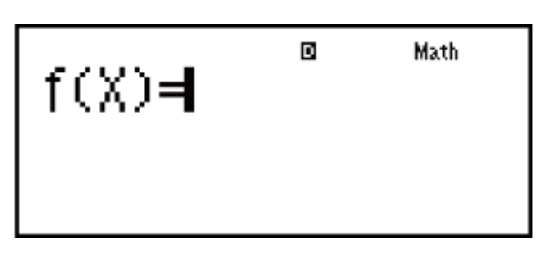

- 2. Introduzca una función en formato *f*(*x*), mediante la variable X.
	- Asegúrese de introducir la variable  $X$  ( $\overline{APHA}$   $\overline{()}(X)$ ) cuando genere una tabla numérica. Cualquier otra variable distinta a X será considerada una constante.
	- Los siguientes no pueden utilizarse en la función: Pol, Rec, *∫*, *d/dx*, Σ.
- 3. En respuesta a la solicitud que aparece, introduzca los valores que desea utilizar y presione  $\equiv$  después de cada uno de ellos.

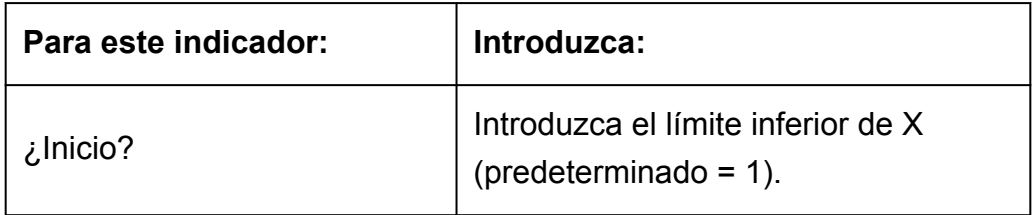

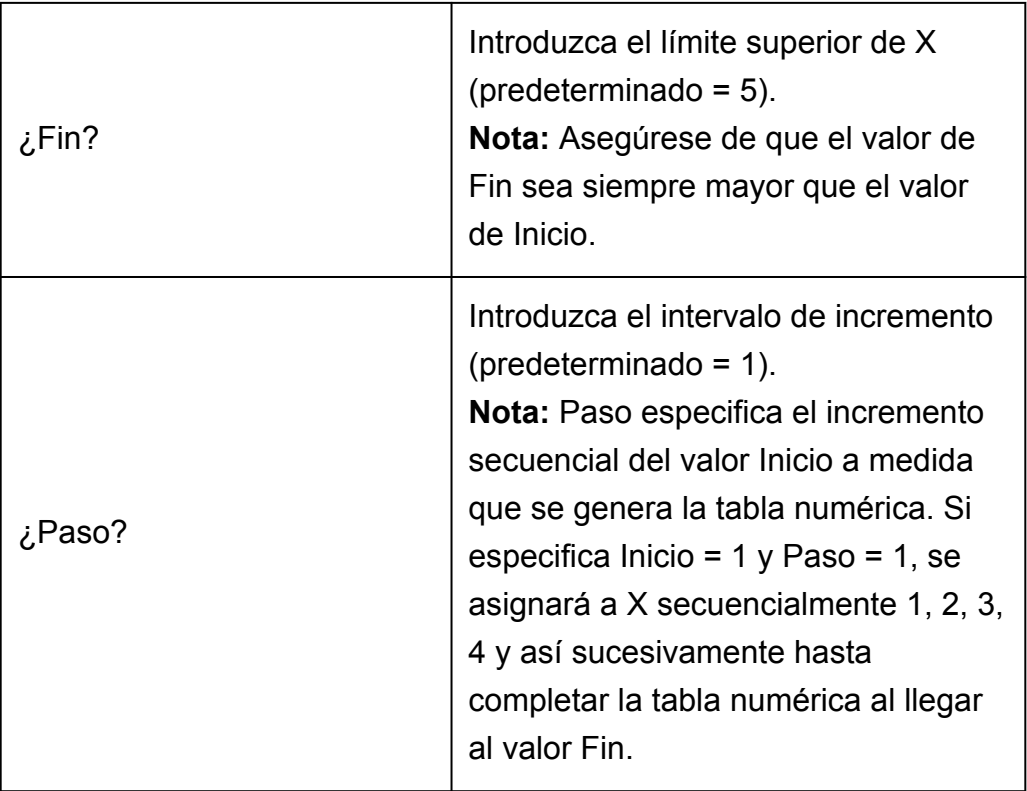

• Al introducir el valor Paso y presionar  $\equiv$  se genera y muestra una tabla numérica de acuerdo con los parámetros especificados.

• Si presiona  $AG$  mientras se muestra la pantalla de la tabla numérica, volverá a la pantalla de introducción de función del paso 2.

**Ejemplo:** Generar una tabla numérica para las funciones  $f(x) = x^2 + \frac{1}{2}$ 2 en el rango -1 ≦ *x* ≦ 1, incrementada en intervalos de 0,5 (MthIO-MathO)

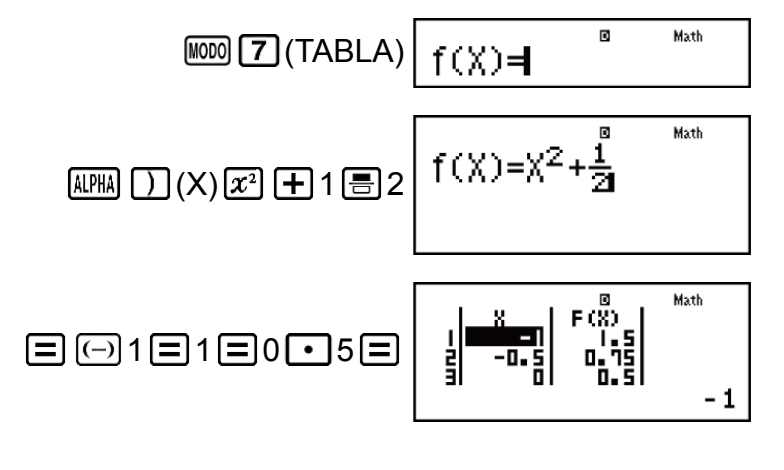

#### **Nota**

- Puede utilizar la pantalla de la tabla numérica solo para ver los valores. Los contenidos de una tabla no pueden editarse.
- La generación de una tabla numérica produce el cambio del contenido en la variable X.
- Los valores especificados Inicio, Fin y Paso deberían producir un máximo de 30 valores de X para la tabla numérica que se va a generar. Si ejecuta una generación

de tabla numérica con una combinación de valores Inicio, Fin y Paso que produce más de 30 valores de X se produce un error.

#### **¡Importante!**

• La función que introduce para generar la tabla numérica se elimina siempre que muestre el menú de configuración en el modo TABLA y cambie entre el display Natural y el display Linear.

# **Cálculos con vectores (VECTOR)**

Use el modo VECTOR para realizar cálculos con vectores en 2 y 3 dimensiones. Para realizar un cálculo de vectores, primero, asigne datos a variables de vectores especiales (VctA, VctB, VctC) y, a continuación, utilice las variables en el cálculo tal y como se muestra en los siguientes ejemplos.

**Ejemplo 1:** Asignar (1, 2) a VctA y (3, 4) a VctB y, a continuación, realizar los siguientes cálculos: (1, 2) + (3, 4)

1. Presione  $\text{MSE}$  (VECTOR) para entrar al modo VECTOR.

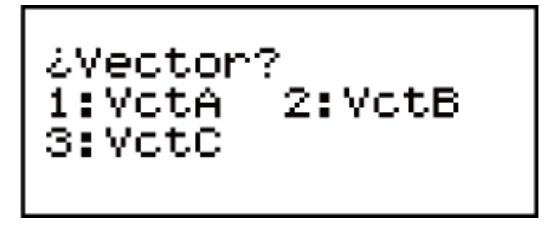

- 2. Presione  $\boxed{1}$  (VctA)  $\boxed{2}$  (2).
	- Se verá el editor de vectores para la introducción del vector bidimensional VctA.

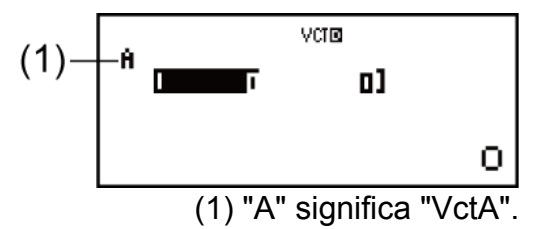

- 3. Introduzca los elementos de VctA:  $1\equiv 2\equiv$ .
- 4. Realice la siguiente operación de teclas:  $[SHIF]$   $[5]$  (VECTOR)  $[2]$  (Datos)  $[2]$  (VctB)  $[2]$  (2).
	- Se verá el editor de vectores para la introducción del vector bidimensional VctB.
- 5. Introduzca los elementos de VctB:  $3\Xi$  4  $\Xi$ .
- 6. Presione **AC** para avanzar a la pantalla de cálculos y ejecute el cálculo (VctA+VctB):

 $\boxed{\text{Simpl}}$  (VECTOR)  $\boxed{3}$  (VctA)  $\boxed{+}$   $\boxed{\text{Simpl}}$   $\boxed{5}$  (VECTOR)  $\boxed{4}$  (VctB)  $\boxed{\equiv}$ .

• Se verá la pantalla VctAns con los resultados de los cálculos.

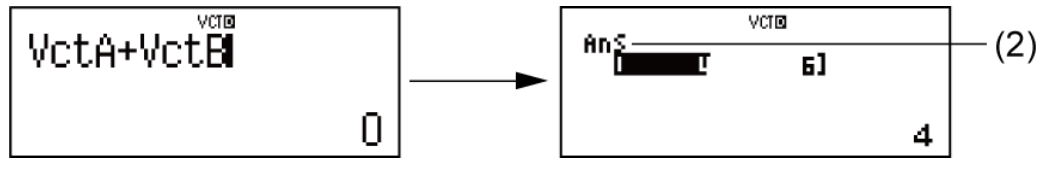

(2) "Ans" significa "VctAns".

**Nota:** "VctAns" significa "Memoria de respuesta de vectores". Consulte "Memoria de respuesta de vectores" para obtener más información.

## **Memoria de respuesta de vectores**

Cada vez que el resultado de un cálculo ejecutado en modo VECTOR sea un vector, el resultado aparecerá en la pantalla VctAns. El resultado será asignado también a una variable denominada "VctAns". La variable VctAns puede utilizarse en los cálculos descritos a

continuación.

- Para insertar la variable VctAns en un cálculo, realice la siguiente operación: SHIFT 5 (VECTOR) 6 (VctAns).
- Al presionar una de las siguientes teclas con la pantalla VctAns a la vista, se pasará automáticamente a la pantalla de cálculo:  $\Box$ ,  $\Box$ ,  $\boxtimes$ , E. La pantalla de cálculo mostrará la variable VctAns seguida por el operador o función para la tecla que ha presionado.

## **Asignación y edición de datos de variables vectoriales**

#### **¡Importante!**

• Las siguientes operaciones no son compatibles con el editor de vectores:  $[M+]$ ,  $[SHFT]$ (M-), (STO). Tampoco pueden introducirse Pol, Rec ni expresiones múltiples con el editor de vectores.

## **Asignar datos nuevos a una variable vectorial:**

- 1. Presione  $\boxed{\text{S}}$  (VECTOR)  $\boxed{1}$  (Dim) y, a continuación, en el menú que aparece, seleccione la variable vectorial a la que desea asignar datos.
- 2. En el siguiente menú que aparece, seleccione la dimensión (*m*).
- 3. Utilice el editor de vectores que aparece para introducir los elementos del vector.

## **Ejemplo 2:** Asignar (2, -1, 2) a VctC

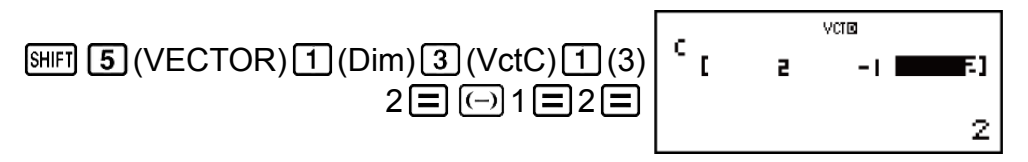

### **Editar los elementos de una variable vectorial:**
- 1. Presione  $\boxed{\text{S}}$  (VECTOR) 2 (Datos) y, a continuación, en el menú que aparece, seleccione la variable vectorial que desea editar.
- 2. Utilice el editor de vectores que aparece para editar los elementos del vector.
	- Desplace el cursor a la celda que contiene el elemento que desee cambiar, introduzca el nuevo valor y, a continuación, presione  $\Xi$ .

## **Copiar el contenido de la variable vectorial (o de VctAns):**

- 1. Use el editor de vectores para ver el vector que desea copiar.
	- Si desea copiar VctA, por ejemplo, realice la siguiente operación de teclas:  $\frac{\text{SHEI}}{\text{SHEI}}$  (VECTOR)  $\boxed{2}$  (Datos)  $\boxed{1}$  (VctA).
	- Si desea copiar el contenido de VctAns, realice la siguiente operación para mostrar la pantalla VctAns:  $AC$  SHFT  $5$  (VECTOR)  $6$  (VctAns) 曰.
- 2. Presione (STO) y realice alguna de las siguientes operaciones de teclas para especificar el destino de la copia:  $\Box$  (VctA),  $\Box$  (VctB) o [hyp] (VctC).
	- Así se verá el editor de vectores con el contenido del destino de la copia.

# **Ejemplo de cálculo con vectores**

Los ejemplos siguientes usan VctA =  $(1, 2)$  y VctB =  $(3, 4)$  del Ejemplo 1, y VctC = (2, -1, 2) del Ejemplo 2.

**Ejemplo 3:** 3 × VctA (multiplicación escalar de vectores), 3 × VctA - VctB (ejemplo de cálculo mediante VctAns)

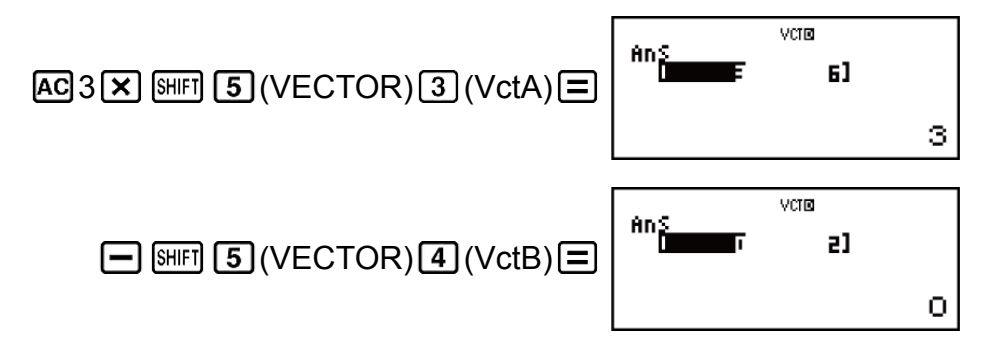

**Ejemplo 4:** VctA • VctB (producto escalar de dos vectores)

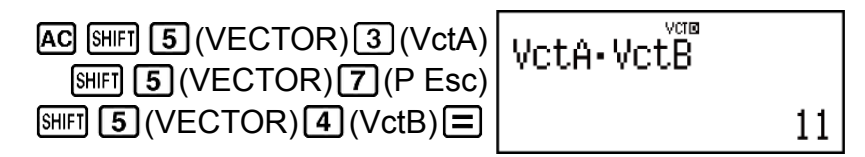

**Ejemplo 5:** VctA × VctB (producto vectorial de dos vectores)

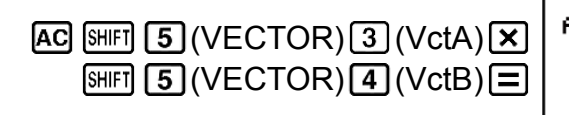

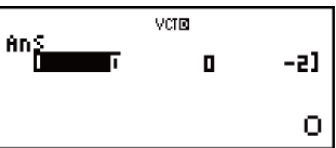

**Ejemplo 6:** Obtener los valores absolutos de VctC.

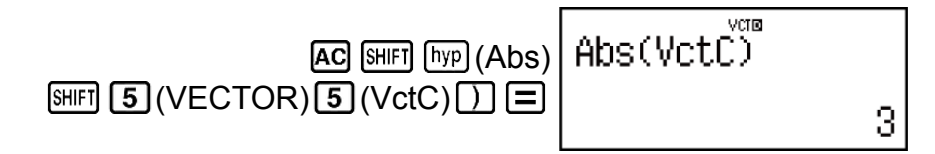

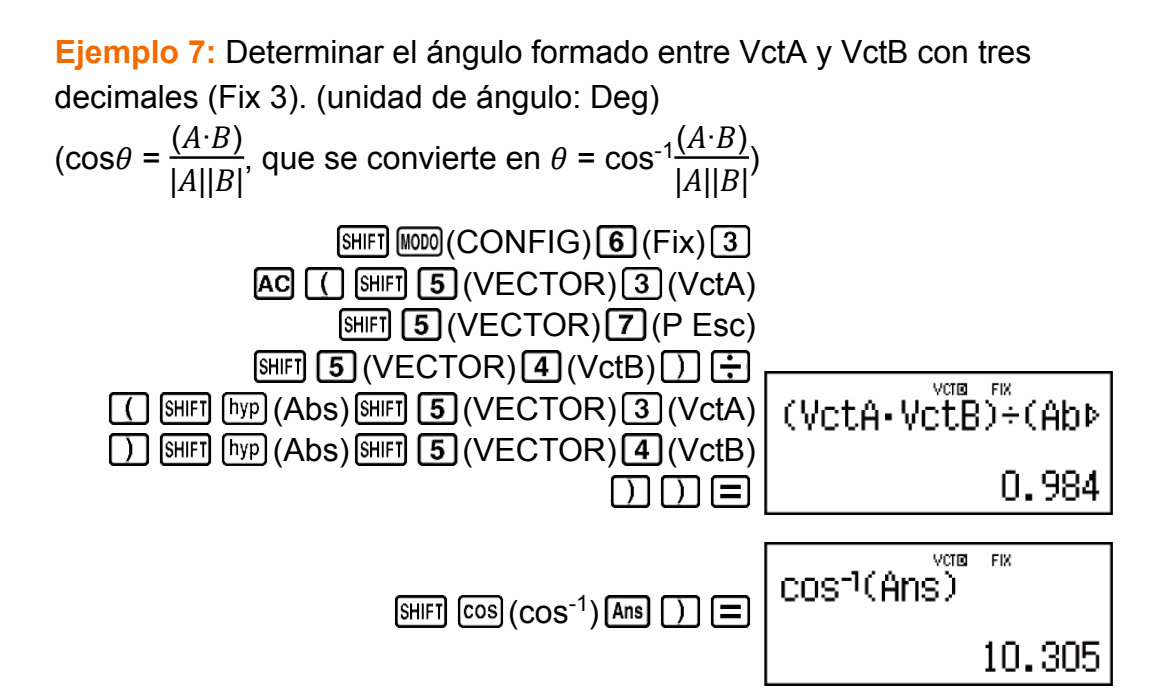

# **Errores**

La calculadora mostrará un mensaje cada vez que, durante el cálculo, ocurra un error por cualquier motivo.

Hay dos formas de salir de la visualización de un mensaje de error: Puede presionar  $\bigcirc$  o  $\bigcirc$  para visualizar la ubicación del error, o bien presionar para eliminar el mensaje y el cálculo.

# **Visualización de la ubicación de un error**

Mientras se muestra el mensaje de error, presione  $\bigcirc$  o  $\bigcirc$  para volver a la pantalla de cálculo. El cursor se posicionará en el lugar donde el error ocurrió, listo para una introducción. Haga las correcciones necesarias al cálculo y vuelva a ejecutarlo.

**Ejemplo:** Cuando introduce 14 ÷ 0 × 2 por error en lugar de 14 ÷ 10 × 2 (MthIO-MathO)

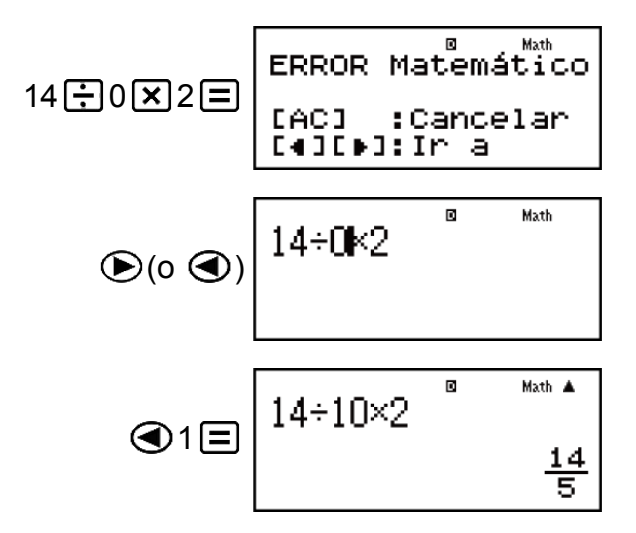

# **Eliminación del mensaje de error**

Mientras se muestra el mensaje de error, presione **AC** para volver a la pantalla de cálculo. Tenga en cuenta que así se elimina también el cálculo que contenía el error.

# **Mensajes de error**

## **ERROR Matemático**

## **Causa:**

- El resultado intermedio o final de su operación excede el rango de cálculo permitido.
- Su introducción excede el rango de introducción permitido (en particular al usar funciones).
- El cálculo que intenta realizar contiene una operación matemática inválida (una división por cero, por ejemplo).

## **Acción:**

- Controle los valores introducidos, reduzca la cantidad de dígitos e inténtelo de nuevo.
- Cuando se utiliza la memoria independiente o una variable como argumento de una función, asegúrese de que la memoria o el valor de la variable se encuentren dentro del rango admisible de la función.

# **ERROR Pila**

## **Causa:**

- El cálculo que está realizando ha excedido la capacidad de la pila numérica o la pila de comandos.
- El cálculo que está realizando ha excedido la capacidad de la pila de matrices o vectores.

## **Acción:**

- Simplifique la expresión del cálculo para no exceder la capacidad de las pilas.
- Intente dividir el cálculo en dos o más partes.

# **ERROR Sintáctico**

## **Causa:**

• Existe un problema con el formato del cálculo que está realizando.

## **Acción:**

• Realice los cambios necesarios.

# **ERROR Argumento**

## **Causa:**

• Existe un problema con el argumento del cálculo que está realizando.

## **Acción:**

• Realice los cambios necesarios.

# **ERROR Dimensión (**m**odos MATRIX y VECTOR solamente)**

## **Causa:**

- La matriz o el vector que intenta utilizar fueron introducidos sin especificar su dimensión.
- Intenta realizar un cálculo con matrices o vectores cuyas dimensiones exceden a este tipo de cálculo.

## **Acción:**

- Especifique la dimensión de la matriz o del vector y realice el cálculo nuevamente.
- Controle si las dimensiones especificadas de vectores o matrices utilizados son compatibles con el cálculo que se intenta.

## **ERROR Variable (en característica SOLVE solamente)**

## **Causa:**

- No especificó una variable por resolver y no existe una variable X en la ecuación introducida.
- La variable por resolver especificada no está incluida en la ecuación introducida.

## **Acción:**

- La ecuación que introduce debe incluir una variable X si no especifica la variable por resolver.
- Especifique una variable de la ecuación introducida como la variable por resolver.

## **Error Imp Resolver (en característica SOLVE solamente)**

### **Causa:**

• La calculadora no puede obtener una solución.

## **Acción:**

- Revise posibles errores en la ecuación introducida.
- Introduzca un valor para la variable por resolver cercano a la solución esperada e inténtelo de nuevo.

## **Error MEM Insuficiente**

### **Causa:**

• La configuración de los parámetros del modo TABLA provocó que se generaran más de 30 valores de X para una tabla.

## **Acción:**

• Estreche el rango de cálculo de la tabla cambiando los valores de Inicio, Fin y Paso e inténtelo de nuevo.

# **Error Tiempo Transc**

## **Causa:**

• El cálculo diferencial o integral en proceso termina sin cumplir la condición de finalización.

## **Acción:**

• Intente incrementar el valor de *tol*. Tenga en cuenta que, haciéndolo, disminuye la precisión de la solución obtenida.

# **Antes de suponer un mal funcionamiento de la calculadora...**

Siga los siguientes pasos cuando se produzca un error durante un cálculo o cuando los resultados del cálculo no sean los esperados. Si efectúa un paso pero el problema persiste, pase al siguiente paso.

Procure hacer copias de los datos importantes por separado antes de ejecutar esos pasos.

- 1. Controle la expresión que desee calcular para asegurarse de que no contenga errores.
- 2. Asegúrese de utilizar el modo correcto para el tipo de cálculo que intenta realizar.
- 3. Si los pasos anteriores no corrigen el problema, presione la tecla . De esta manera se permite que la calculadora realice una rutina que controla si las funciones de cálculo operan correctamente. Si la calculadora encuentra alguna anormalidad, inicializa automáticamente el modo de cálculo y limpia el contenido de la memoria. Para obtener más detalles sobre la inicialización de la configuración, consulte "Configuración de la calculadora".
- 4. Al realizar la siguiente operación, inicializará todos los modos y la configuración:  $[SHFT]$  (9) (CLR) [1] (Cnfig)  $\equiv$  (Sí).

# **Reemplazo de la pila**

Es necesario reemplazar la pila después de un número de años específico. Además, reemplace la pila lo más pronto posible cuando los números en la pantalla aparezcan atenuados.

El display poco iluminado aun luego de ajustar el contraste o los dígitos borrosos apenas encendida la calculadora son indicadores de que el nivel de la pila es bajo. Si esto sucede, reemplace la pila por una nueva.

#### **¡Importante!**

• Al retirar la pila, se perderá todo el contenido de la memoria de la calculadora.

- 1. Presione SHIFT AC (APAG) para apagar la calculadora.
- 2. Retire los tornillos y la cubierta de la parte trasera de la calculadora.

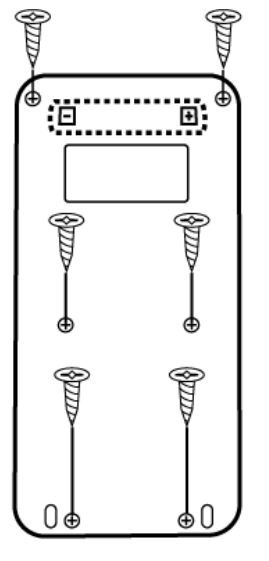

fx-570LA PLUS

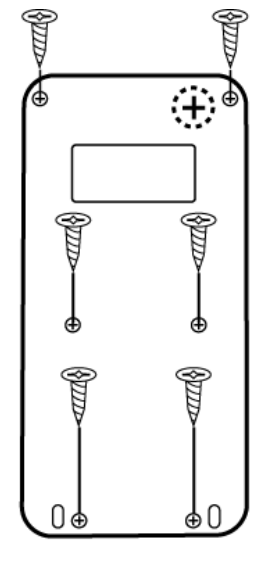

fx-991LA PLUS

- 3. Extraiga la pila e introduzca una nueva orientando los terminales positivo (+) y negativo (-) correctamente.
- 4. Vuelva a colocar la cubierta.
- 5. Inicialice la calculadora:  $[NG[GR/H]$  ( $[9]$  (CLR)  $[3]$  (Todo)  $[=]$  (Si).
	- ¡No omita realizar el paso anterior!

# **Secuencia de prioridad de cálculos**

La secuencia de prioridad de los cálculos introducidos se evalúa según las reglas que siguen.

Cuando la prioridad de dos expresiones es la misma, el cálculo se realiza de izquierda a derecha.

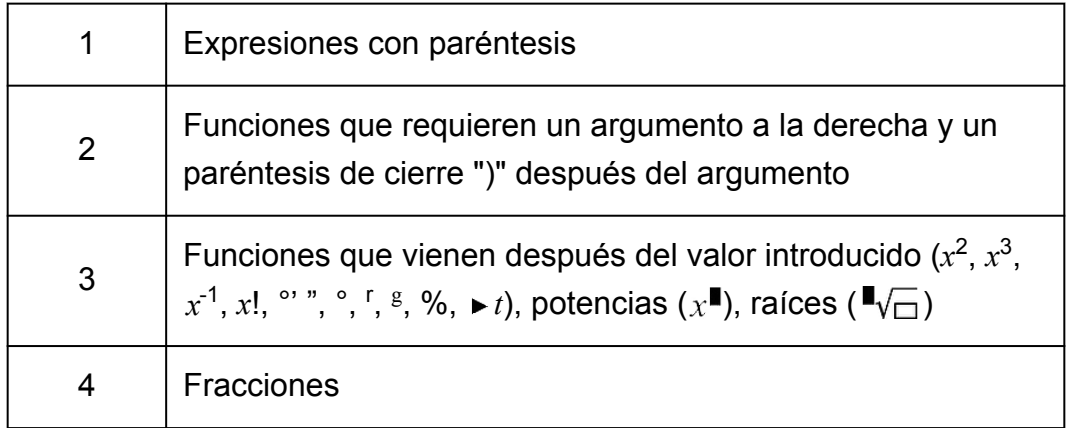

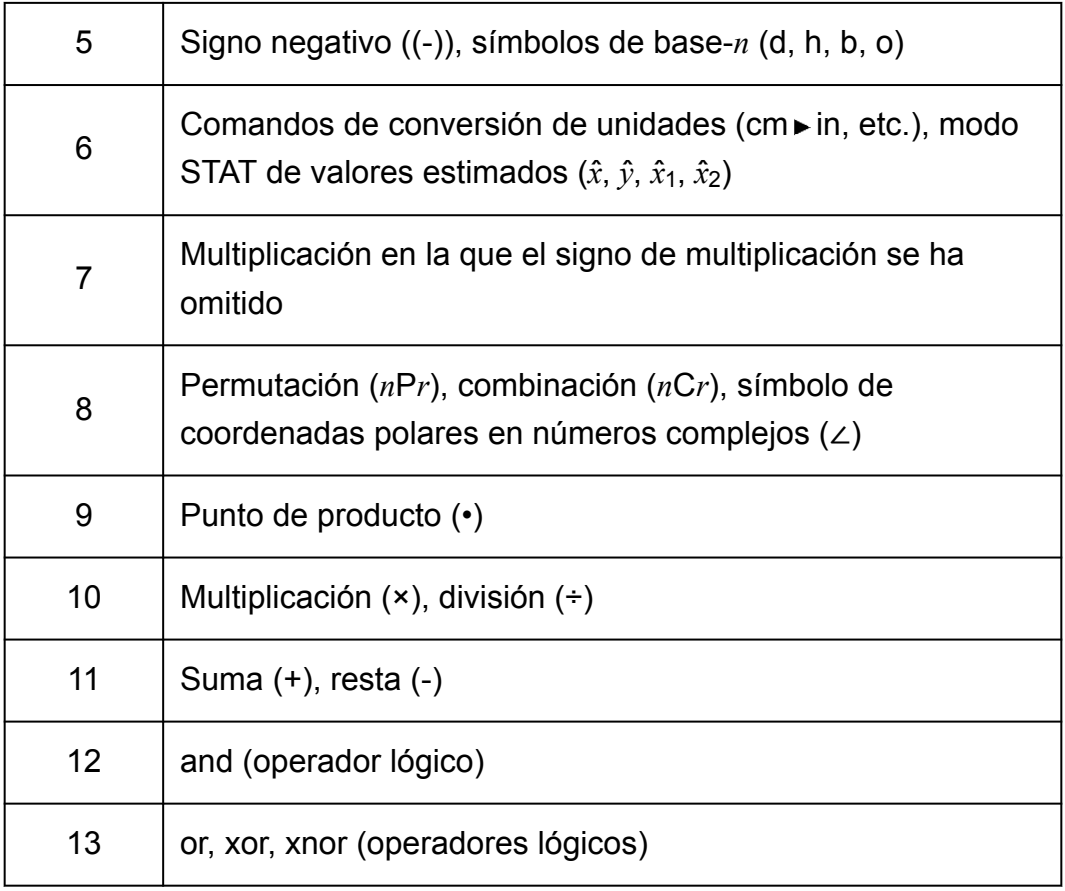

#### **Nota**

- Al elevar al cuadrado un valor negativo (como -2), el valor que se va a elevar al cuadrado debe estar entre paréntesis ( $\lceil\binom{\frown}{\fceil}$   $\lceil\frac{\frown}{\fceil}\rceil$   $\lceil\frac{\frown}{\fceil}\rceil$ ). Como  $x^2$  tiene mayor prioridad que el signo negativo, si introduce  $\overline{(-)}$  2  $\overline{x^2}$   $\equiv$  resultaría en elevar el 2 al cuadrado y, a continuación, añadir el signo negativo al resultado.
- Tenga siempre presente la secuencia de prioridades y delimite los valores negativos entre paréntesis cuando sea necesario.

# **Rangos de cálculo, cantidad de dígitos y precisión**

El rango de cálculo, la cantidad de dígitos utilizados para cálculos internos y la precisión de cálculo depende del tipo de cálculo que realice.

# **Rango de cálculo y precisión**

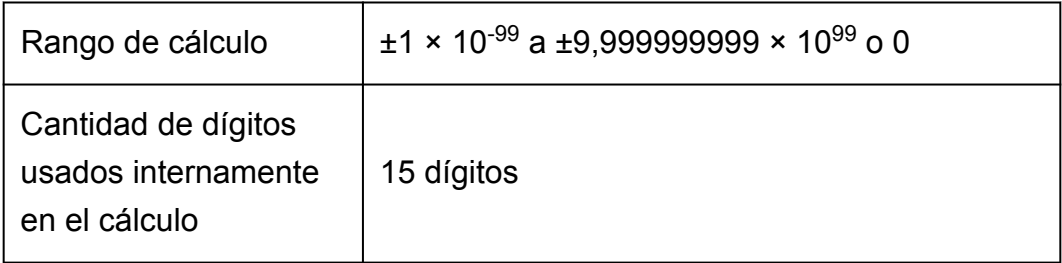

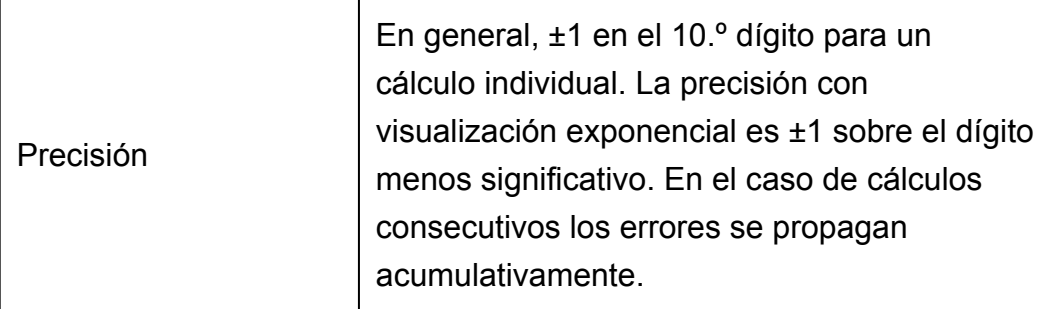

# **Rangos de introducción de cálculo de funciones y precisión**

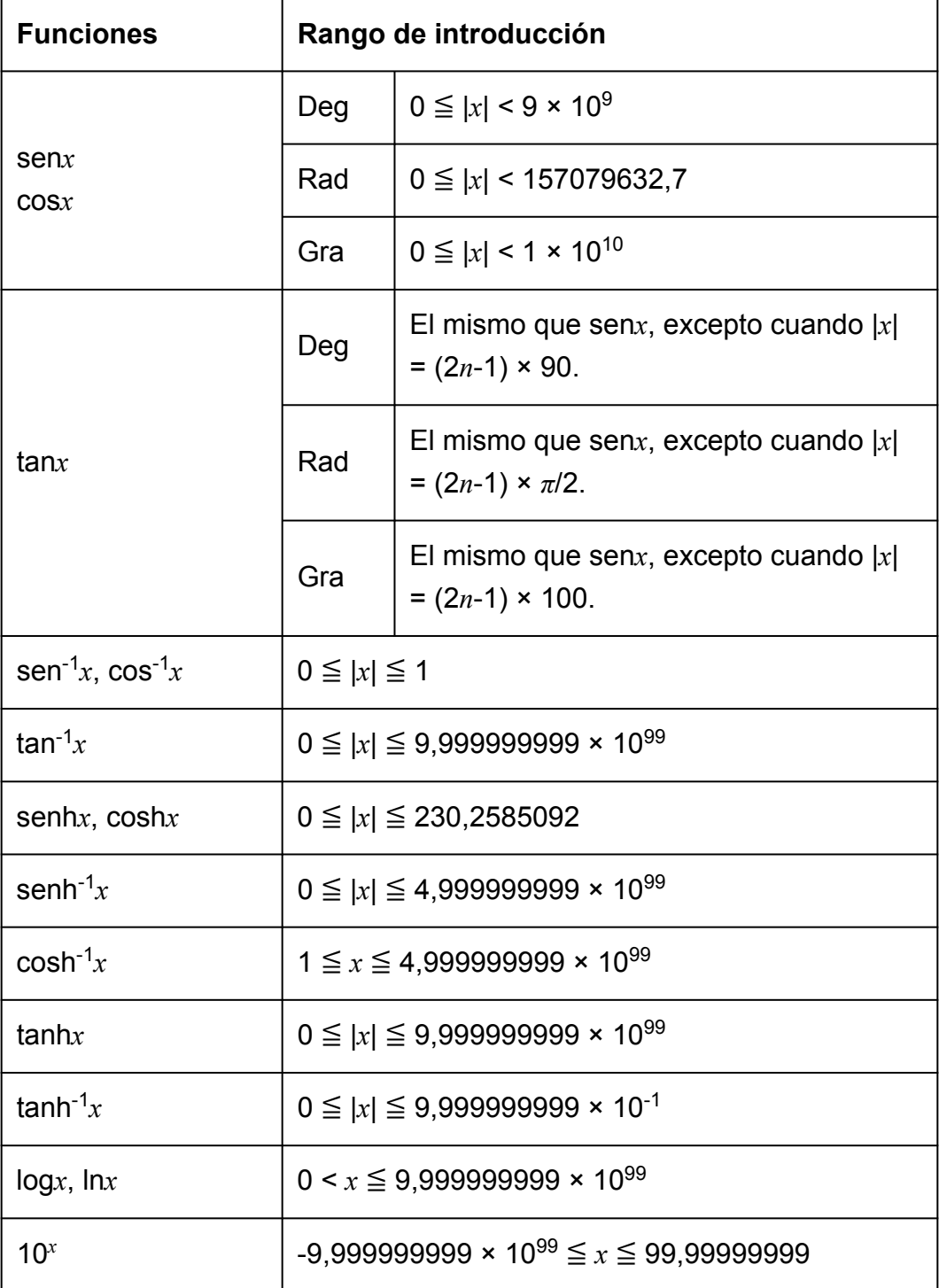

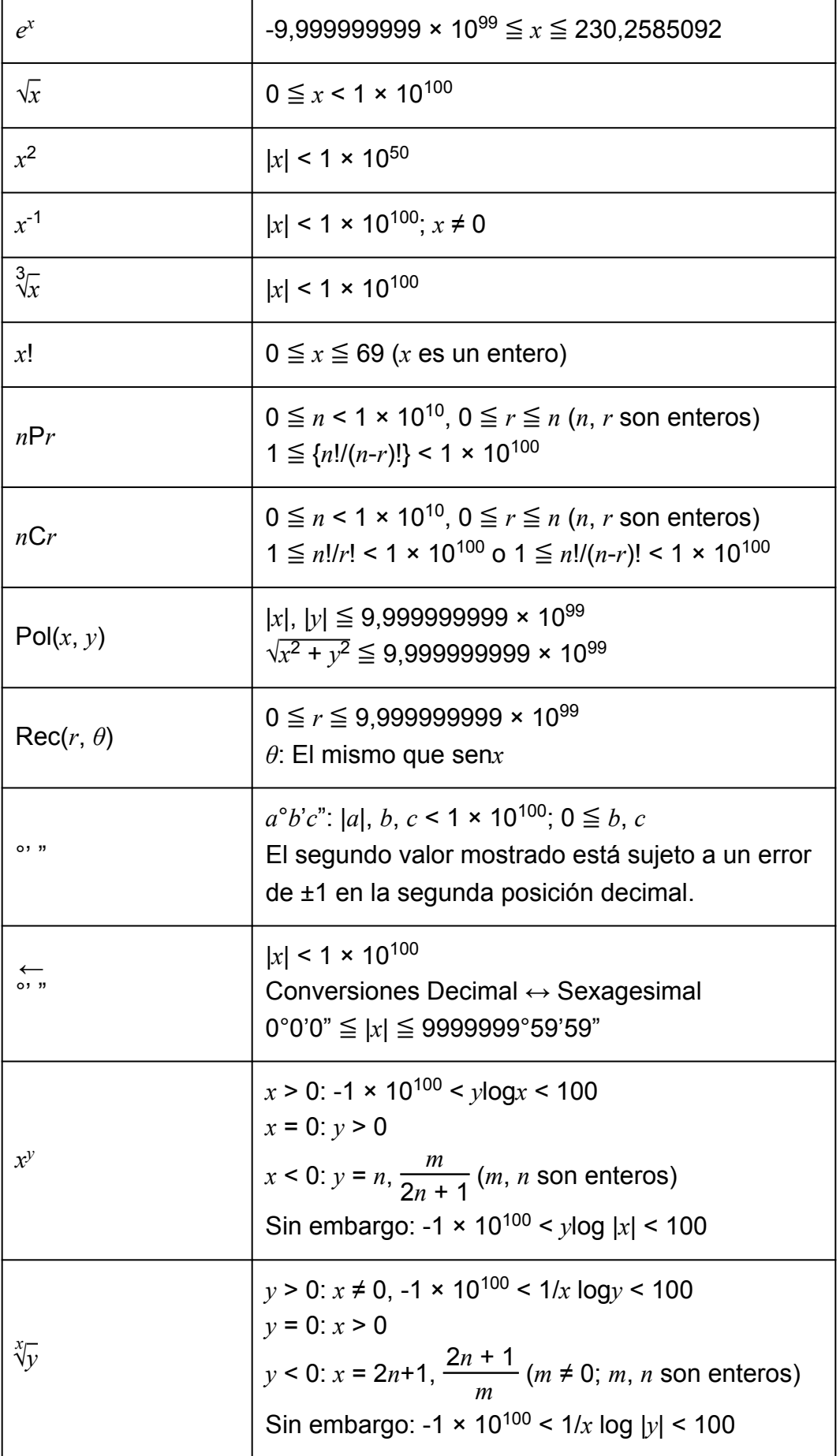

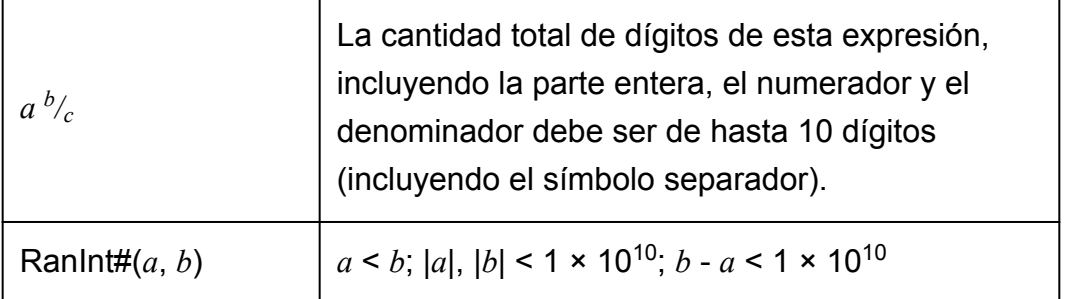

- La precisión es esencialmente la misma que se describe en "Rango de cálculo y precisión" arriba.
- Los tipos de función *x y* , *x* √*y*, 3 √ , *x*!, *n*P*r*, *n*C*r* requieren cálculos internos consecutivos que pueden producir una acumulación de los errores producidos en cada cálculo.
- El error es acumulativo y tiende a ser grande en la vecindad del punto singular de la función y punto de inflexión.
- El rango de los resultados de cálculos que pueden visualizarse en formato *π* cuando se utiliza el display Natural es |*x*| < 10<sup>6</sup> . Tenga en cuenta, sin embargo, que por un error de cálculo interno puede que sea imposible ver algunos resultados en formato *π*. Esto también puede hacer que los resultados del cálculo que deberían aparecer en formato decimal aparezcan en formato *π*.

# **Especificaciones**

# **fx-570LA PLUS**

### **Alimentación:**

Pila tamaño AAA R03 (UM-4) × 1

#### **Vida útil aproximada de la pila:**

2 años (considerando un funcionamiento de una hora por día)

#### **Consumo de potencia:**

0,0002 W

#### **Temperatura de funcionamiento:**

De 0 °C a 40 °C

#### **Dimensiones:**

13,8 (Al) × 77 (An) × 161,5 (Pr) mm

#### **Peso aproximado:**

105 g con pila incluida

# **fx-991LA PLUS**

## **Alimentación:**

Celda solar incorporada; pila tipo botón LR44 × 1

### **Vida útil aproximada de la pila:**

3 años (considerando un funcionamiento de una hora por día)

### **Temperatura de funcionamiento:**

De 0 °C a 40 °C

### **Dimensiones:**

11,1 (Al) × 77 (An) × 161,5 (Pr) mm

### **Peso aproximado:**

95 g con pila incluida

# **Verificación de la autenticidad de su calculadora**

Siga los pasos que aparecen a continuación para verificar que su calculadora es una calculadora CASIO original.

- 1. Presione MODO.
- 2. Presione  $\boxed{0}$ .
	- Se muestra la información siguiente.
		- Número de identificación de la calculadora (cadena de 24 caracteres)
		- QR Code para acceder al Servicio educativo para todo el mundo [\(https://wes.casio.com/calc/\)](https://wes.casio.com/calc/)
- 3. Acceda al sitio web anterior.
- 4. Siga las instrucciones en pantalla para verificar la autenticidad de su calculadora.

Presione **AC** para volver al menú de modos.

# **Preguntas frecuentes**

# **Preguntas frecuentes**

- **¿Cómo puedo introducir y mostrar resultados en el mismo formato que utilizaba en un modelo que no disponía del formato natural tipo libro de texto?**
- $\rightarrow$  Realice la siguiente operación de teclas:  $\boxed{\text{SHFI}}$  (CONFIG)  $\boxed{2}$  (LineIO). Para obtener más información, consulte "Configuración de la calculadora".
- **¿Cómo puedo cambiar un resultado en formato fraccionario a formato decimal?**

**¿Cómo puedo cambiar un resultado en formato fraccionario producido por una operación de división a formato decimal?**

- $\rightarrow$  Consulte el procedimiento en "Alternar los resultados del cálculo".
- **¿Cuál es la diferencia entre la memoria de respuesta (Ans), la memoria independiente y la memoria de variable?**
- $\rightarrow$  Cada uno de estos tipos de memoria actúa como un "contenedor" para el almacenamiento temporal de una sola variable.

## **Memoria de respuesta (Ans):**

Almacena el resultado del último cálculo realizado. Utilice esta memoria para transportar el resultado de un cálculo al siguiente. **Memoria independiente:**

Utilice esta memoria para totalizar los resultados de cálculos múltiples. **Variables:**

Esta memoria es muy útil cuando debe utilizar un mismo valor varias veces en uno o más cálculos.

- **¿Cuál es la operación de teclas que lleva desde los modos STAT o TABLA al modo que permite realizar cálculos aritméticos?**
- $\rightarrow$  Presione  $\text{MOD}$  (1) (COMP).
- **¿Cómo puedo devolver la calculadora a su configuración predeterminada?**
- $\rightarrow$  Realice la siguiente operación de teclas:  $\mathbb{S}$ FI  $\mathbb{Q}$  (CLR)  $\mathbb{1}$  (Cnfig)  $\equiv$ (Sí).
- **¿Por qué cuando ejecuto el cálculo de una función obtengo un resultado completamente distinto al obtenido con modelos anteriores de calculadoras CASIO?**

 $\rightarrow$  En un modelo con display Natural tipo libro de texto el argumento de una función que utiliza paréntesis debe ir seguido del paréntesis de cierre. Si omite presionar  $\Box$  después del argumento para cerrar el paréntesis, puede incluir valores o expresiones no deseados como parte del argumento.

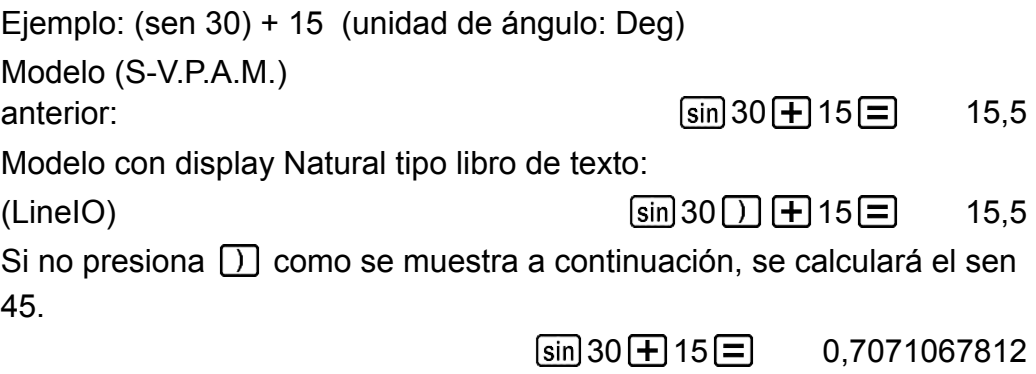

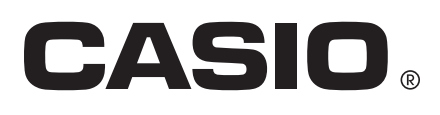

© 2019 CASIO COMPUTER CO., LTD.